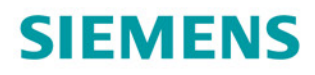

# **SINAMICS**

# **SINAMICS S120**

CANopen 接口

调试手册

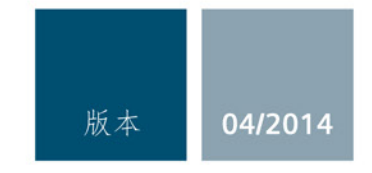

Answers for industry.

# SIEMENS

# SINAMICS

# S120 CANopen 接口

开机调试手册

# 前言

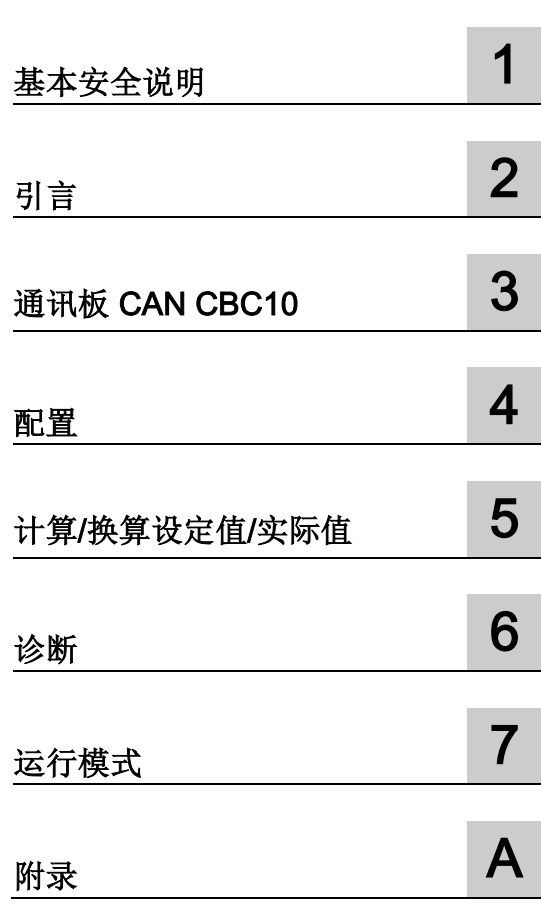

适用于:固件版本 4.7

# 法律资讯

## 警告提示系统

为了您的人身安全以及避免财产损失,必须注意本手册中的提示。人身安全的提示用一个警告三角表示,仅 与财产损失有关的提示不带警告三角。警告提示根据危险等级由高到低如下表示。

#### 危险

表示如果不采取相应的小心措施, 将会导致死亡或者严重的人身伤害。

#### 警告

表示如果不采取相应的小心措施,可能导致死亡或者严重的人身伤害。

#### 小心

表示如果不采取相应的小心措施,可能导致轻微的人身伤害。

#### 注意

表示如果不采取相应的小心措施,可能导致财产损失。

当出现多个危险等级的情况下,每次总是使用最高等级的警告提示。如果在某个警告提示中带有警告可能导 致人身伤害的警告三角,则可能在该警告提示中另外还附带有可能导致财产损失的警告。

#### 合格的专业人员

本文件所属的产品/系统只允许由符合各项工作要求的合格人员进行操作。其操作必须遵照各自附带的文件说 明,特别是其中的安全及警告提示。

由于具备相关培训及经验,合格人员可以察觉本产品/系统的风险,并避免可能的危险。

#### 按规定使用Siemens 产品

请注意下列说明:

#### 警告

#### Siemens

产品只允许用于目录和相关技术文件中规定的使用情况。如果要使用其他公司的产品和组件,必须得到 Siemens

推荐和允许。正确的运输、储存、组装、装配、安装、调试、操作和维护是产品安全、正常运行的前提。必 须保证允许的环境条件。必须注意相关文件中的提示。

#### 商标

所有带有标记符号 ® 的都是西门子股份有限公司的注册商标。本印刷品中的其他符号可能是一些其他商标。 若第三方出于自身目的使用这些商标,将侵害其所有者的权利。

#### 责任免除

我们已对印刷品中所述内容与硬件和软件的一致性作过检查。然而不排除存在偏差的可能性,因此我们不保 证印刷品中所述内容与硬件和软件完全一致。印刷品中的数据都按规定经过检测,必要的修正值包含在下一 版本中。

# <span id="page-4-0"></span>前言

#### SINAMICS 文档

SINAMICS 文档分为以下几个类别:

- 通用文档/产品样本
- 用户文档
- 制造商/服务文档

#### 其它信息

通过访问以下网址,您可以:

- 订购文档/查看印刷品一览
- 进入下载文档的链接
- 使用在线文档(查找搜索手册/信息)

<http://www.siemens.com/motioncontrol/docu>

对技术文档的疑问(如建议、修正)请发送电子邮件到以下地址:

[docu.motioncontrol@siemens.com](mailto:docu.motioncontrol@siemens.com)

#### 我的文档管理器

如何在西门子文档内容的基础上创建自定义文档,与自己的机床文档相匹配,请访问以下 链接:

<http://www.siemens.com/mdm>

### 培训

通过以下链接可获取有关 SITRAIN 的信息 - 西门子为驱动和自动化产品、系统和解决方案制定的培训:

<http://www.siemens.com/sitrain>

#### 常见问题

常见问题(FAQ)请点击产品支持,然后点击右侧的"支持"。 <http://support.automation.siemens.com>

#### SINAMICS

关于 SINAMICS 的信息请您参见:

<http://www.siemens.com/sinamics>

# 适用范围与其文档/工具(示例)

#### 表格 1 适用范围和可供使用的文档/工具

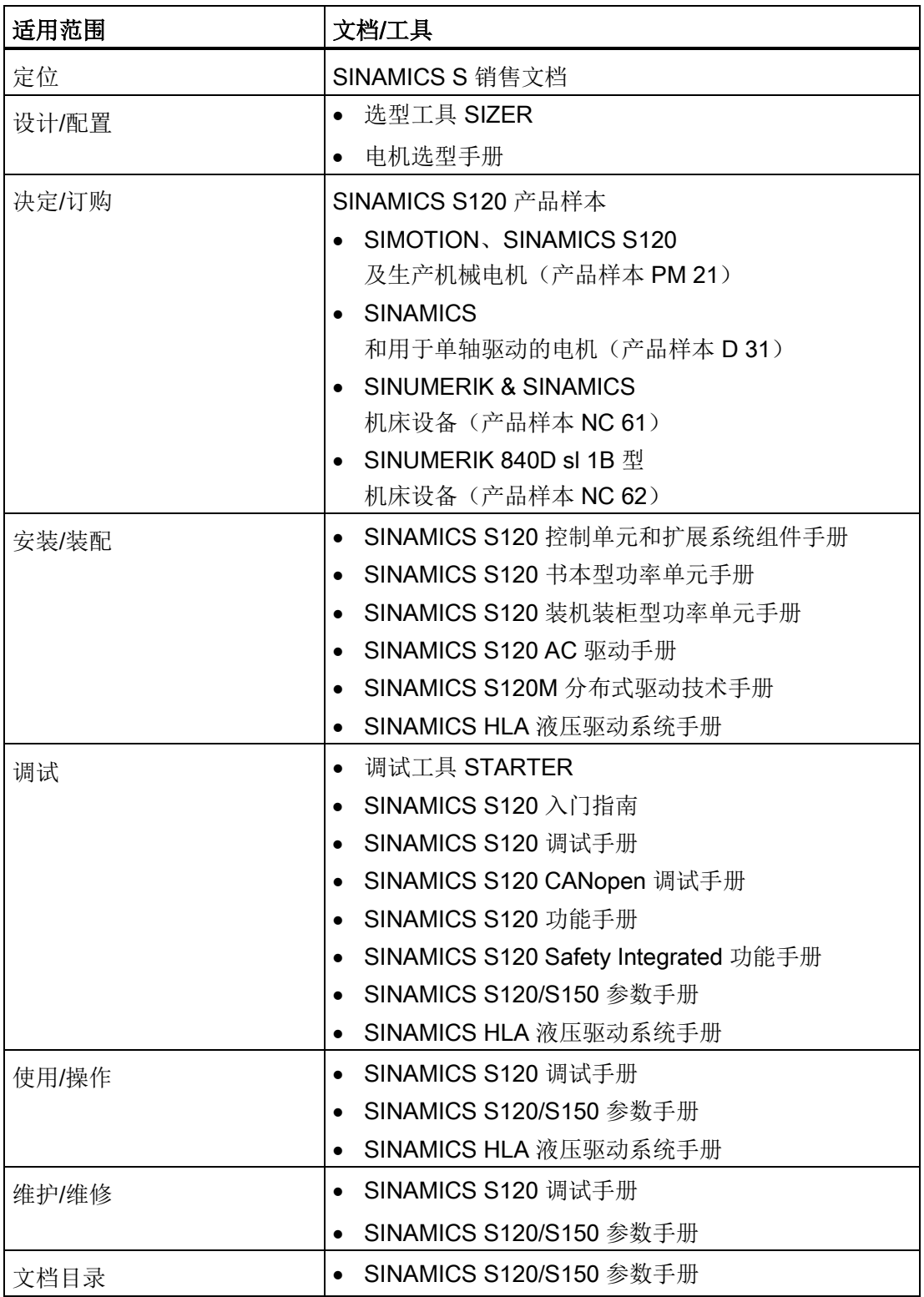

#### 目标使用人群

本文档供使用 SINAMICS 驱动系统的机器制造商、调试人员和维修人员使用。

#### 优点

本文档介绍了 SINAMICS S120 调试和维修的必要信息、步骤和操作。

#### 标准功能范畴

本文档描述的功能范畴可能和实际提供的驱动系统的功能范畴有偏差。

- 在驱动系统中可能会执行本文档中未提及的功能。 但这并不表示在交付系统时必须提供这些功能以及相关的维修服务。
- 本文档中也可能会描述驱动系统上不存在的功能。 提供的驱动系统的功能请参见订货资料。
- 机床制造商增添或者更改的功能,必须由机床制造商进行说明。

同样,为使文档简明清晰,本文档并不包含所有产品类型的所有信息, 也不能考虑到订货、销售和维护的每种实际情况。

#### 技术支持

各个国家技术咨询的电话号码请访问下列网址,点击其中的联系方式: <http://www.siemens.com/automation/service&support>

#### 欧盟符合性声明

欧盟机械指令的符合性声明请访问网址:

<http://support.automation.siemens.com/WW/view/de/21901735/67385845> 或者您也可以联系您当地的西门子办事处,获取欧盟符合性声明。

## CANopen 接口的调试步骤

#### 说明

本 SINAMICS S120 CANopen 调试手册对 SINAMICS 驱动组中 CANopen 接口的调试步骤进行说明。

本调试手册在"以书本型伺服控制为例的首次调试"基础上,补充说明了如何进行 CANopen 通讯接口的首次调试。

- 配备了通讯板 CBC10 的 SINAMICS S120
- "SINAMICS S120 调试手册"对整个 SINAMICS 驱动组的调试进行了详细描述。

# 目录

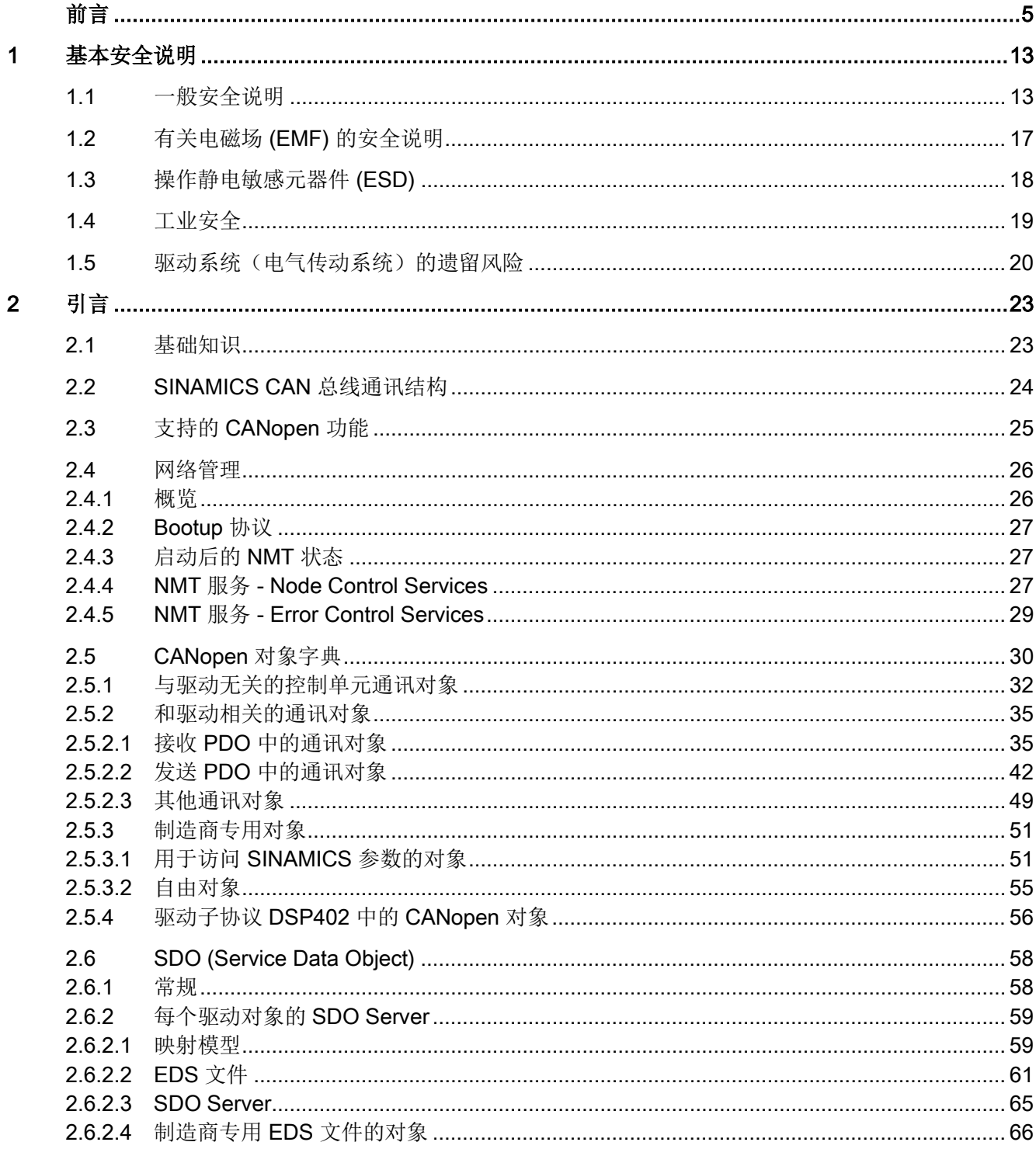

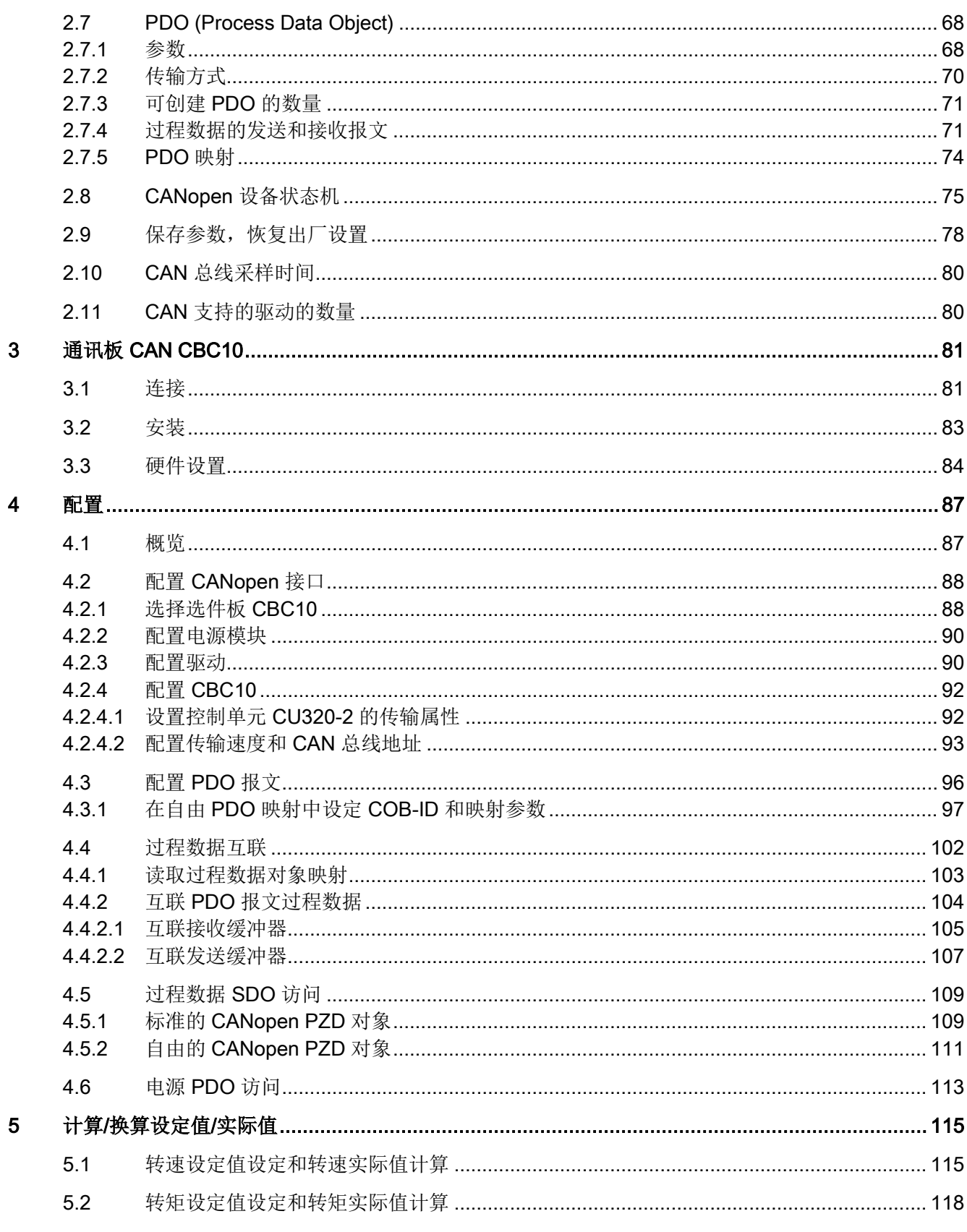

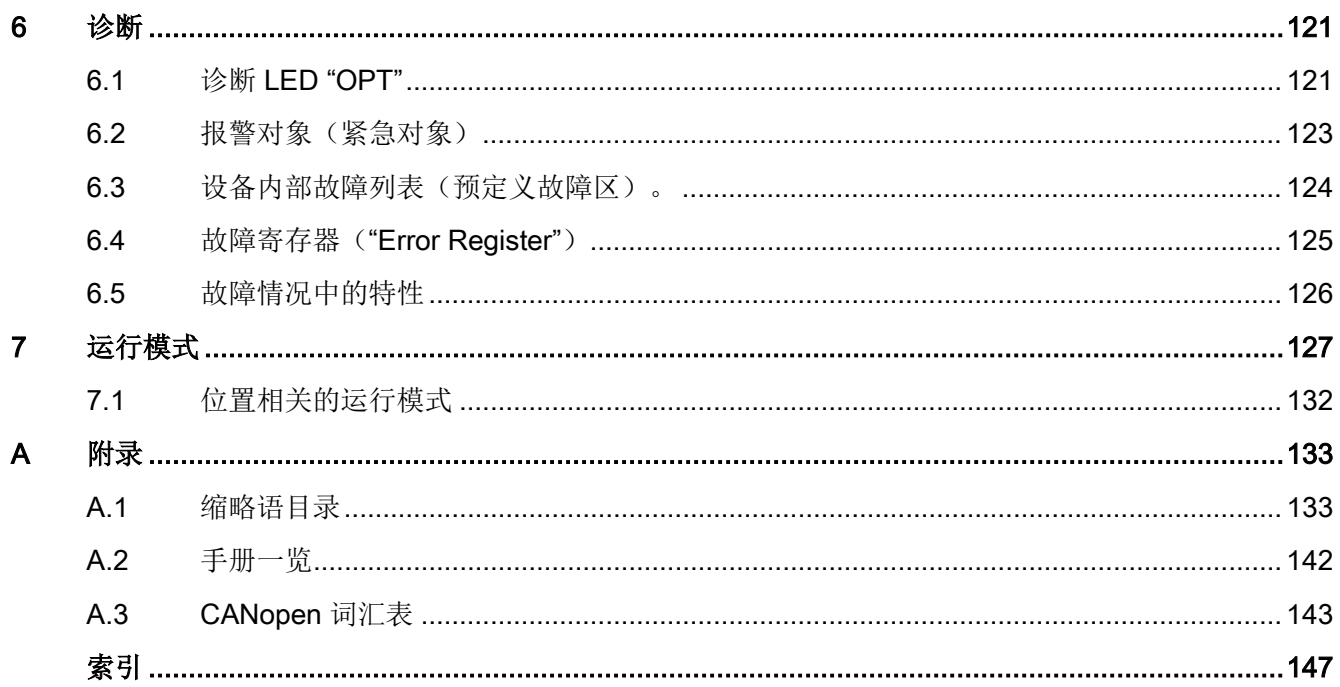

# <span id="page-12-0"></span>基本安全说明 2008年1月11日 1月11日 1月11日 1月11日 1月11日 1月11日 1月11日 1月11日 1月11日 1月11日 1月11日 1月1

# <span id="page-12-1"></span>1.1 一般安全说明

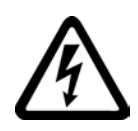

## 危险

#### 接触带电部件和其他能源供给会引发生命危险

接触带电部件会造成人员重伤, 甚至死亡。

- 只有专业人员才允许在电气设备上作业。
- 在所有作业中必须遵守本国的安全规定。

通常有六项安全步骤:

- 1. 做好断电的准备工作,并通知会受断电影响的组员。
- 2. 断开设备电源。
	- 关闭设备。
	- 请等待至警告牌上说明的放电时间届满。
	- 确认导线与导线之间和导线与接地线之间无电压。
	- 确认辅助电压回路已断电。
	- 确认电机无法运动。
- 3. 检查其他所有危险的能源供给,例如:压缩空气、液压、水。
- 4. 断开所有危险的能源供给,措施比如有:闭合开关、接地或短接或闭合阀门。
- 5. 确定能源供给不会自动接通。
- 6. 确保正确的设备已经完全闭锁。

结束作业后以相反的顺序恢复设备的就绪状态。

# 警告

#### 连接了不合适的电源所产生的危险电压可引发生命危险

接触带电部件可能会造成人员重伤或死亡。

• 所有的连接和端子只允许使用可以提供 SELV(Safety Extra Low Voltage: 安全低压) 或 PELV(Protective Extra Low Voltage:保护低压) 输出电压的电源。

1.1 一般安全说明

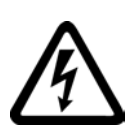

# 警告

#### 接触损坏设备上的带电压部件可引发生命危险

未按规定操作设备可能会对其造成损坏。

设备损坏后,其外壳或裸露部件可能会带有危险电压,接触外壳或这些裸露部件可能会 导致重伤或死亡。

- 在运输、存放和运行设备时应遵循技术数据中给定的限值。
- 不要使用已损坏的设备。

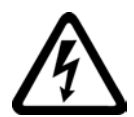

# 警告

## 电缆屏蔽层未接地可引起电击从而导致生命危险

电缆屏蔽层未接地时,电容超临界耦合可能会出现致命的接触电压。

• 电缆屏蔽层和未使用的功率电缆芯线(如抱闸芯线)至少有一侧通过接地的外壳接地

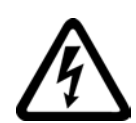

# 警告

 $\bullet$ 

# 未接地可引起电击从而导致生命危险

防护等级 I

的设备缺少安全接地连接或连接出错时,在其裸露的部件上会留有高压,接触该部件会 导致重伤或死亡。

• 按照规定对设备进行接地。

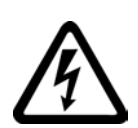

# 警告

# 运行时断开插接可引起电击从而导致生命危险

运行时断开插接所产生的电弧可引起重伤或死亡。

• 如果没有明确说明可以在运行时断开插接,则只能在断电时才能断开连接。

1.1 一般安全说明

警告

#### 外壳大小空间不足可引起火灾从而导致生命危险

明火和烟雾可引起重大人员伤亡或财产损失。

- 没有保护外壳的设备应安装在金属机柜中(或采取相同效果的措施进行保护),以避 免设备接触明火。
- 确保烟雾只能经所设安全通道排出。

警告

#### 使用移动无线电装置或移动电话时机器的意外运动可引发生命危险

在距离本组件大约 2 m 的范围内使用发射功率大于 1 W 的移动无线电设备或移动电话时,会导致设备功能故障,该故障会对设备功能安全产生 影响并能导致人员伤亡或财产损失。

• 关闭设备附近的无线电设备或移动电话。

# 警告

#### 绝缘过载可引起火灾从而导致生命危险

在 IT

电网中接地会使电机绝缘增加负荷。绝缘失效可产生烟雾,引发火灾,从而造成严重人 身伤害或死亡。

- 使用可以报告绝缘故障的监控设备。
- 尽快消除故障,以避免电机绝缘过载。

# 警告

 $\bullet$ 

#### 通风不足会引起过热、引发火灾,从而导致生命危险

通风空间不足会导致过热,产生烟雾,引发火灾,从而造成人身伤害。 这可能会造成人员重伤或死亡。此外,设备/系统故障率可能会因此升高,使用寿命缩短

• 组件之间应保持规定的最小间距,以便通风。

1.1 一般安全说明

## 警告

#### 缺少警示牌或警示牌不清晰可导致事故

缺少警示牌或警示牌不清晰可能会导致严重人身伤害或死亡。

- 根据文档检查警示牌的完整性。
- 为组件安装警示牌,必要时安装本国语言的警示牌。
- 替换掉不清晰的警示牌。

# 注意

#### 不符合规定的电压/绝缘检测可损坏设备

不符合规定的电压/绝缘检测可导致设备损坏。

• 进行机器/设备的电压/绝缘检测前应先断开设备,因为所有的变频器和电机在出厂时 都已进行过高压检测,所以无需在机器/设备内再次进行检测。

# 警告

#### 无效的安全功能可导致生命危险

无效的或不适合的安全功能可引起机器功能故障,可能导致重伤或死亡。

- 调试前请注意相关产品文档中的信息。
- 对整个系统和所有安全相关的组件进行安全监控,以确保安全功能。
- 进行适当设置,以确保所使用的安全功能是与驱动任务和自动化任务相匹配并激活的 。
- 执行功能测试。
- 在确保了机器的的安全功能能正常工作后,才开始投入生产。

#### 说明

#### Safety Integrated 功能的重要安全说明

使用 Safety Integrated 功能时务必要注意 Safety Integrated 手册中的安全说明。

基本安全说明

1.2 有关电磁场 (EMF) 的安全说明

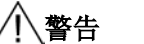

#### 因参数设置错误或修改参数设置引起机器误操作可引发生命危险

参数设置错误可导致机器出现误操作,从而导致人员重伤或死亡。

- 防止恶意访问参数设置。
- 采取适当措施(如驻停或急停)应答可能的误操作。

# <span id="page-16-0"></span>1.2 有关电磁场 (EMF) 的安全说明

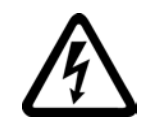

# 警告

#### 电磁场可引发生命危险

在电气能源技术设备例如变压器、变频器、电机运行时会产生电磁场 (EMF)。 因此可能会对设备/系统附近的人员,特别是对那些带有心脏起搏器或医疗植入体等器械 的人员造成危险。

• 确保相关人员和设备保持一定的距离(至少为 2 m)。

基本安全说明

1.3 操作静电敏感元器件 (ESD)

# <span id="page-17-0"></span>1.3 操作静电敏感元器件 (ESD)

静电敏感元器件 (ESD)

是可被静电场或静电放电损坏的元器件、集成电路、电路板或设备。

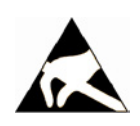

# 注意

#### 电场或静电放电可损坏设备

电场或静电放电可能会损坏单个元件、集成电路、模块或设备,从而导致功能故障。

- 仅允许使用原始产品包装或其他合适的包装材料(例如:导电的泡沫橡胶或铝箔)包 装、存储、运输和发运电子元件、模块和设备。
- 只有采取了以下接地措施之一,才允许接触元件、模块和设备:
	- 佩戴防静电腕带
	- 在带有导电地板的防静电区域中穿着防静电鞋或配带防静电接地带
- 电子元件、模块或设备只能放置在导电性的垫板上(带防静电垫板的工作台、导电的 防静电泡沫材料、防静电包装袋、防静电运输容器)。

## 1.4 工业安全

# <span id="page-18-0"></span>1.4 工业安全

#### 说明

#### 工业安全

西门子为其产品及解决方案提供工业安全功能,以支持工厂、解决方案、机器、设备和/ 或网络的安全运行。 这些功能是整个工业安全机制的重要组成部分。 有鉴于此,西门子不断对产品和解决方案进行开发和完善。西门子强烈建议您定期了解产 品更新和升级信息。

此外,要确保西门子产品和解决方案的安全操作,还须采取适当的预防措施(例如:设备 单元保护机制),并将每个组件纳入先进且全面的工业安全保护机制中。

可能使用的所有第三方产品须一并考虑。 更多有关工业安全的信息,请访问 网址 [\(http://www.siemens.com/industrialsecurity\)](http://www.siemens.com/industrialsecurity)。

要及时了解有关产品的更新和升级信息,请订阅相关产品的时事通讯。 更多相关信息请访问 网址 [\(http://support.automation.siemens.com\)](http://support.automation.siemens.com/)。

# 警告

#### 篡改软件会引起不安全的驱动状态从而导致危险

篡改软件(如:病毒、木马、蠕虫、恶意软件)可使设备处于不安全的运行状态,从而 可能导致死亡、重伤和财产损失。

• 请使用最新版软件。

相关信息和新闻请访问 网址 [\(http://support.automation.siemens.com\)](http://support.automation.siemens.com/)。

• 根据当前技术版本,将自动化组件和驱动组件整合至设备或机器的整体工业安全机制 中。

更多相关信息请访问 网址 [\(http://www.siemens.com/industrialsecurity\)](http://www.siemens.com/industrialsecurity)。

• 在整体工业安全机制中要注意所有使用的产品。

1.5 驱动系统(电气传动系统)的遗留风险

# <span id="page-19-0"></span>1.5 驱动系统(电气传动系统)的遗留风险

驱动系统的控制组件和传动组件允许用于工业电网内的工业和商业场合。 在民用电网中使用时,要求采取特殊设计或附加措施。

这种组件只允许在封闭的壳体或控制柜内运行,并且必须安装保护装置和保护盖。

只有经过培训、了解并遵循组件和用户手册上指出的所有安全注意事项的专业技术人员, 才可以在组件上开展工作。

机器制造商在依据相应的本地指令(比如:欧盟机械指令)对机器进行风险评估时,必须 注意驱动系统的控制组件和驱动组件会产生以下遗留风险:

1. 调试、运行、维护和维修设备时,被驱动的机器部件意外运行,原因可能有:

- 编码器、控制器、执行器和连接器中出现了硬件故障和/或软件故障
- 控制器和传动设备的响应时间
- 运行和/或环境条件不符合规定
- 凝露/导电杂质
- 参数设置、编程、布线和安装出错
- 在控制器附近使用无线电装置/移动电话
- 外部影响/损坏
- 2. 在出现故障时,变频器内外部出现异常温度、明火以及异常亮光、噪音、杂质、气体 等,原因可能有:
	- 零件失灵
	- 软件故障
	- 运行和/或环境条件不符合规定
	- 外部影响/损坏

防护等级为"开放式类型/IP20"的设备必须安装在金属机柜中(或采取相同效果的措施 进行保护),以避免变频器内外部接触明火。

基本安全说明

1.5 驱动系统(电气传动系统)的遗留风险

- 3. 出现危险的接触电压,原因可能有:
	- 零件失灵
	- 静电充电感应
	- 静充电感应
	- 运行和/或环境条件不符合规定
	- 凝露/导电杂质
	- 外部影响/损坏
- 4. 设备运行中产生的电场、磁场和电磁场可能会损坏近距离的心脏起搏器支架、医疗植 入体或其它金属物。
- 5. 当不按照规定操作以及/或违规处理废弃组件时,会释放破坏环境的物质并且产生辐射  $\circ$

#### 说明

必须采取措施防止导电异物进入各组件,例如: 将组件装入符合 EN 60529 IP54 防护等级或符合 NEMA 12 的控制柜中。

如果安装地点排除了导电异物,则使用较低防护等级的控制柜。

其它有关驱动系统组件产生的遗留风险的信息见用户技术文档的相关章节。

基本安全说明

1.5 驱动系统(电气传动系统)的遗留风险

<span id="page-22-1"></span><span id="page-22-0"></span>

# 2.1 基础知识

为了更好地理解本调试手册,您必须熟悉 CANopen 的相关专业术语。 您必须熟悉以下标准

配备了 CANopen 的 SINAMICS 符合以下标准:

- CiA 301 (Application Layer and Communication Profile)
- CiA 303-3 (Indicator Specification)
- CiA 306 (Electronic Data Sheet Specification for CANopen)
- CiA 402 (Device Profile for Drives and Motion Control)

2.2 SINAMICS CAN 总线通讯结构

# <span id="page-23-0"></span>2.2 SINAMICS CAN 总线通讯结构

下图显示了调试 CANopen 接口时的硬件和软件配置。

图中显示了:

- CANopen 用户主站应用与 SINAMICS 驱动组之间的连接。
- 通讯板 CBC10 的 CAN 总线接口。
- 控制单元上的相关 CANopen 从站软件,以及调试时用于发送和接收报文的术语"发送"和"接收"的含义。
- 安装了调试工具 STARTER 的 PC, 通过以太网接入。

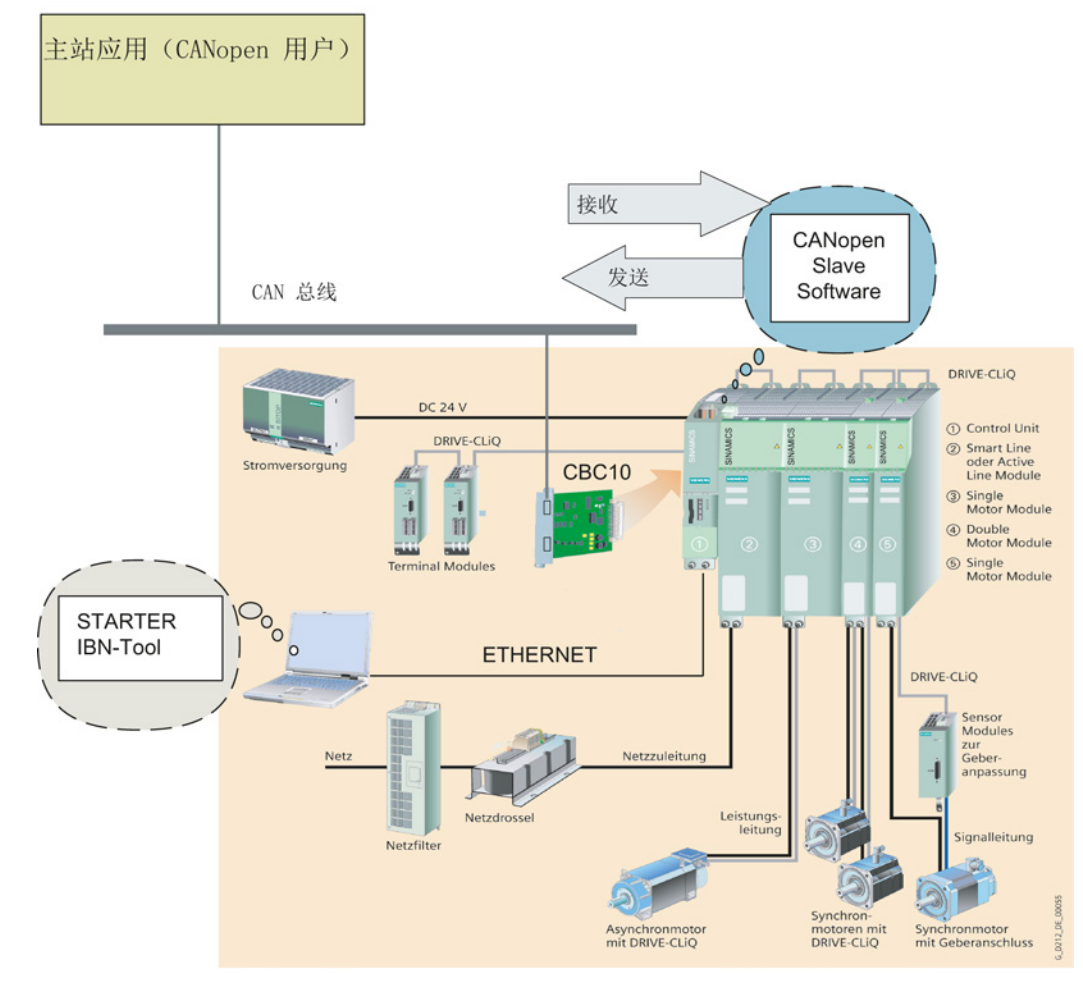

图 2-1 配置了 CAN 总线的 SINAMICS S120 驱动组

引言 2.3 支持的 CANopen 功能

# <span id="page-24-0"></span>2.3 支持的 CANopen 功能

一个 SINAMICS 驱动就是一个 CANopen 从站。 SINAMICS 支持以下 CANopen 功能:

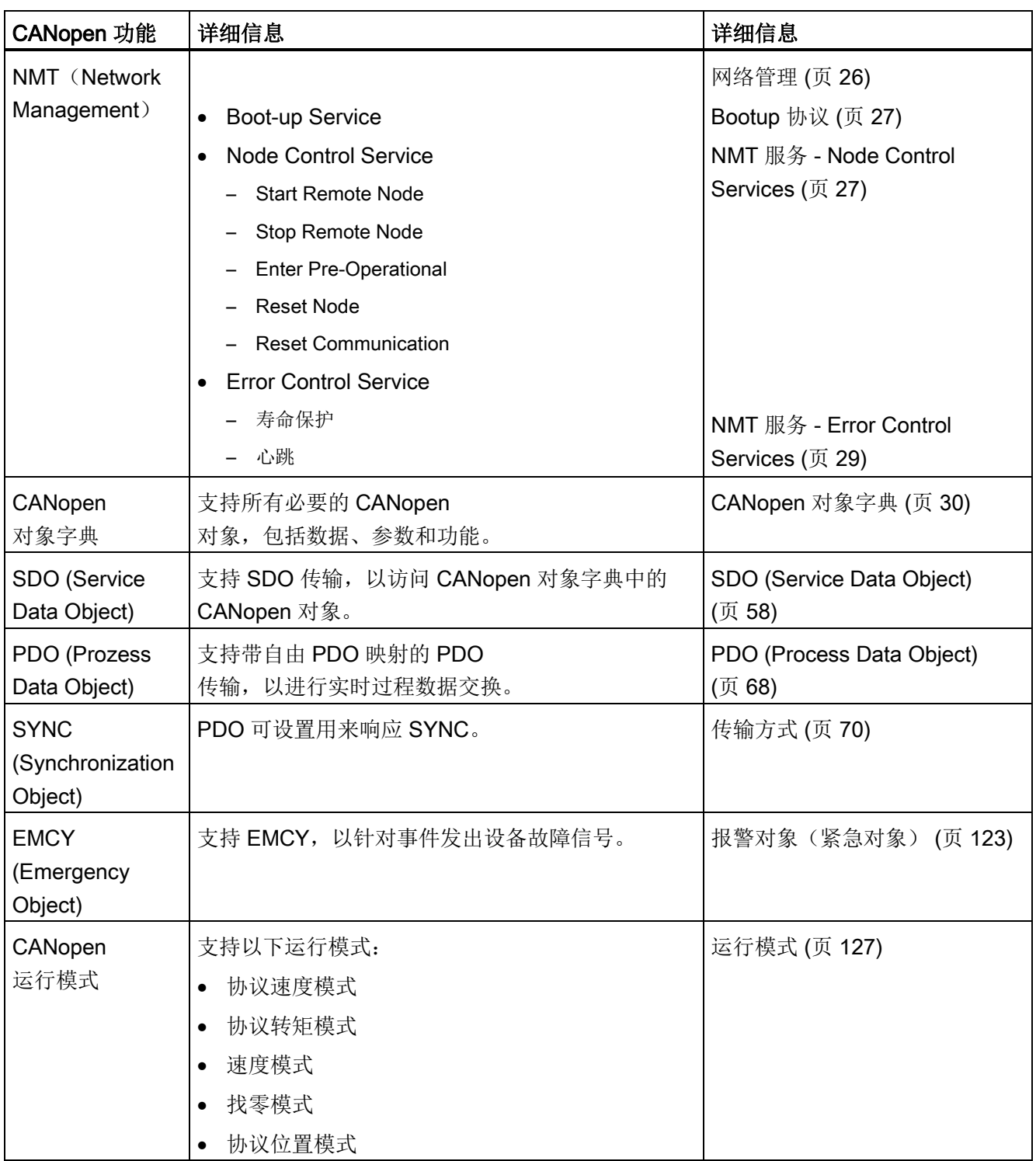

2.4 网络管理

# <span id="page-25-0"></span>2.4 网络管理

网络管理的对象为节点,且采用主从结构。

使用 NMT 服务可初始化、启动、监控、复位和停止节点。 所有 NMT 服务的 COB-ID = 0。

驱动设备为 NMT 从站。

# <span id="page-25-1"></span>2.4.1 概览

下图显示了 CANopen 节点状态图。 章节 NMT 服务 - [Node Control Services](#page-26-2) (页 [27\)](#page-26-2) 中列出了用于控制状态切换的 NMT 服务。

NMT 服务的详细信息请参见 CANopen 标准 "CiA 301 (Application Layer and Communication Profile)"。

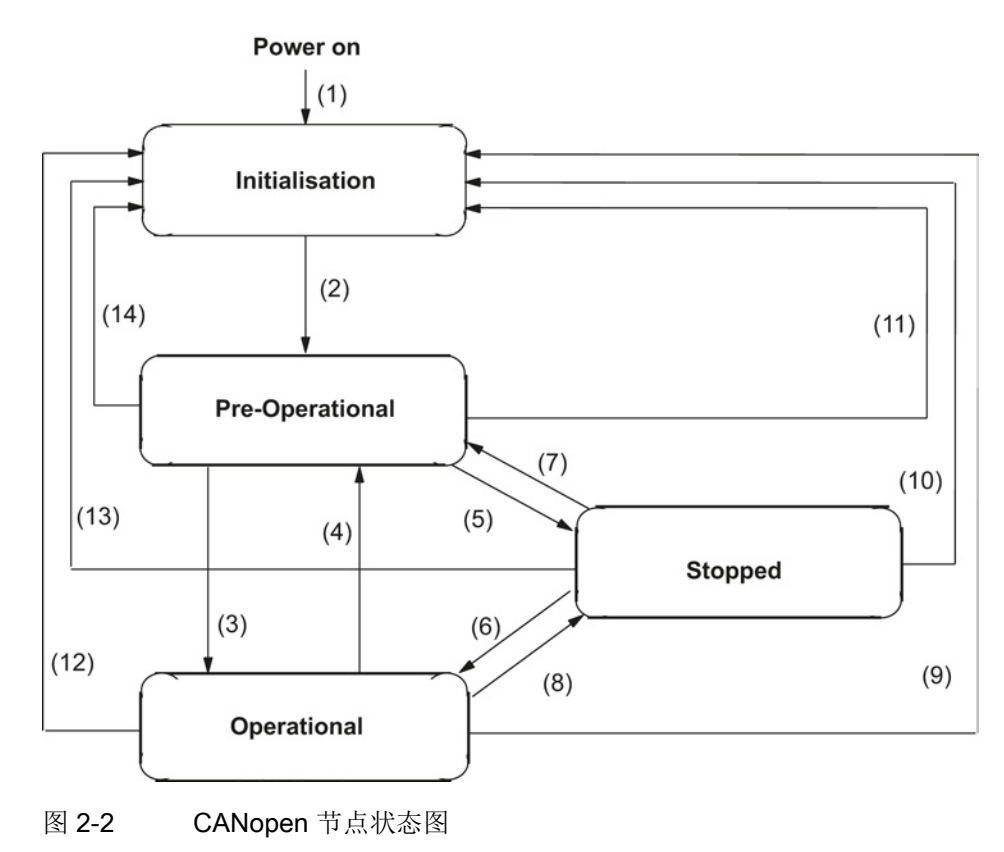

# 说明

该状态通过诊断 LED -> 绿色 (CANopen RUN LED) 来显示。

# <span id="page-26-0"></span>2.4.2 Bootup 协议

NMT 从站启动后, Bootup 协议会发出信息: NMT 从站已经过初始化(Initialisation)状态,现处于预操作(Pre-Operational)状态。

Bootup 协议 COB-ID = 700 hex + Node-ID

只传输 1 个数据字节, 值为 0。

# <span id="page-26-1"></span>2.4.3 启动后的 NMT 状态

作为 NMT 服务的扩展, 也可通过参数设置在 POWER ON 后自动切换至"操作"状态(参见"CANopen 节点状态图")。

使用参数 p8684 可对 CANopen NMT 状态进行设置,使之在启动后或者通过 NMT 服务 "Reset Node" 或 "Reset Communication" 生效。

可能的值:

- 4: Stopped
- 5: Operational
- 127: Pre-Operational (出厂设置)。

根据 CANopen 标准, 出厂设置选择的 NMT 状态为"预操作"。

#### <span id="page-26-2"></span>2.4.4 NMT 服务 - Node Control Services

下表列出了用于控制状态切换的 NMT 服务。

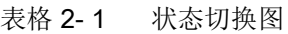

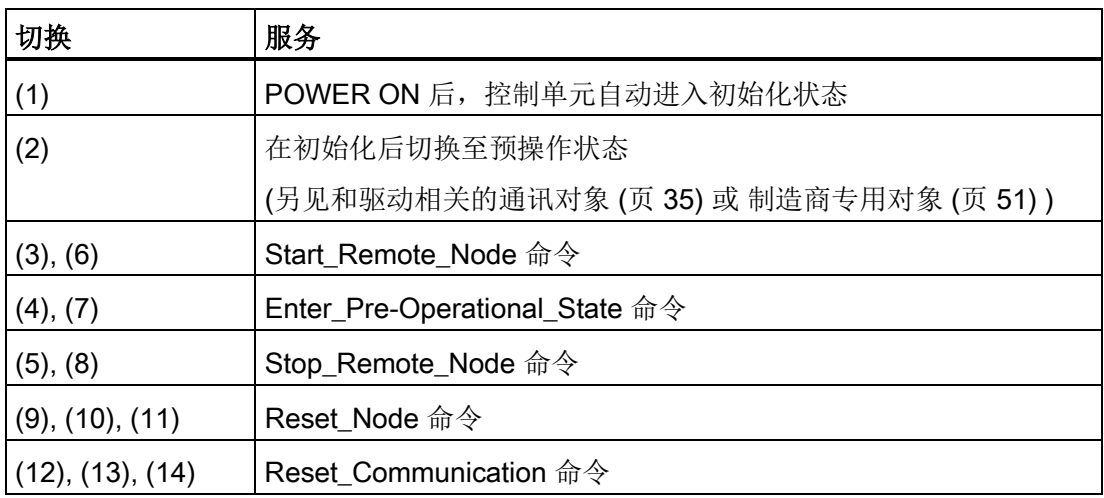

各 NMT 服务的功能如下:

#### ● Start Remote Node

从"预操作"状态切换至"操作"状态。 在"操作"状态中驱动才能发送和接收过程数据。

● Stop Remote Node

从"预操作"或"操作"状态切换至"停止"(Stopped)状态。 在"停止"状态下节点才能处理 NMT 命令。

● Enter Pre-Operational

从"操作"或"停止"状态切换至"预操作"状态。 在"预操作"状态下节点不能处理 PDO。 但是可以通过 SDO 进行参数设置和运行。 也就是说可以设定设定值。

● Reset Node

从"操作"、"预操作"和"停止"状态切换至"初始化"状态。 "Reset Node" 命令后,所有对象 (1000 hex - 9FFF hex) 复位为所存储的值。

● Reset Communication 从"操作"、"预操作"和"停止"状态切换至"初始化"状态。 "Reset Communication" 命令后,所有通讯对象 (1000 hex - 1FFF hex) 复位为所存储的值。

#### CANopen NMT 状态

通过参数 p8685 可显示 CANopen NMT 状态或设置所需状态。

可能的值:

- 0: Initialization (仅用于显示)
- 4: Stopped
- 5: Operational
- 127: Pre-Operational
- 128: Reset Node
- 129: Reset Communication

#### <span id="page-28-0"></span>2.4.5 NMT 服务 - Error Control Services

#### 说明

初始设置中"寿命保护"和"心跳"两种方式均未激活。 不可同时使用节点保护协议和心跳协议。 "心跳生产时间"不为零时,自动使用心跳协议。

#### 寿命保护

NMT 主站通过节点保护协议发送监控请求。 从站应答中包含其状态信息。 如果其中某个 NMT 从站在"节点寿命 (Node life time)"时间段内没有应答, 或者 NMT 从站状态发生了改变,则 NMT 主站会向其主站应用程序发送消息。

NMT 从站支持"寿命保护(Life guarding)"(NMT 从站对 NMT 主站进行监控), 通过对象字典中的"保护时间(Guard time)"和"寿命系数(Life time factor)"写入"节点寿命(Node life time)"。 "节点寿命(Node life time)"通过"节点保护时间(Node guard time)"与"寿命系数(Life time factor)"相乘得出。

如果 NMT 从站在"节点寿命 (Node life time)"内没有被 NMT 主站响应/监控, 则会通过"寿命保护事件 (Life quarding event)"向其本地应用程序发送消息。 如果从站对象字典中"保护时间 (Guard time)"和"寿命系数 (Life time factor)"的条目为 "0"(缺省设置),则 NMT 从站不对 NMT 主站进行监控。

当从 NMT 主站通过其 COB-ID 接收到第一个"远程传输请求" (Remote transmit request:RTR) 时, NMT 从站监控启动。

如果 CAN 通讯中发生故障, 例如出现太多报文故障, 则 SINAMICS 会报告故障信息 F08700,故障值 2(详细信息请参见 SINAMICS S120/150 参数手册)。 该故障在参数 r0949 中显示。 使用 p8641 对驱动的故障响应进行设置。

"节点保护时间(Node guard time)"和"寿命系数(Life time factor)"的值保存在相应 NMT 从站的对象字典中。

#### 心跳

SINAMICS 驱动支持"心跳生产者协议"。

"心跳生产者 (Heartbeat producer)" (CANopen 设备) 以特定时间间隔发送心跳消息。 网络中的 CANopen 设备会识别此心跳消息。 如果"心跳生产者"的心跳循环停止,心跳消费者会对其作出响应。

引言 2.5 CANopen 对象字典

# <span id="page-29-0"></span>2.5 CANopen 对象字典

驱动对象初始化后,在 SINAMICS 驱动组的对象目录(CANopen从站软件)中对 CANopen 对象进行初始化。

# 对象字典

下图显示了通讯中 CANopen 对象的分类(值为十六进制值):

- 与驱动无关的控制单元通讯对象
- 和驱动相关的通讯对象
- 制造商专用对象
- 驱动子协议 "DSP 402" 的驱动对象

CANopen 最多支持 8 个驱动对象。

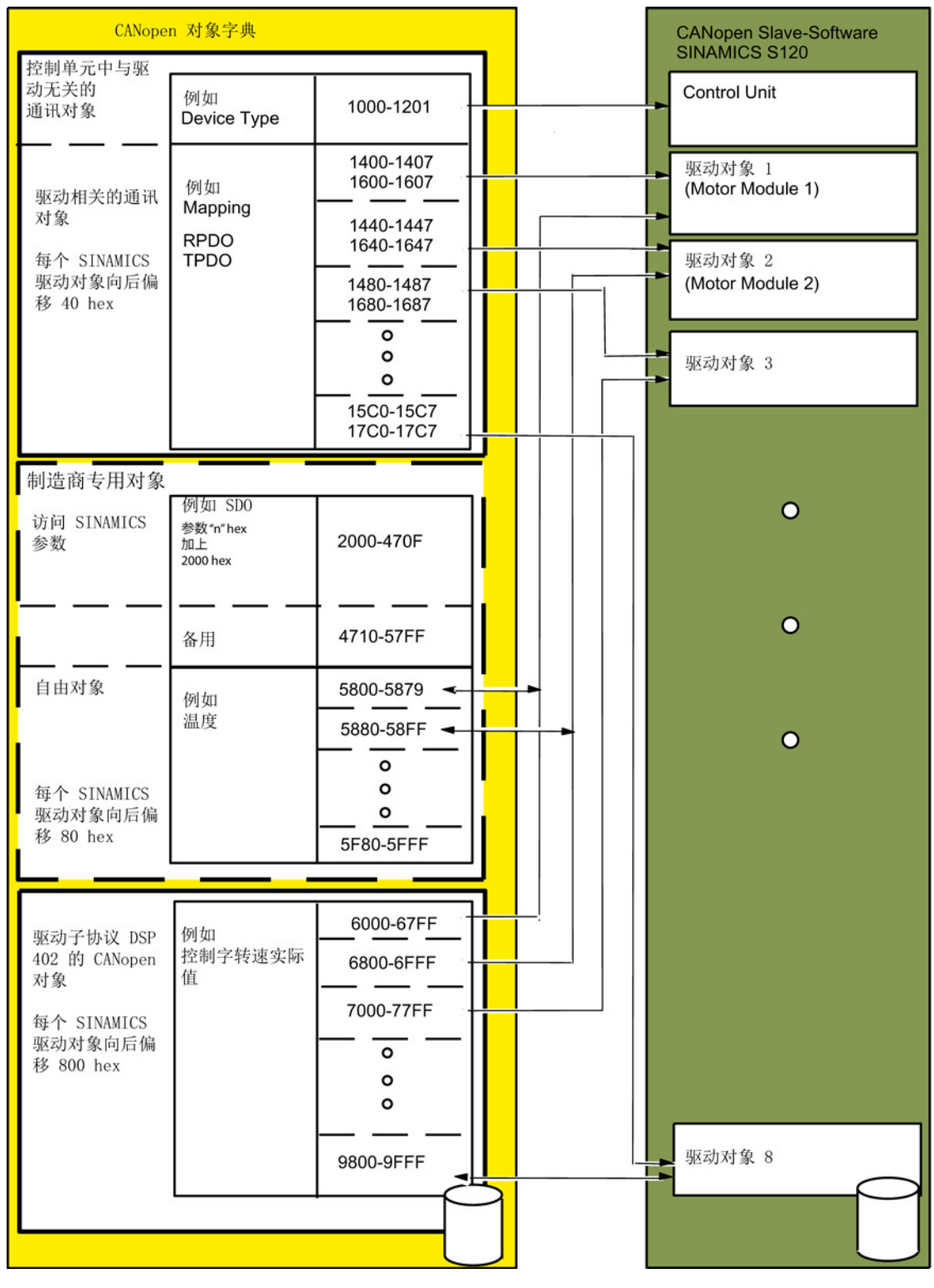

图 2-3 CANopen 对象字典

2.5 CANopen 对象字典

# <span id="page-31-0"></span>2.5.1 与驱动无关的控制单元通讯对象

下表中列出了包含了与驱动无关的控制单元对象索引的对象字典。 在"SINAMICS 参数"一栏中显示在 SINAMICS 中分配给通讯对象的参数编号。

| 对象字典<br>索引<br>(hex) | 子索引<br>(hex)   | 对象名称           | <b>SINAMICS</b><br>参数 | <b>PDO</b><br>映射 | 数据类型       | 预设值            | SDO 访问 |
|---------------------|----------------|----------------|-----------------------|------------------|------------|----------------|--------|
| 1000                |                | 设备类型           | r8600                 | 否                | Unsigned32 |                | ro     |
| 1001                |                | 故障寄存器          | r8601                 | 否                | Unsigned8  |                | ro     |
| 1003                | 052            | 预定义故障区         | p8611[082]            | 否                | Unsigned32 | 0              | ro/rw  |
|                     | 0              | 故障数量           | p8611.0               | 否                | Unsigned32 | 0              | rw     |
|                     | 1              | 模块数量           | p8611.1               | 否                | Unsigned32 | 0              | ro     |
|                     | $\overline{2}$ | 故障模块 1 的数量     | p8611.2               | 否                | Unsigned32 | $\overline{0}$ | ro     |
|                     | $3-A$          | 模块 1<br>的缺省故障区 | p8611.3-<br>p8611.10  | 否                | Unsigned32 | 0              | ro     |
|                     | B              | 故障模块 2 的数量     | p8611.11              | 否                | Unsigned32 | 0              | ro     |
|                     | $C-13$         | 模块 2<br>的缺省故障区 | p8611.12-<br>p8611.19 | 否                | Unsigned32 | 0              | ro     |
|                     | 14             | 故障模块 3 的数量     | p8611.20              | 否                | Unsigned32 | 0              | ro     |
|                     | $15-1C$        | 模块 3<br>的缺省故障区 | p8611.21-<br>p8611.28 | 否                | Unsigned32 | 0              | ro     |
|                     | 1D             | 故障模块 4 的数量     | p8611.29              | 否                | Unsigned32 | 0              | ro     |
|                     | $1E-25$        | 模块 4<br>的缺省故障区 | p8611.30-<br>p8611.37 | 否                | Unsigned32 | 0              | ro     |
|                     | 26             | 故障模块5的数量       | p8611.38              | 否                | Unsigned32 | $\pmb{0}$      | ro     |
|                     | 27-2E          | 模块 5<br>的缺省故障区 | p8611.39-<br>p8611.46 | 否                | Unsigned32 | 0              | ro     |
|                     | 2F             | 故障模块6的数量       | p8611.47              | 否                | Unsigned32 | 0              | ro     |
|                     | 30-37          | 模块 6<br>的缺省故障区 | p8611.48-<br>p8611.55 | 否                | Unsigned32 | 0              | ro     |
|                     | 38             | 故障模块 7 的数量     | p8611.56              | 否                | Unsigned32 | 0              | ro     |

表格 2- 2 与驱动无关的控制单元通讯对象

2.5 CANopen 对象字典

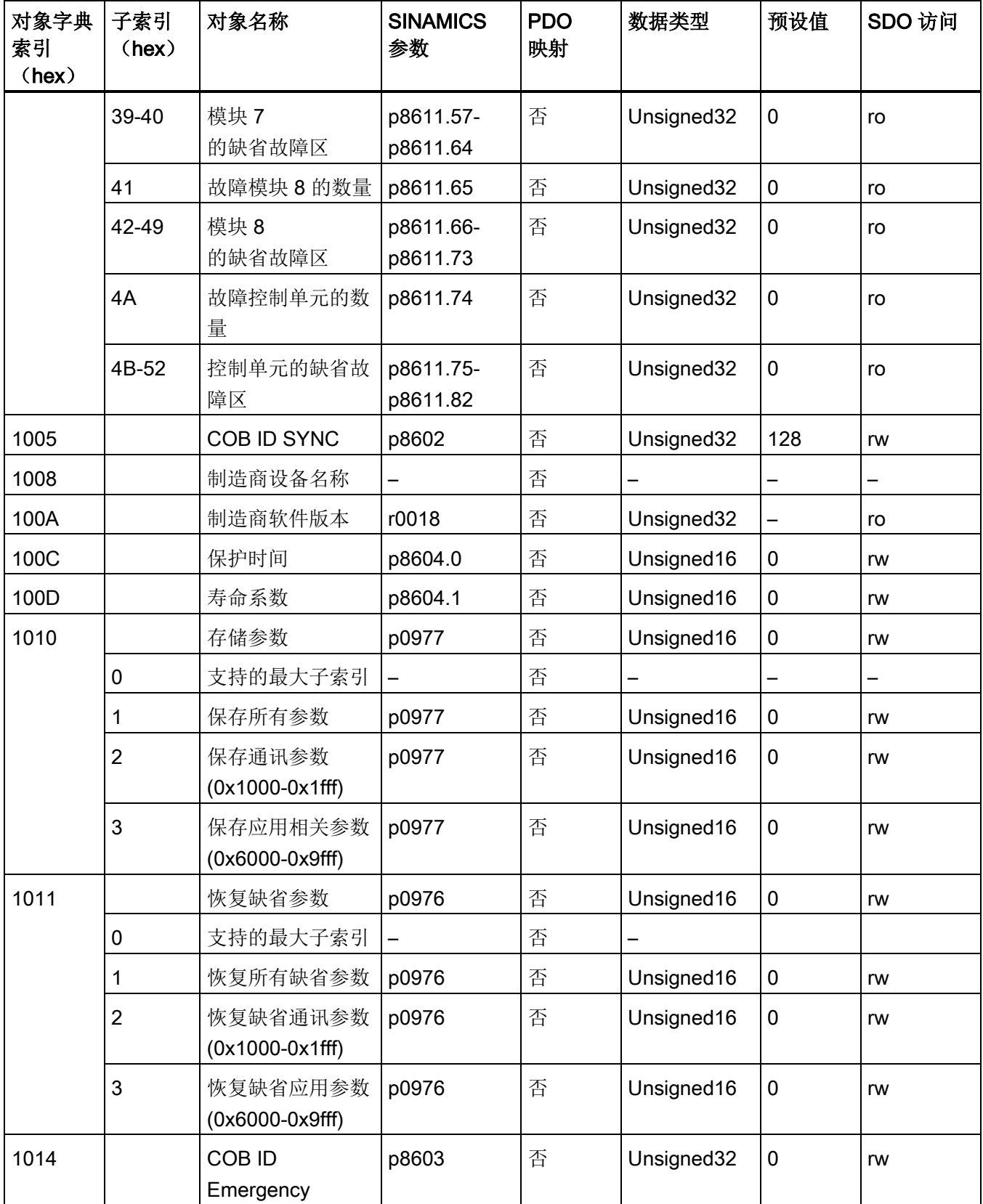

2.5 CANopen 对象字典

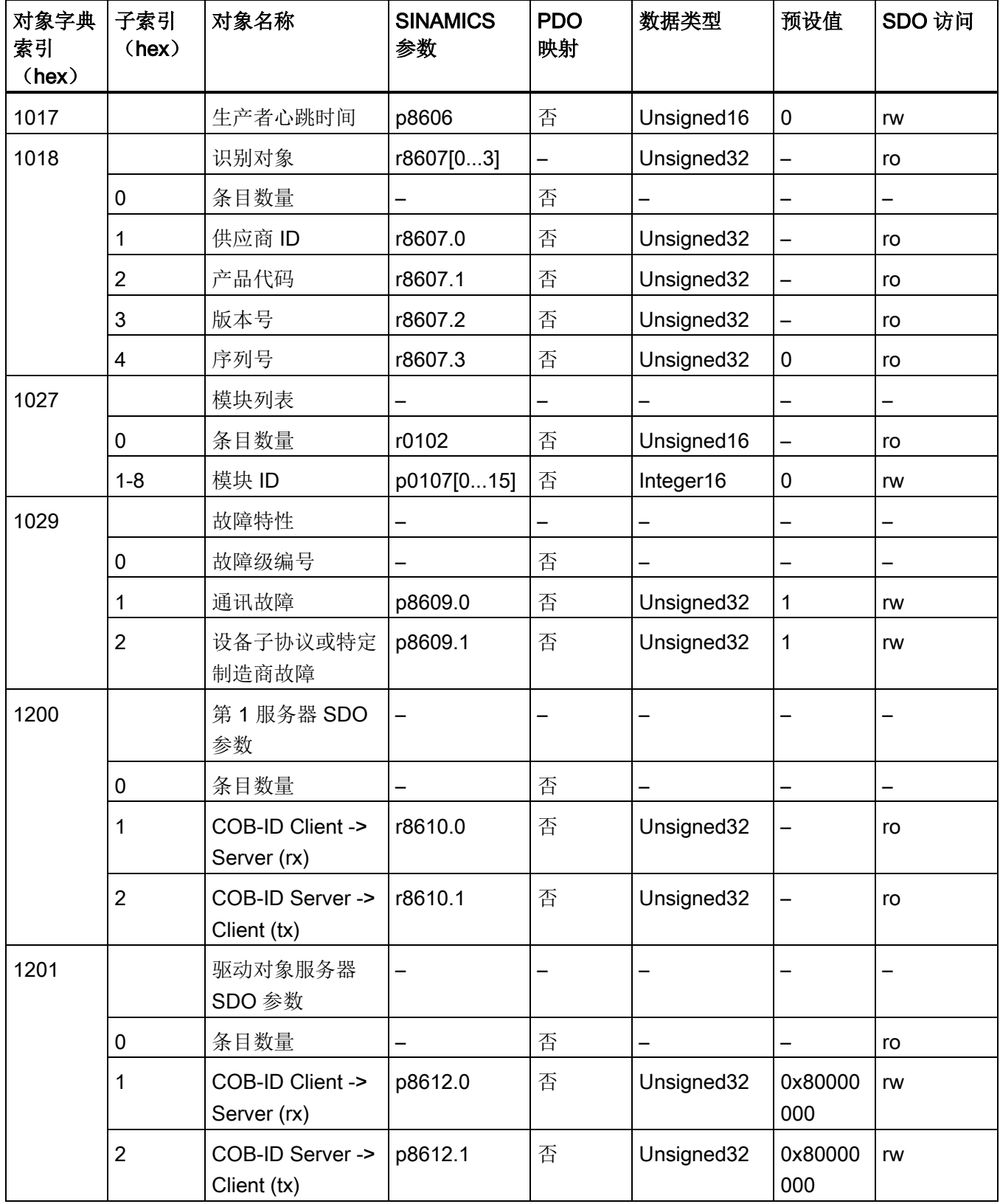

引言 2.5 CANopen 对象字典

#### <span id="page-34-0"></span>2.5.2 和驱动相关的通讯对象

每个驱动可分别设置 8 个PDO, 用于发送和接收。

每个 PDO 包含:

- 通讯参数
- 映射参数(最大 8 字节/4 字/64 位)。

#### 规则

下表中第 1 个 PDO 的相关参数会加粗显示,表示这些通讯参数和映射参数从属于一个 PDO。

在"预定义连接集"一栏显示"预定义连接集"的预设值。

#### <span id="page-34-1"></span>2.5.2.1 接收 PDO 中的通讯对象

下表列出了第一个驱动对象的接收 PDO 对象字典,其中包含了各个和驱动相关的通讯对象索引。

表格 2- 3 接收 PDO 中和驱动相关的通讯对象

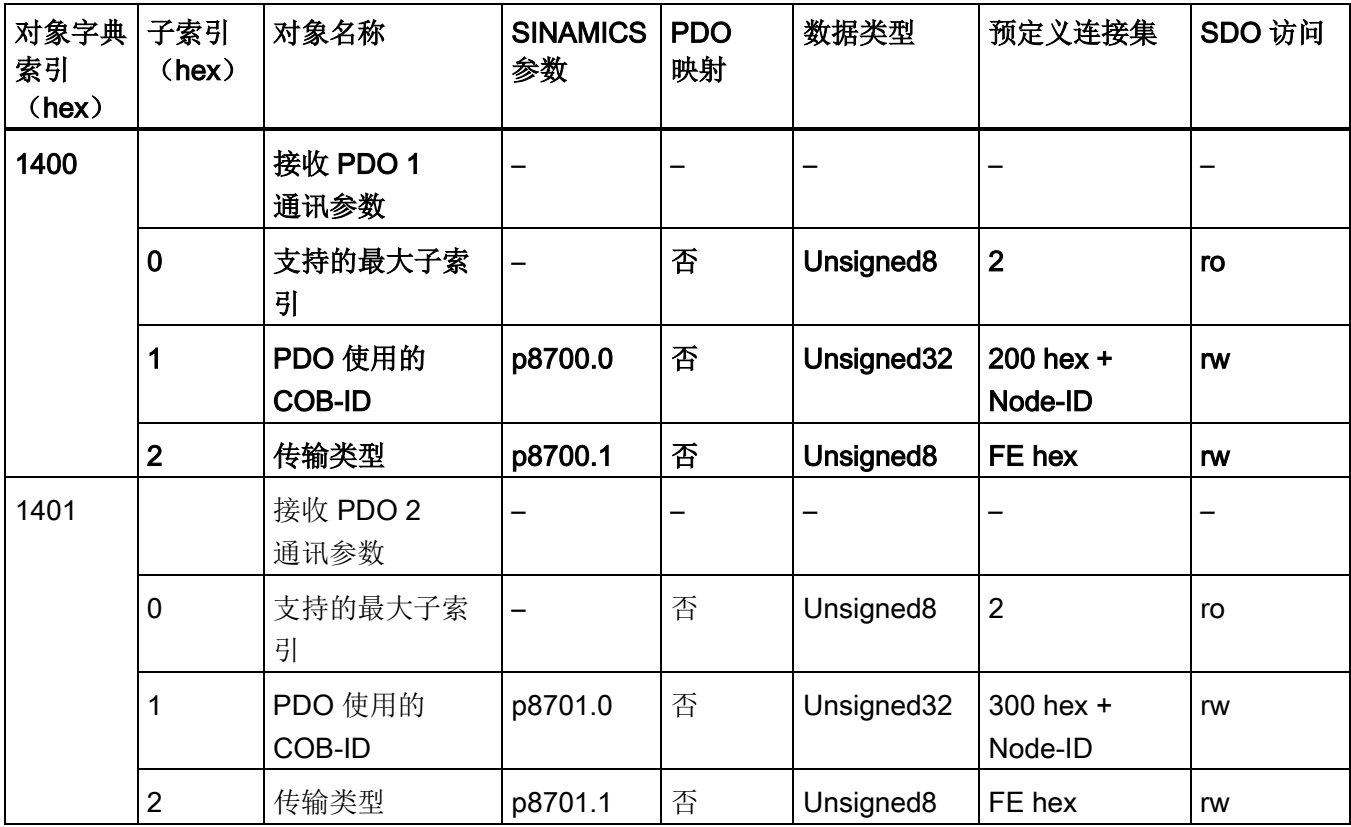

2.5 CANopen 对象字典

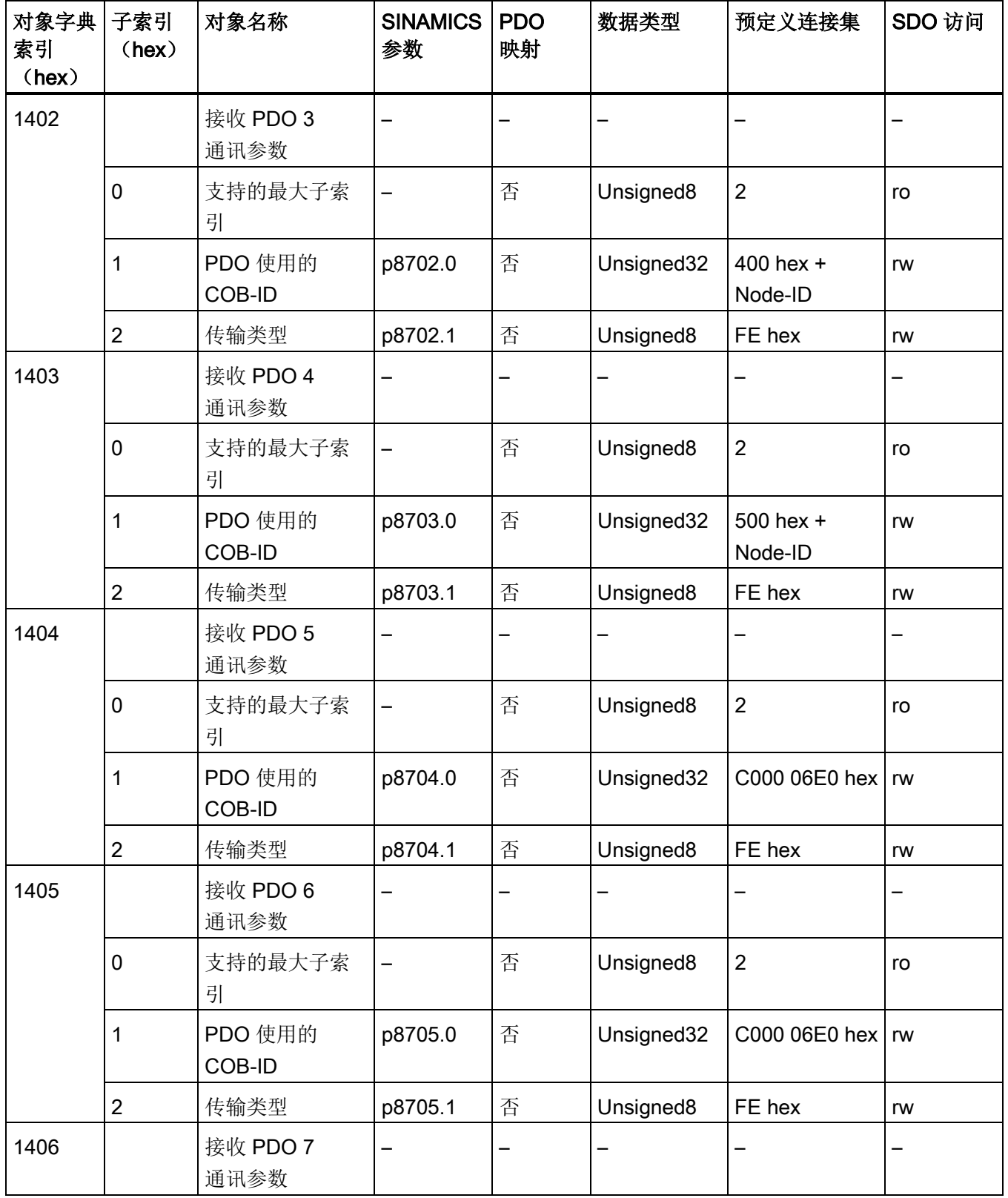
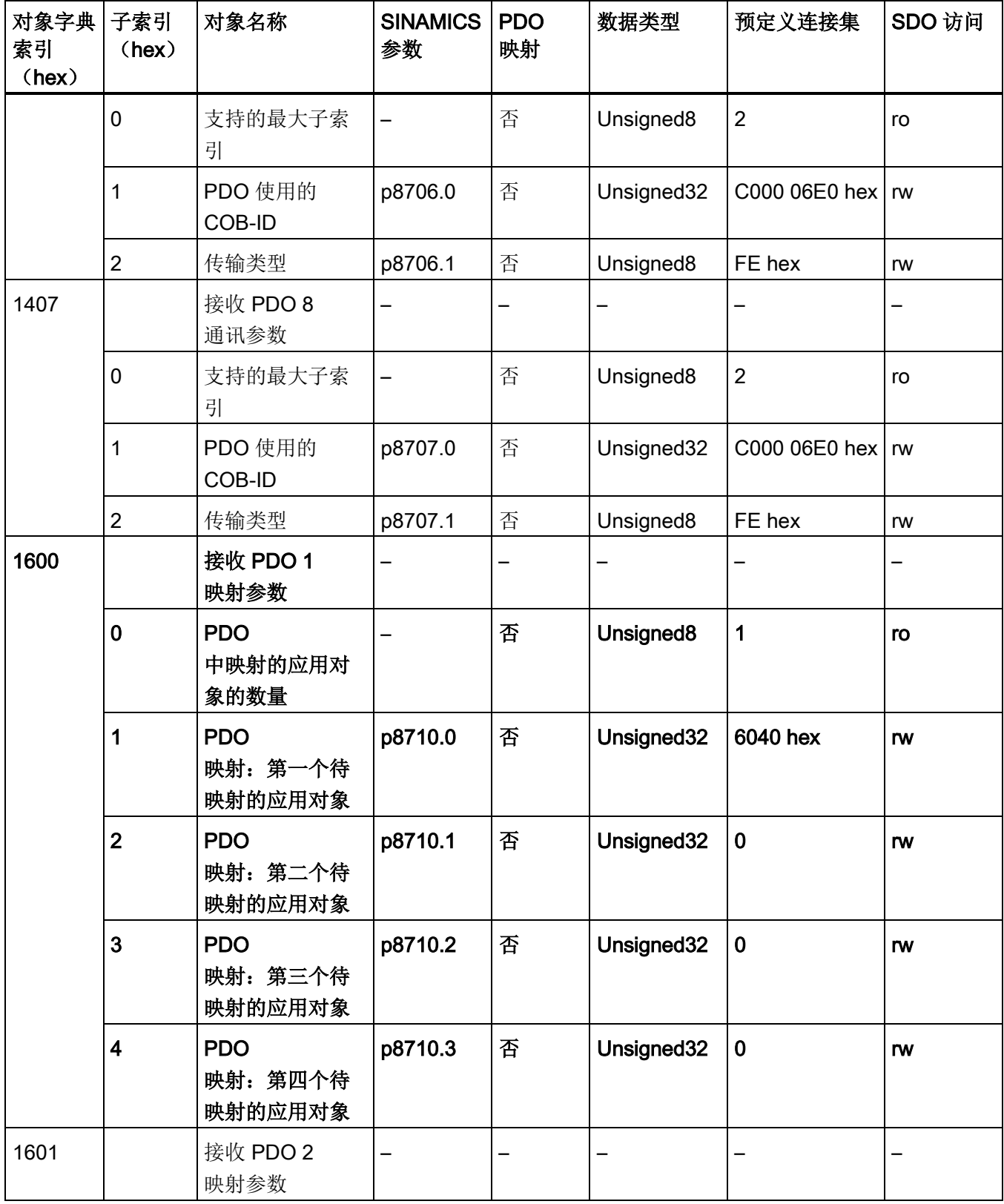

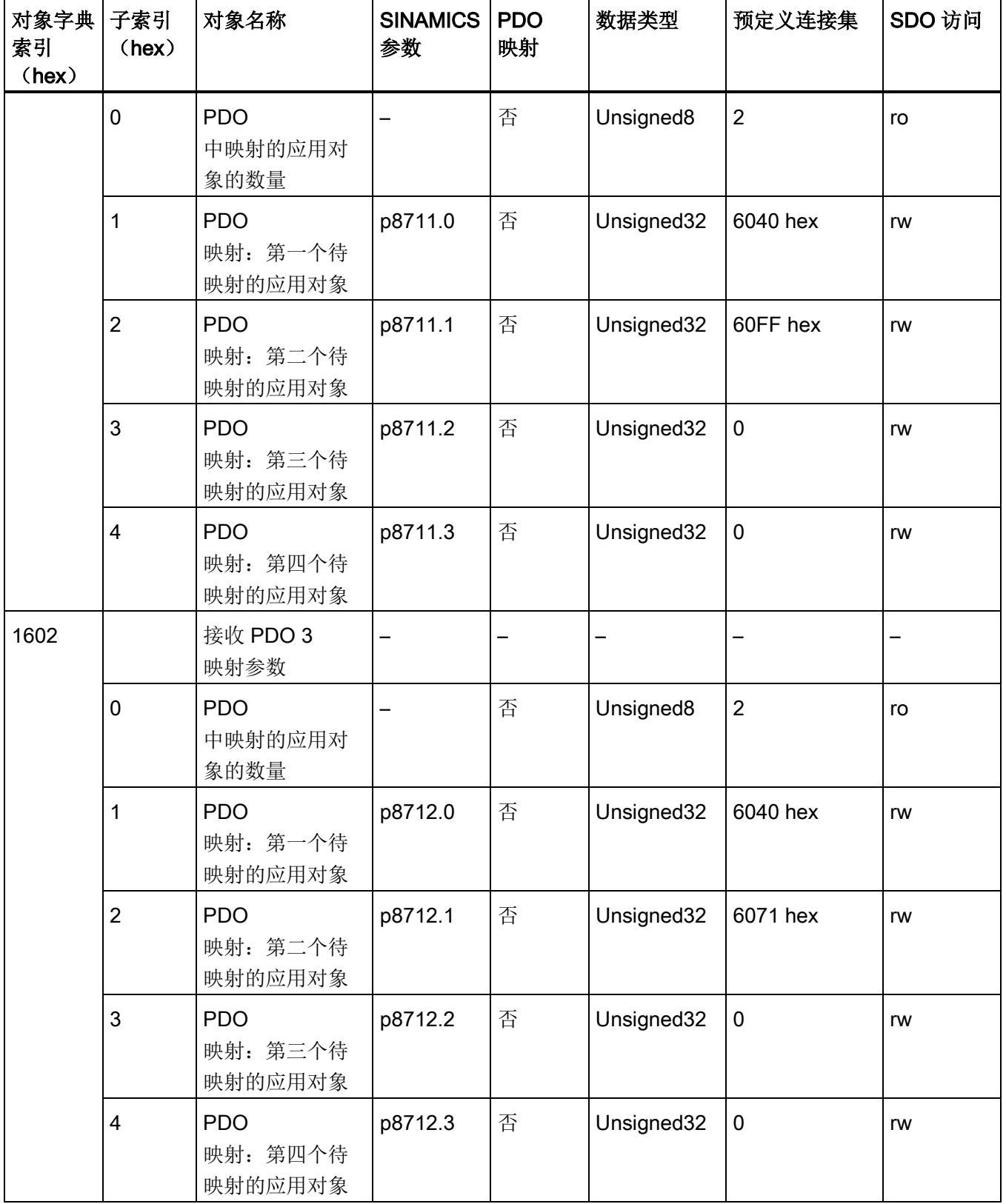

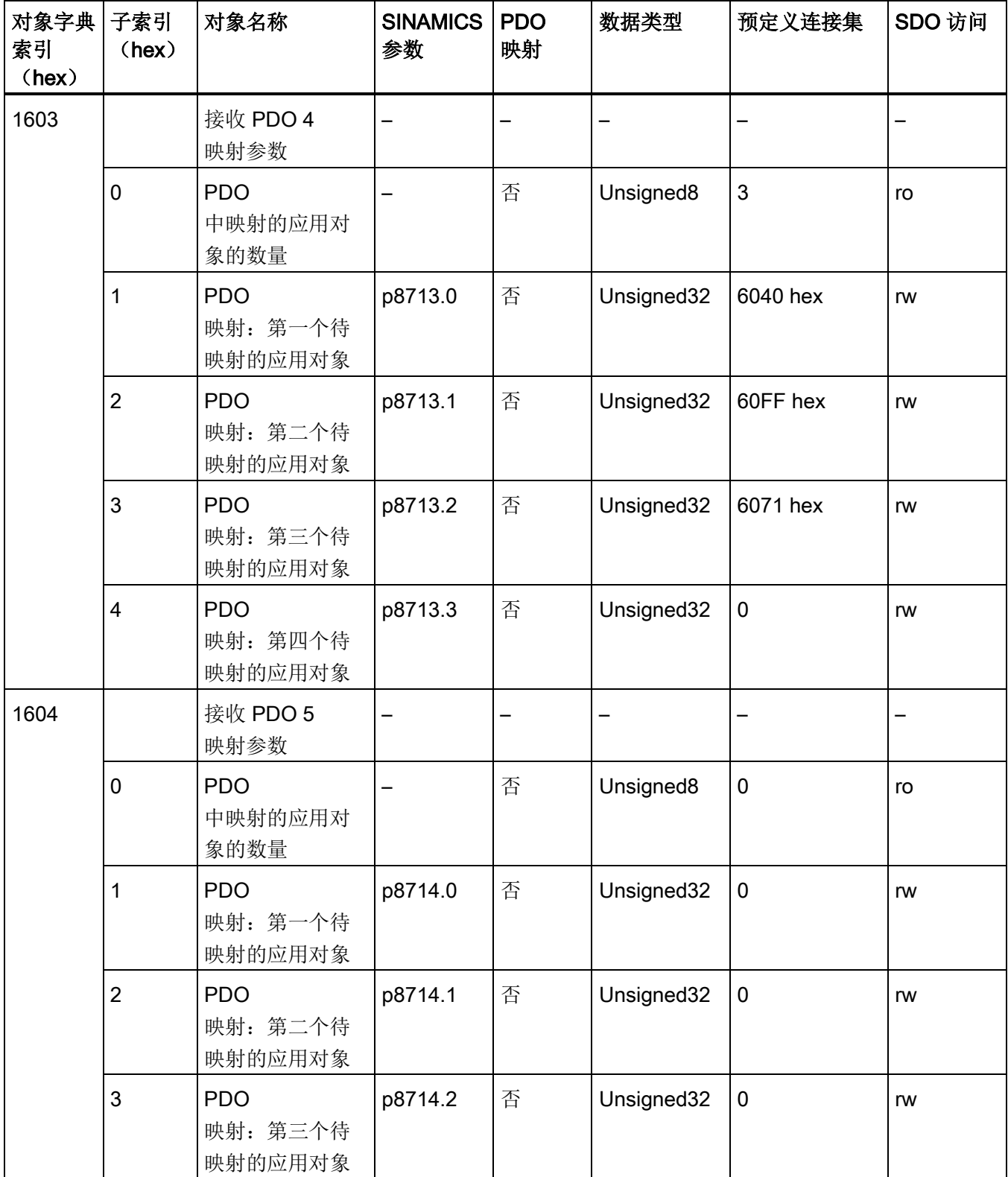

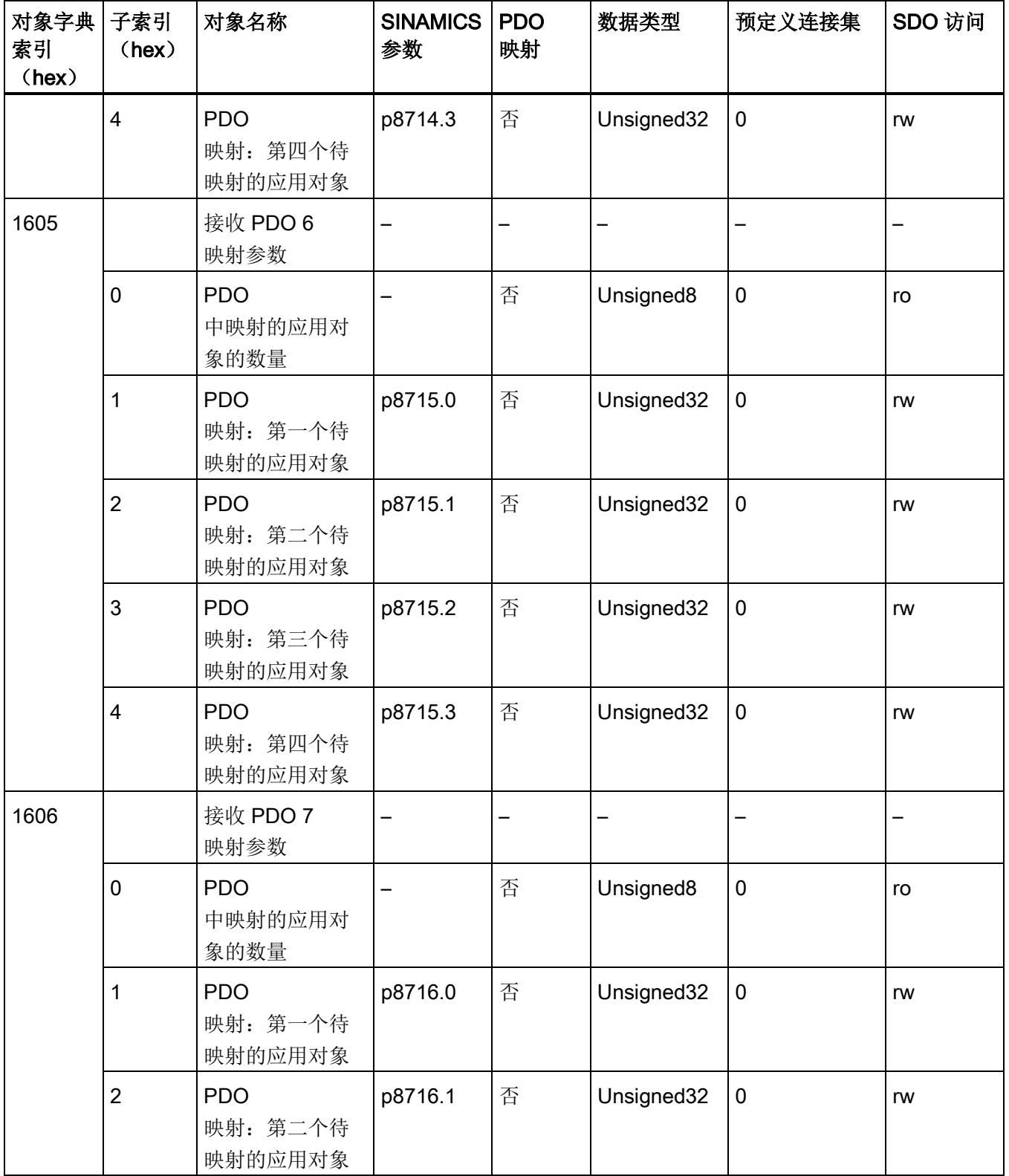

2.5 CANopen 对象字典

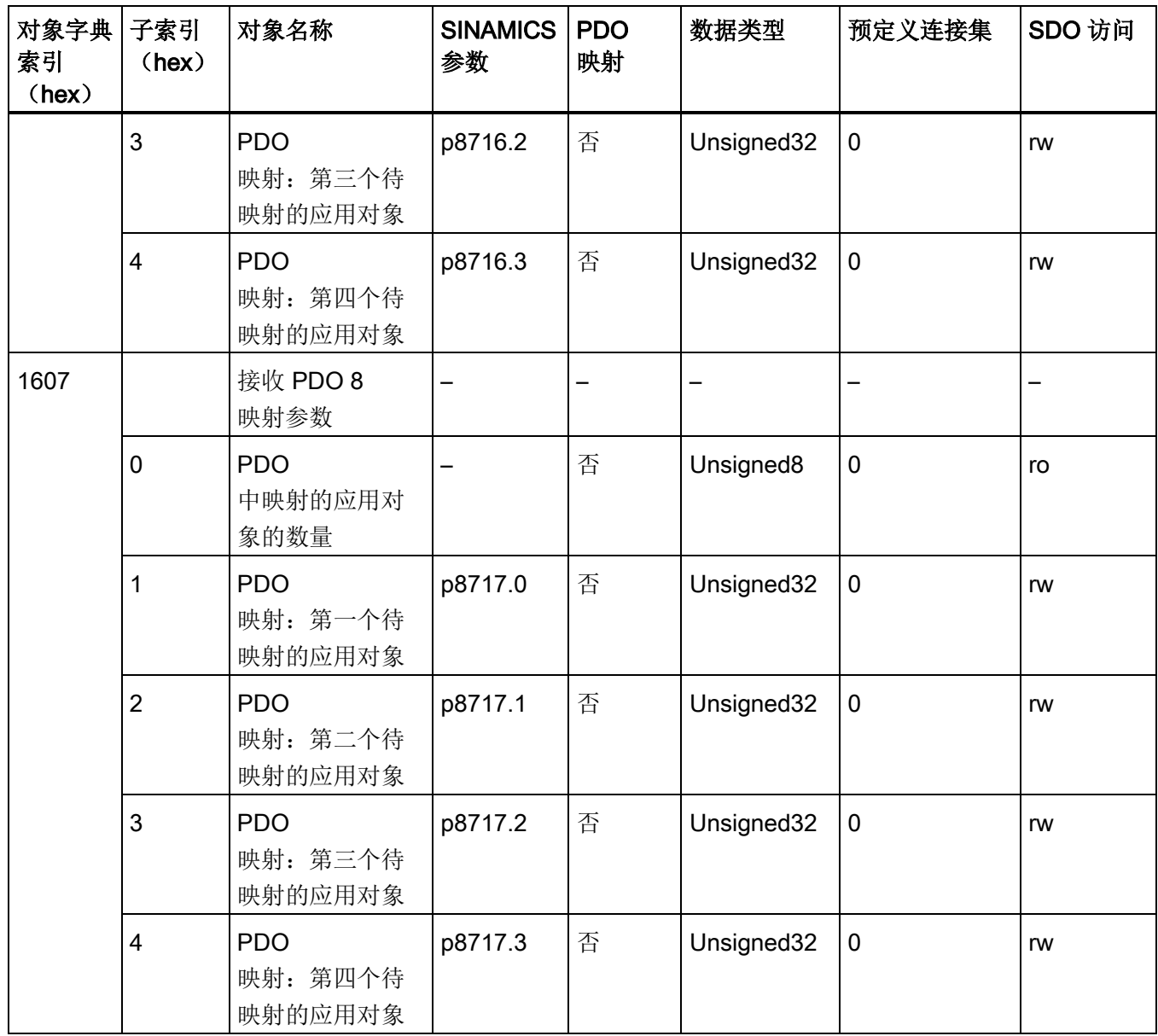

#### 说明

之后的每个驱动对象的索引区可通过 p8743 计算得出。 参数值符合驱动对象 ID。 与系数相符的参数索引必须与向后推移 40 hex 相乘并加入到基本对象中。 例如:偏移系数为 1 的驱动从 1640 hex 开始。

2.5 CANopen 对象字典

## 2.5.2.2 发送 PDO 中的通讯对象

下表列出了第一个驱动对象的发送 PDO 对象字典,其中包含了各个和驱动相关的通讯对象索引。

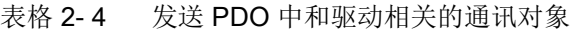

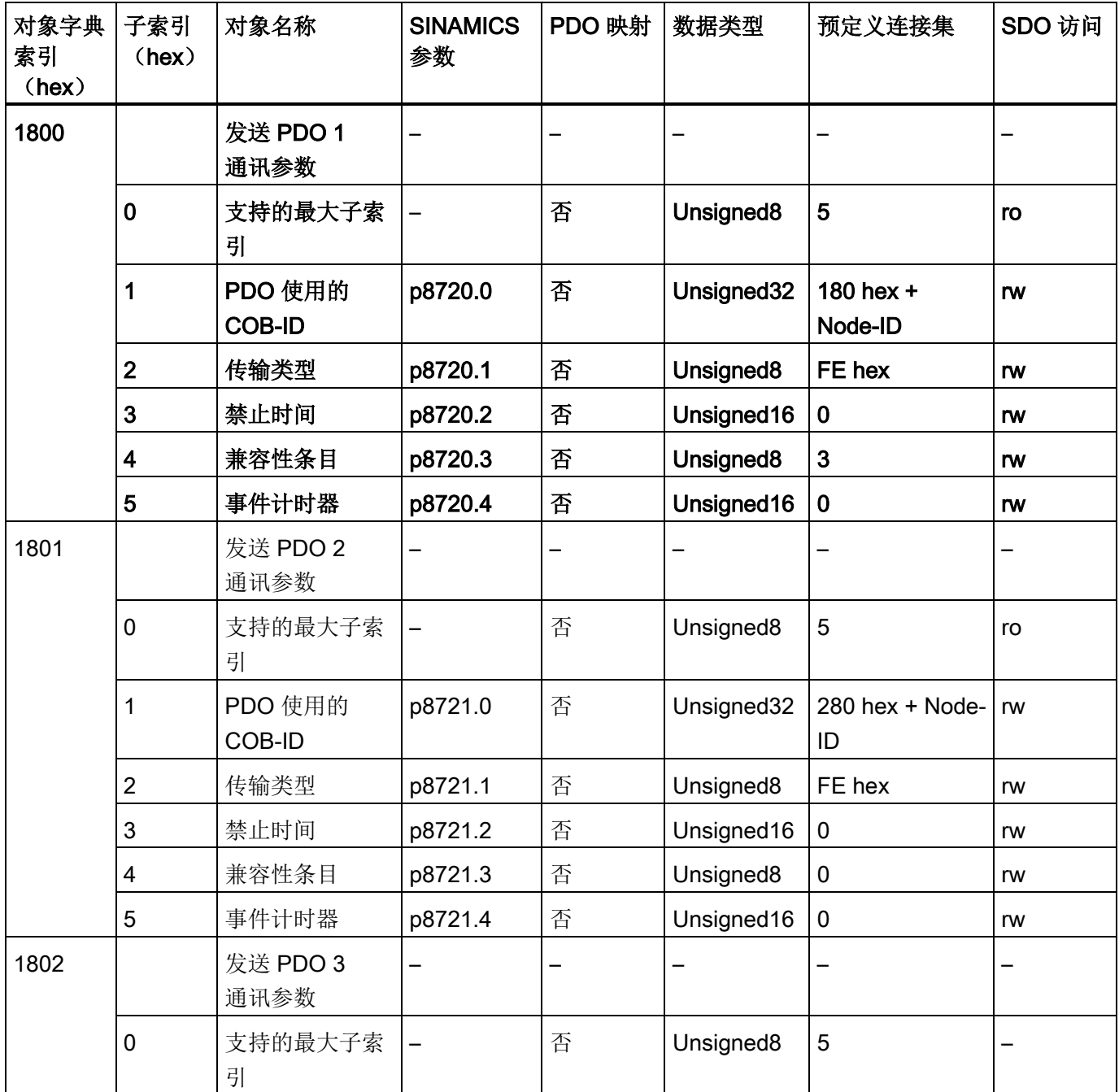

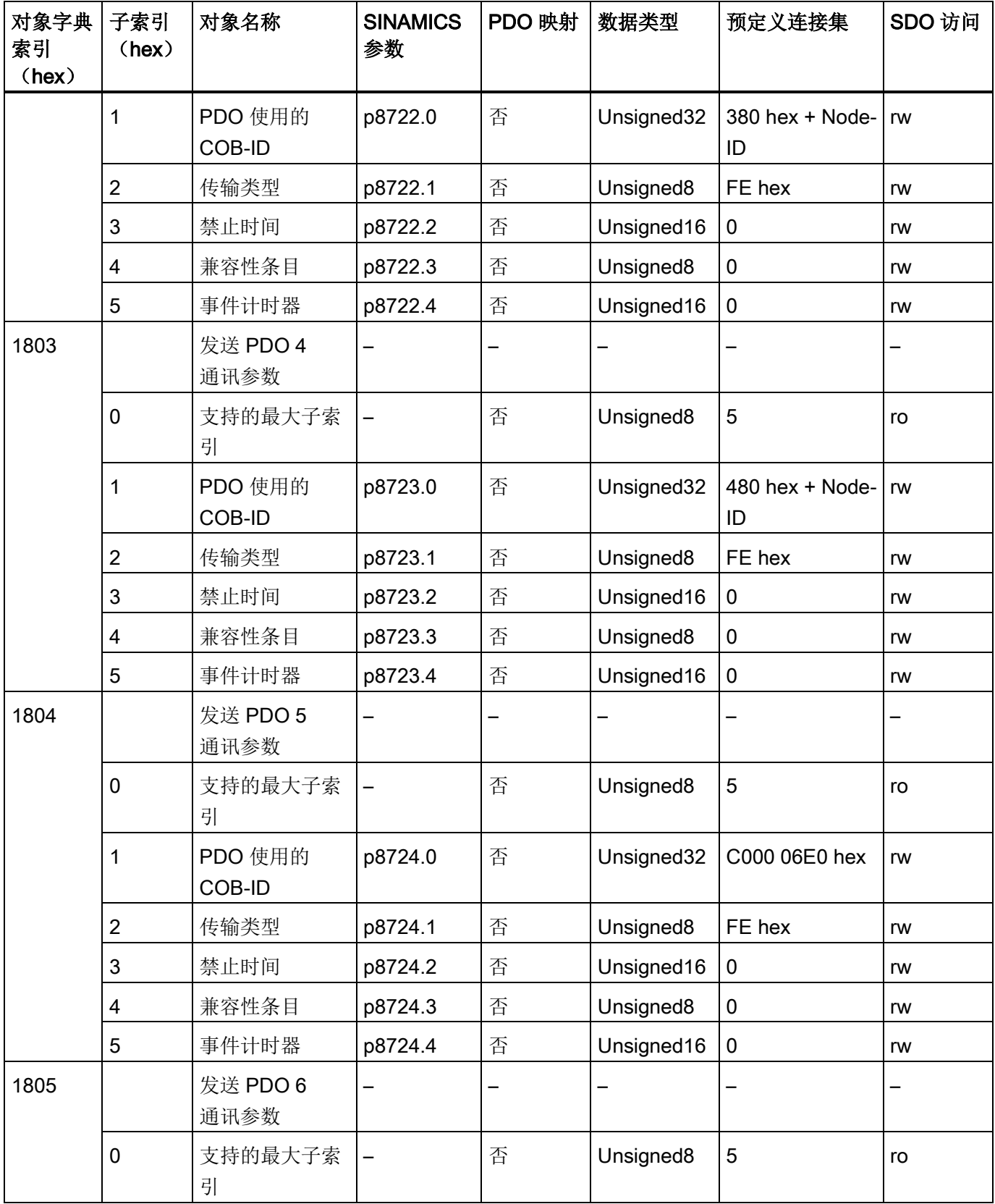

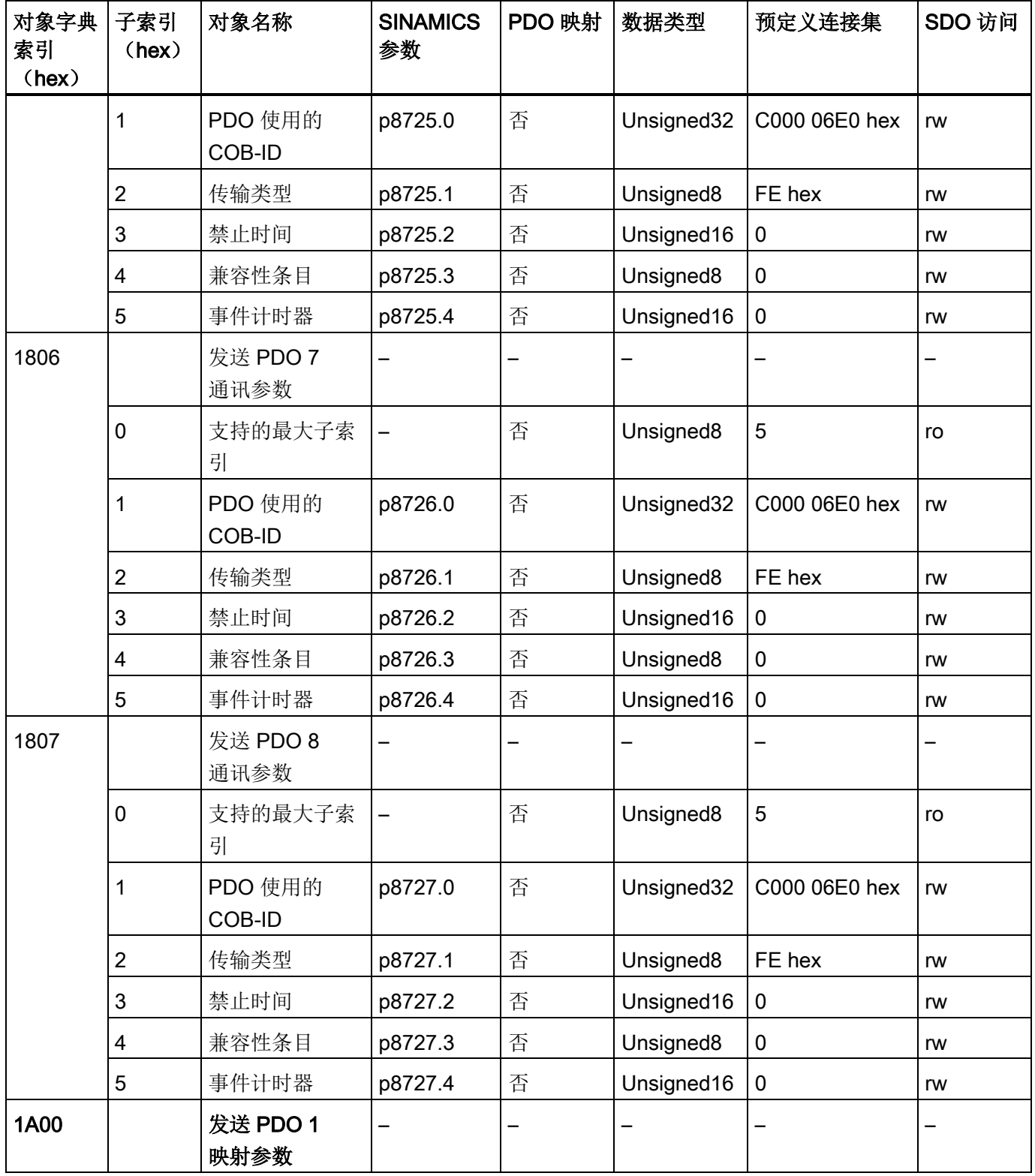

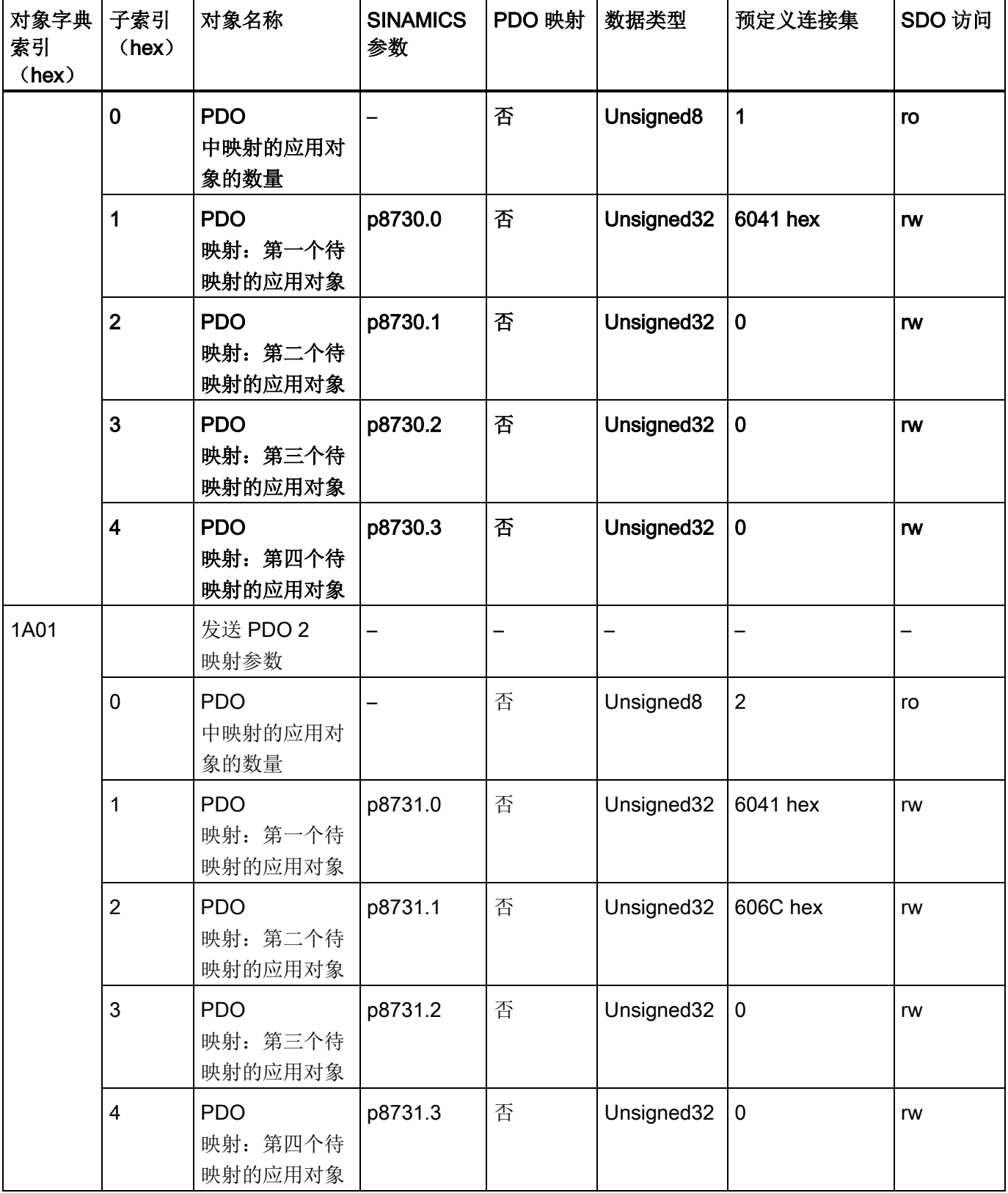

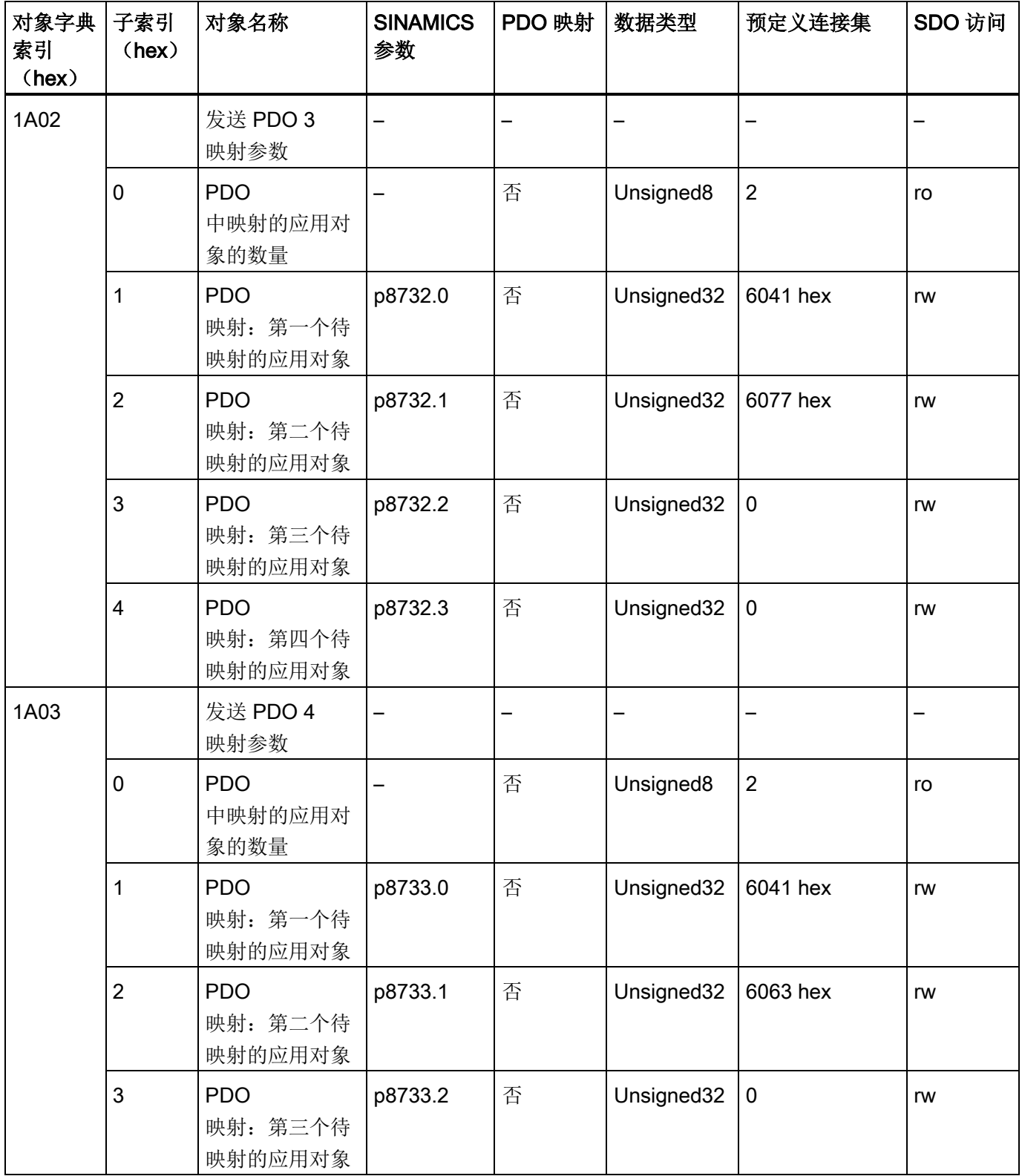

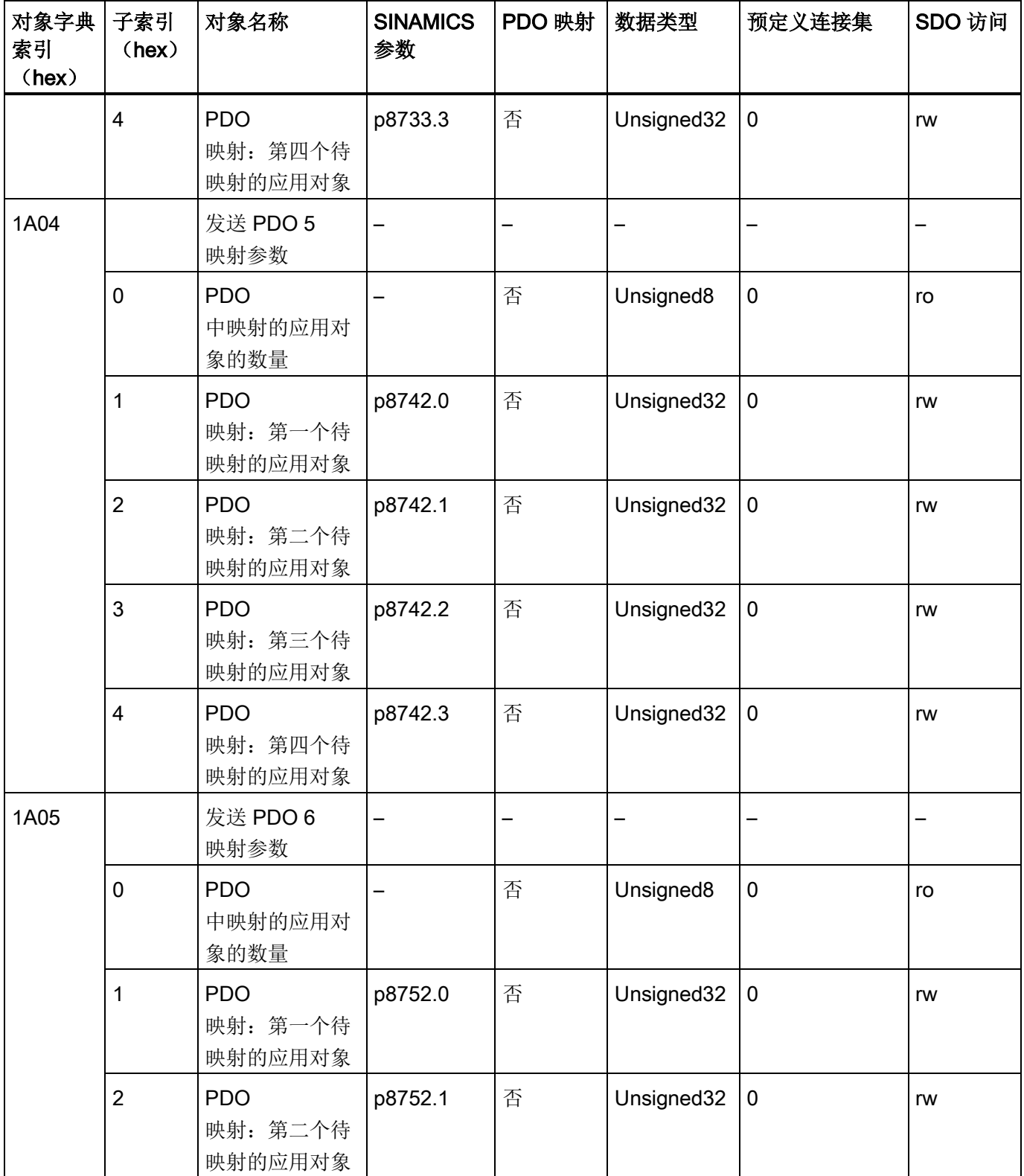

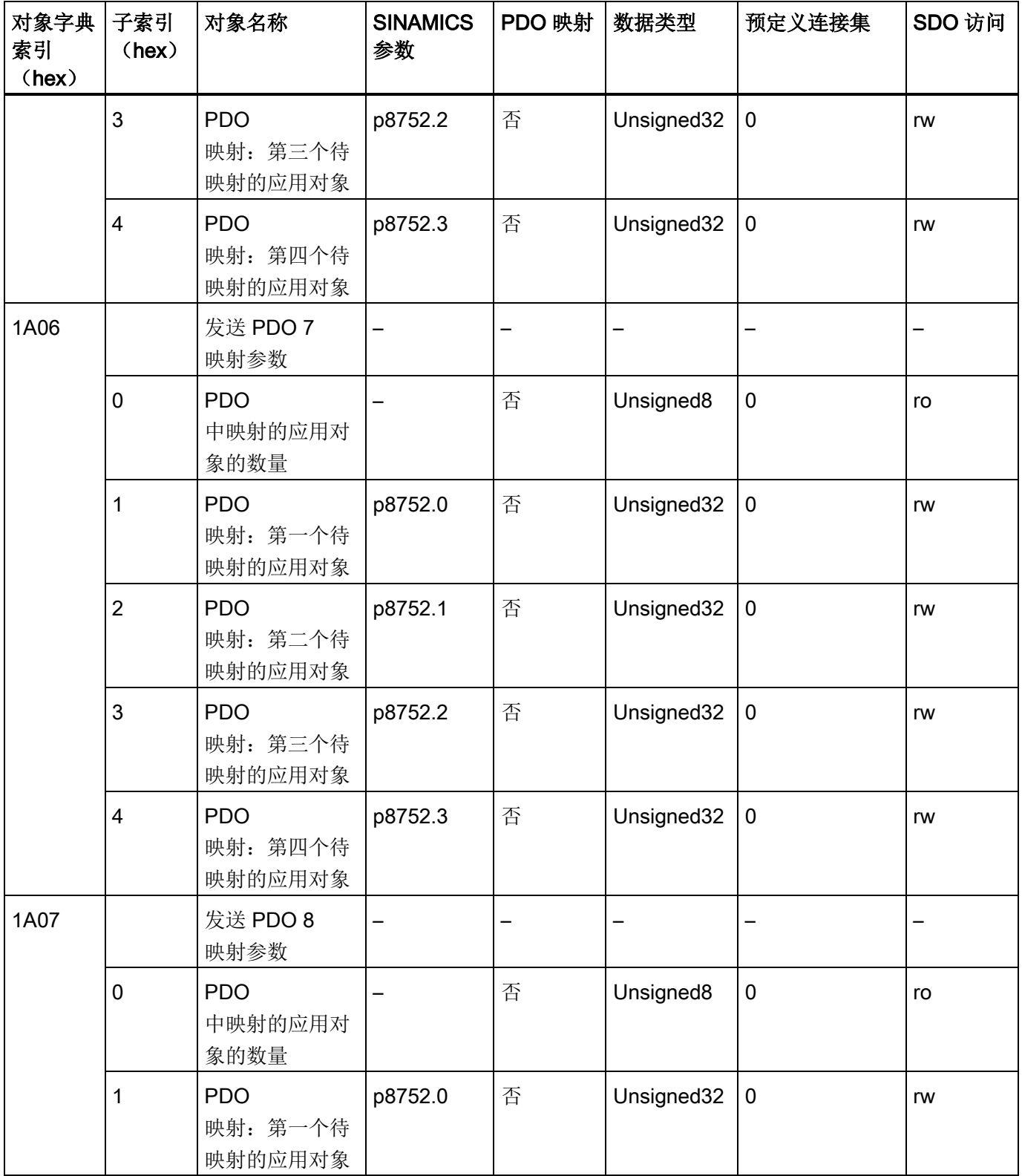

2.5 CANopen 对象字典

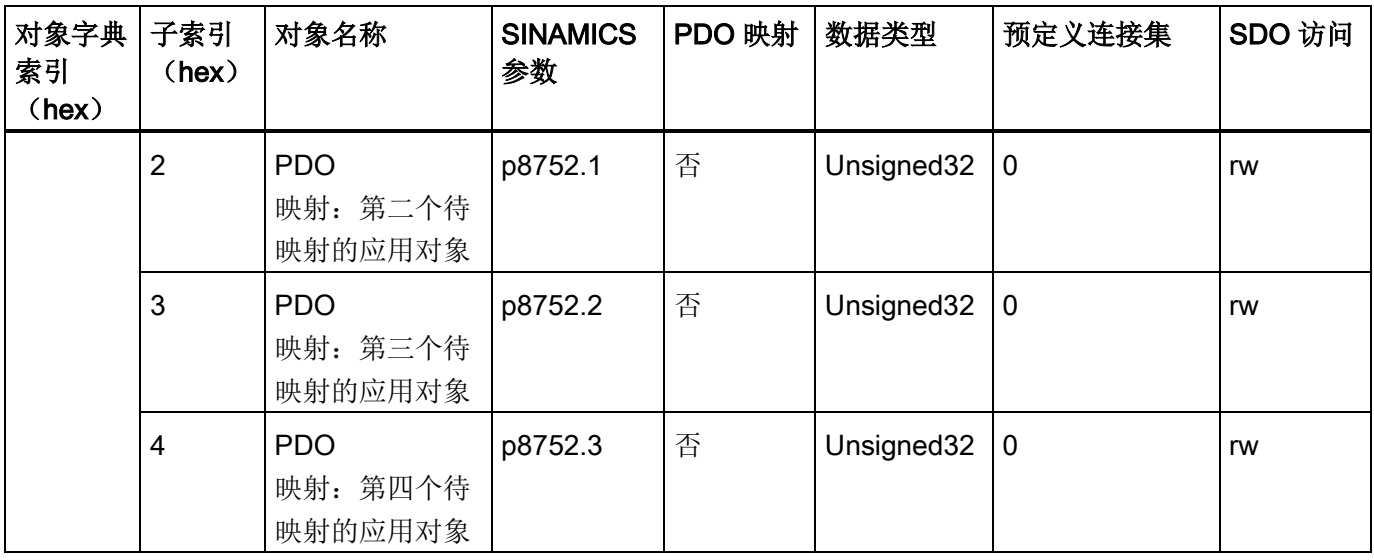

# 说明

之后的每个驱动对象的索引区可通过 p8743 计算得出。 参数值符合驱动对象 ID。 与系数相符的参数索引必须与向后推移 40 hex 相乘并加入到基本对象中。 例如:偏移系数为 1 的驱动从 1840 hex 开始。

# 2.5.2.3 其他通讯对象

下表列出了包含与驱动相关的通讯对象索引的对象字典。

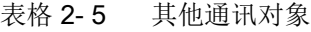

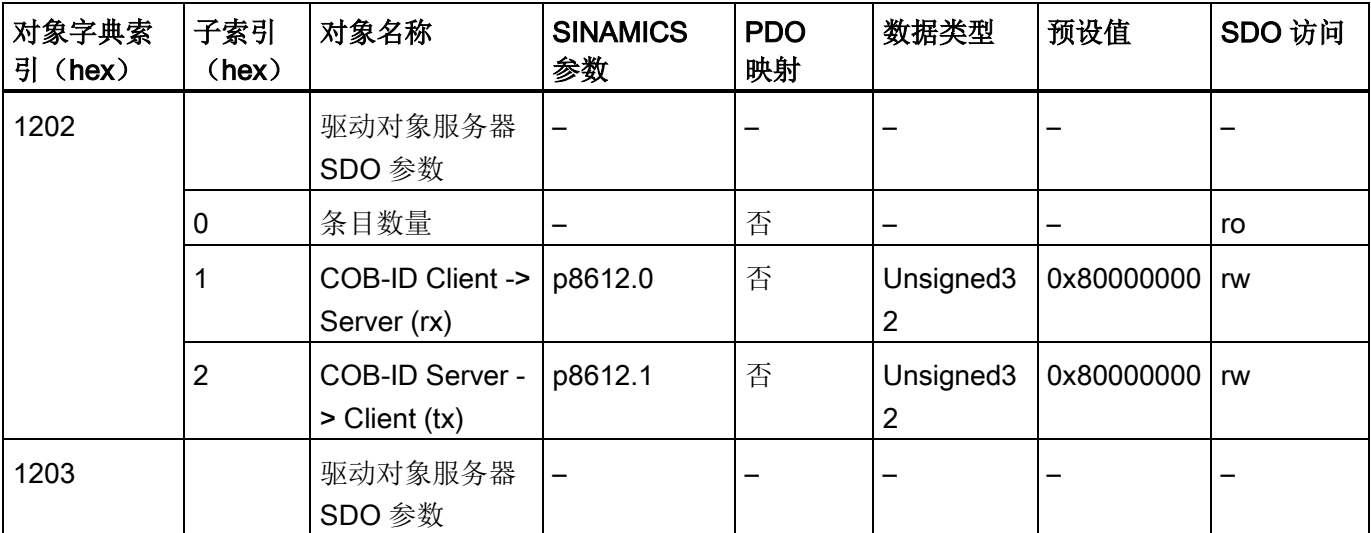

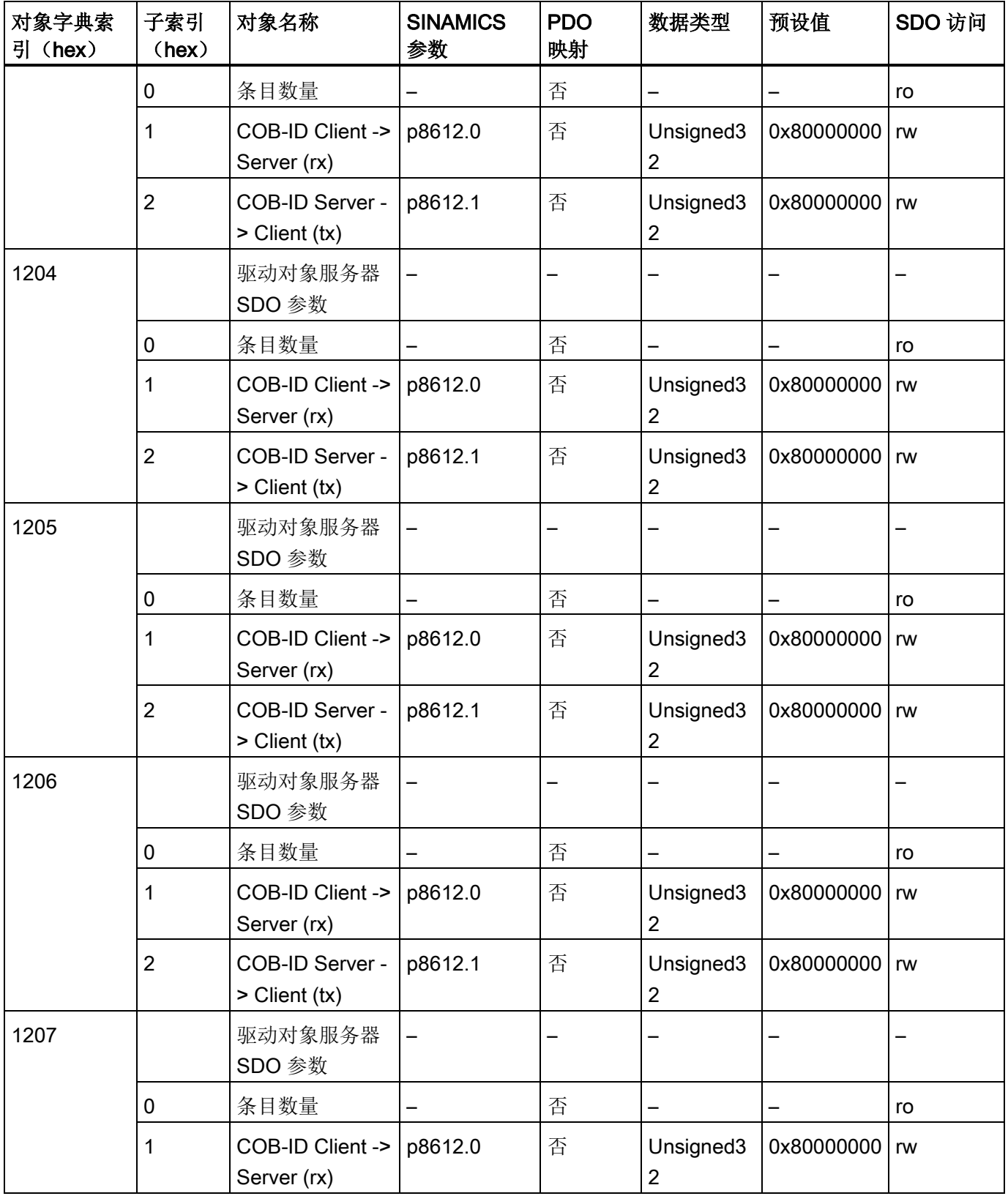

2.5 CANopen 对象字典

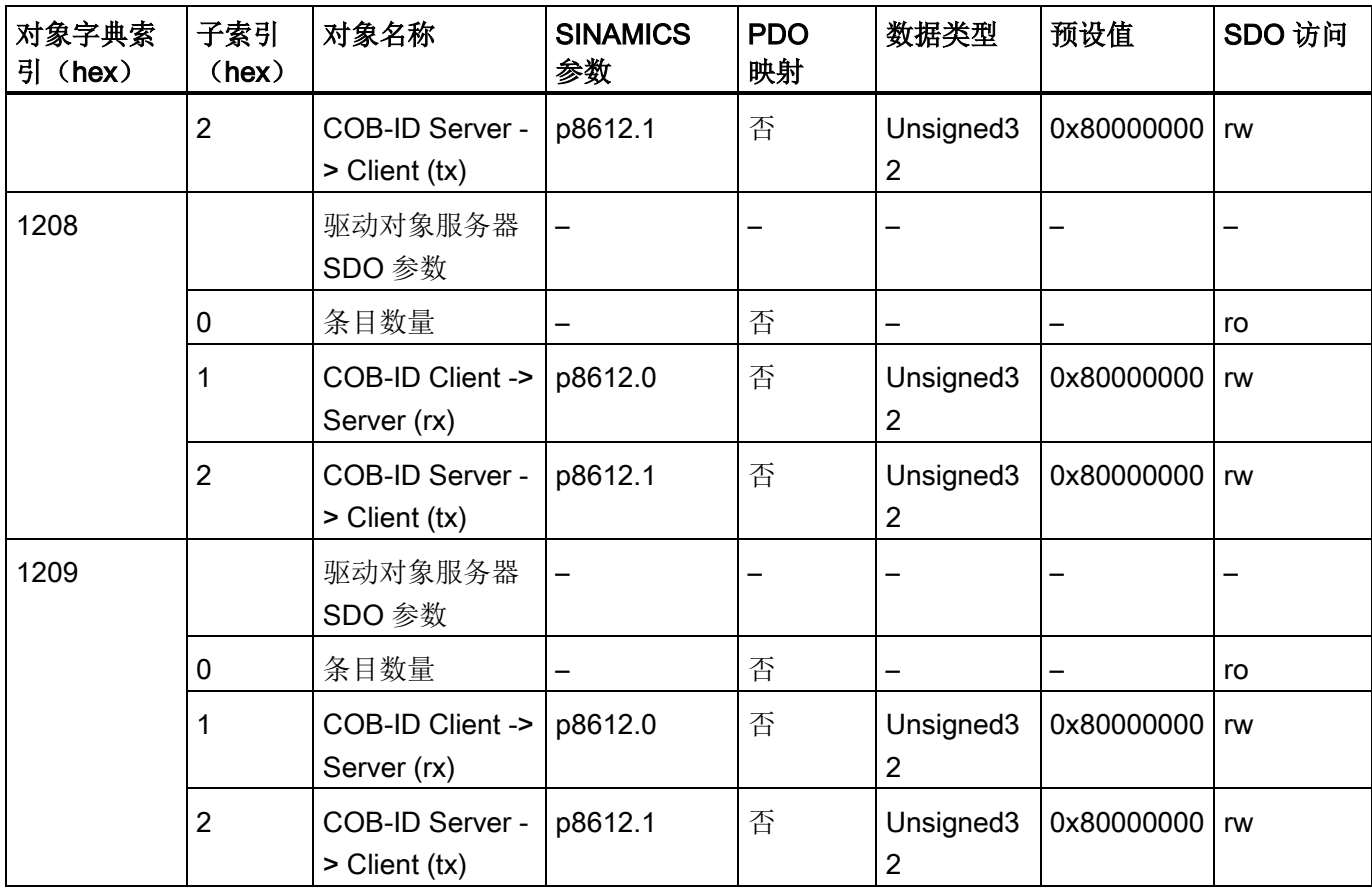

# 2.5.3 制造商专用对象

CANopen 对象字典中有制造商专用对象区域。

制造商专用对象的定义为:

- 用于访问 SINAMICS 参数的对象
- 用于发送/接收过程数据的自由对象

对象字典中,制造商专用对象区域从地址 "2000 hex" 起, 到 "5FFF hex" 结束。

## 2.5.3.1 用于访问 SINAMICS 参数的对象

通过对象字典中 "2000 hex" 至 "470F hex" 区域内的对象可借助缺省 SDO Server(参见[SDO Server](#page-64-0) (页 [65\)](#page-64-0)) 访问 SINAMICS 参数的数据值。

2.5 CANopen 对象字典

## 示例

下图中显示了对象字典中该对象的分配。

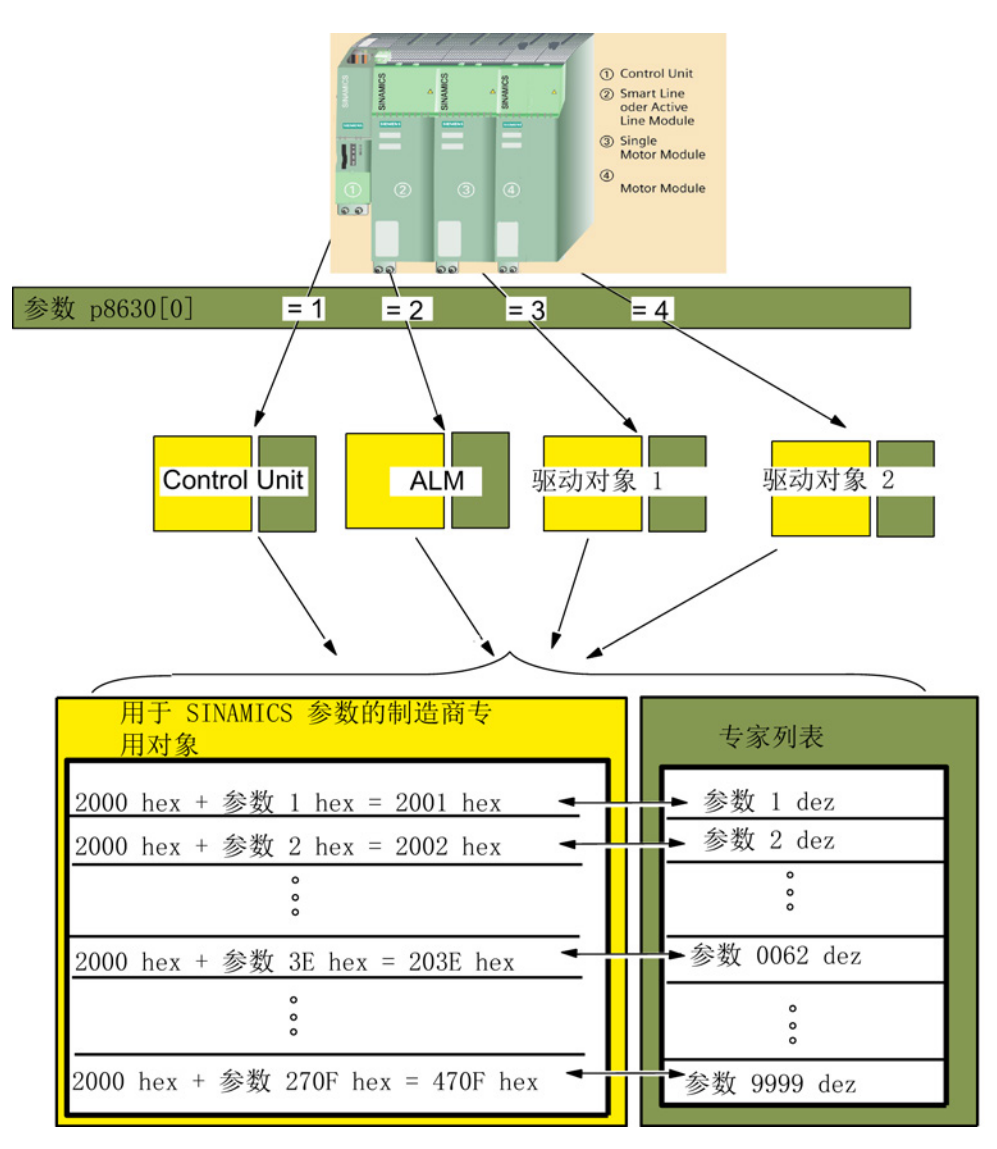

图 2-4 制造商专用对象

## 参数 p8630[0…2]

通过参数 p8630 索引 0 至 2 可确定 SINAMICS 中驱动对象的访问方式。 有以下访问方式:

- 在 p8630[0] 中选择驱动对象
	- 0: 无法访问虚拟对象
	- 1: 控制单元
	- 2…65535: 驱动对象
- p8630[1] 中的子索引范围
	- 0: 0…255
	- 1: 256…511
	- 2: 512…767
	- 3: 768…1023
- p8630[2] 中的参数范围
	- $-0:0...9999$
	- 1: 10000…19999
	- 2: 20000…29999
	- 3: 30000…39999
	- 4: 40000…49999
	- 5: 50000…59999

### 2.5 CANopen 对象字典

### 原理

在"2000 hex"到"470F hex"区域内的所有 SINAMICS 参数均能通过 SDO 访问。

按以下步骤执行:

- 可通过 "2000 hex" 到 "470F hex" 的对象访问所有 SINAMICS 参数。
- SDO 访问将制造商专用对象内部转换为参数。 将转换为十六进制值的参数编号加上 "2000 hex"。

此数量为 SDO 请求中用于访问 SINAMICS 参数的对象编号。

- 因为 SINAMICS 驱动对象的参数区域已占据了制造商专用区域中参数访问的整个对象区域,因此应在 SINAMICS 参数 p8630[0] 中选择需要访问的驱动对象。
- SINAMICS 参数可为 r 参数或 p 参数。 制造商专用数据中包含这些参数的数据值。
- 根据参数 p8630[0] 的开关位置,可读取或写入模块的数据值。 如果需要从驱动对象 1 中读取速度设定值参数 r0062, 必须
	- 在参数 p8630 [0] 中将开关设为 "3"(见前图),
	- 将换算为十六进制值的参数编号 r0062 加上 "2000 hex"。 十六进制数 "203E hex" 对应相应的对象编号,可通过 SDO 请求访问参数 r0062。

## 2.5.3.2 自由对象

可使用对象字典 (OV) 中 "5800 hex" 至 "5FFF hex" 区域的自由对象用于过程数据(PZD)(参见章节[CANopen](#page-29-0) 对象字典 (页 [30\)](#page-29-0))。

在对象字典中,每个驱动对象有以下自由连接对象可用:

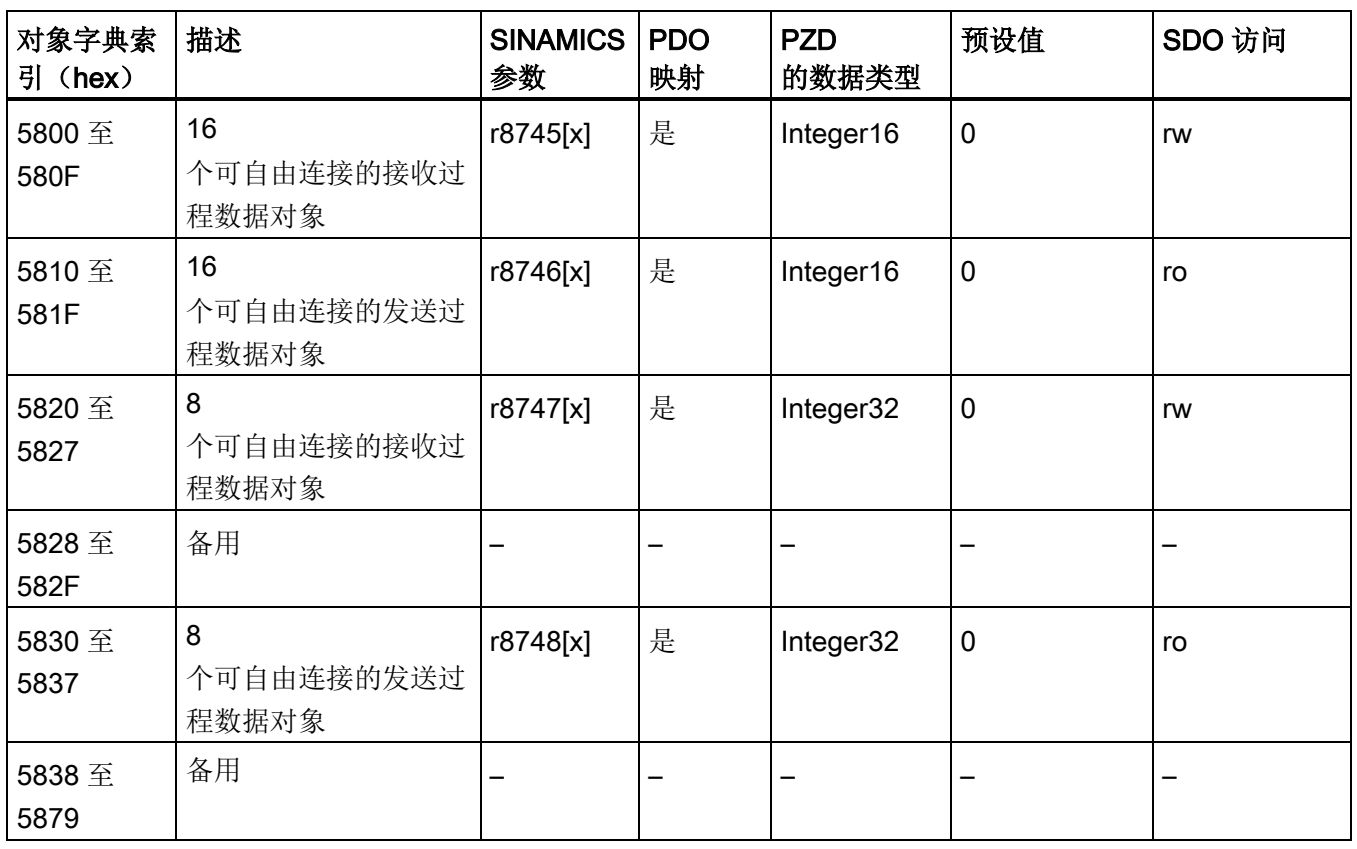

### 说明

之后的每个驱动对象的索引区可通过 p8743 计算得出。 参数值符合驱动对象 ID。 与系数相符的参数索引必须与向后推移 80 hex 相乘并加入到基本对象中。 例如:偏移系数为 1 的驱动从 5880 hex 开始。

可以通过接收/发送缓冲器的接收字/发送字/双字连接任意过程数据对象。

自由对象过程数据的定标:

- 16位(字): 4000hex 等于 100 %
- 32位(字): 4000000hex 等于 100 %

如果过程数据为温度值,则自由对象的定标如下:

- 16位(字): 4000hex 等于 100 ℃
- 32位(字): 4000000hex 等于 100 ℃

2.5 CANopen 对象字典

# 2.5.4 驱动子协议 DSP402 中的 CANopen 对象

## 概述

下表中列出了包含驱动单个对象的索引的对象字典。

SINAMICS S120 上的 CANopen 支持以下模式:

- 协议速度模式
- 协议转矩模式
- 速度模式

#### 表格 2- 6 驱动子协议 DSP402 中的对象

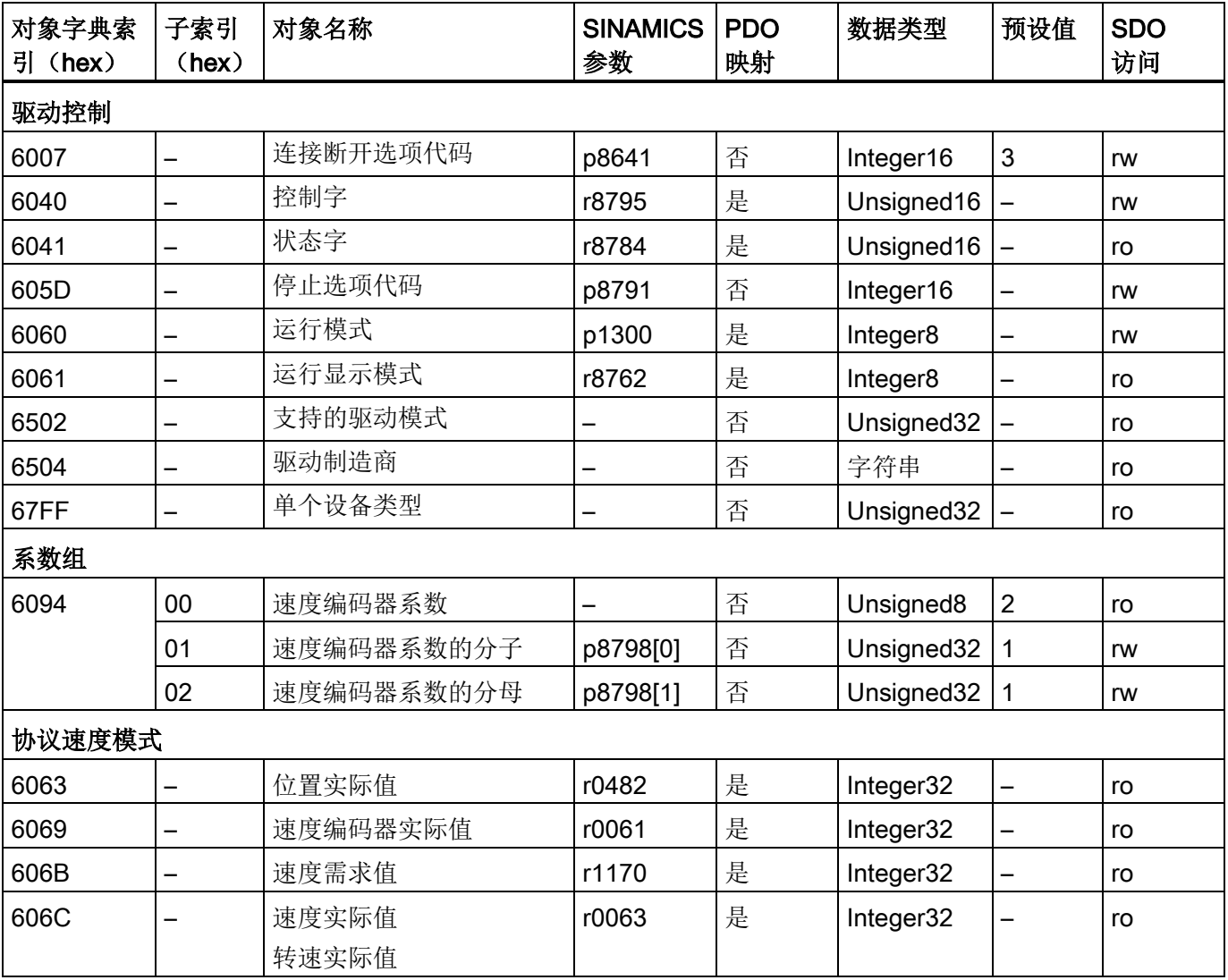

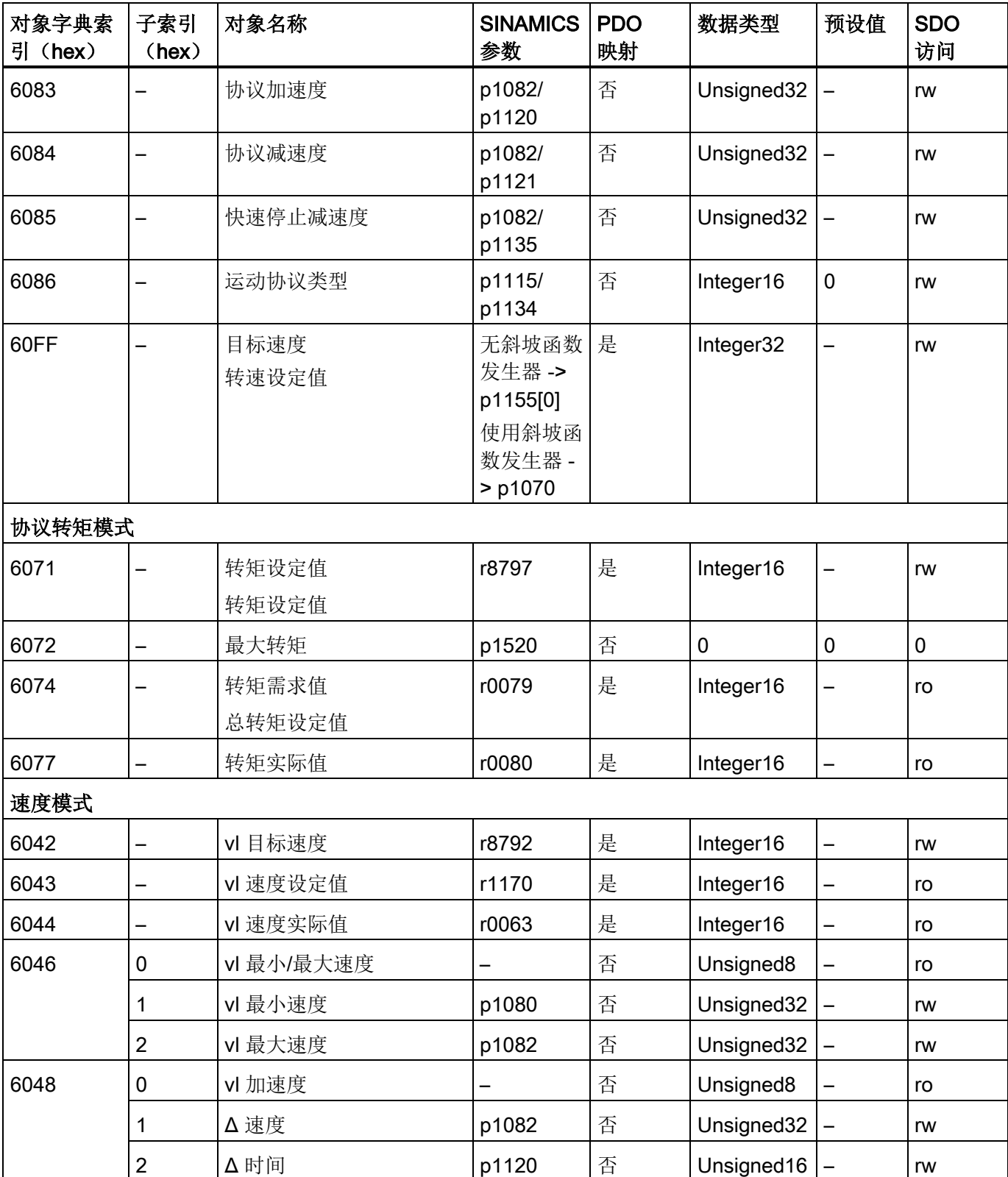

#### 说明

之后的每个驱动对象的索引区可通过 p8743 计算得出。 参数值符合驱动对象 ID。 与系数相符的参数索引必须与向后推移 800 hex 相乘并加入到基本对象中。 例如:偏移系数为 1 的驱动从 6807 hex 开始。

# 2.6 SDO (Service Data Object)

### 2.6.1 常规

SDO 服务用于访问连接的驱动设备的对象字典。 SDO 连接是 SDO-Client (SDO 客户)与 Server(SDO 服务器)之间的点对点连接。

带对象字典的驱动设备即为[SDO Server](#page-64-0) (页 [65\)](#page-64-0)。

SDO 服务有以下特性:

- 确定的对象传输
- 传输总是为异步
- 传输数据长度大于 4 字节(一般传输)
- 传输数据长度不大于 4 字节(加速传输)
- 相当于 PROFIBUS 的异步参数通道
- 通过 SDO 可访问驱动设备的所有变量
- SDO 连接只存在于"预运行"与"运行"状态中

## 2.6.2 每个驱动对象的 SDO Server

#### 2.6.2.1 映射模型

支持多个映射模型:

- 用一个 SDO Server(缺省 SDO Server)映射多驱动对象 SINAMICS 驱动设备
- 用多个 EDS 文件和多个 SDO Server 映射多驱动对象 SINAMICS 驱动设备

#### 用一个 SDO Server 映射多驱动对象 SINAMICS 驱动设备

在该映射模型中,多驱动对象 SINAMICS 驱动设备通过模块映射为一个 SDO Server(缺省 SDO Server)。 每个 SINAMICS 驱动设备都有一个模块化的、不含制造商专用的 CANopen 对象的 EDS 文件。

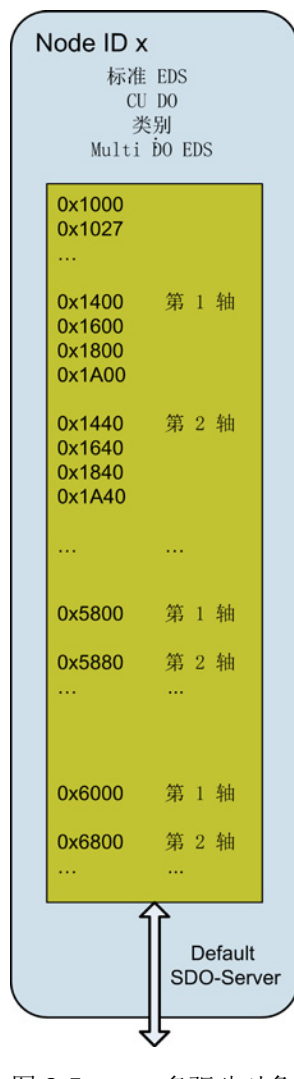

图 2-5 多驱动对象 SINAMICS 驱动设备的建模

## 用多个 EDS 文件和多个 SDO Server 映射多驱动对象 SINAMICS 驱动设备

在该映射模型中,多驱动对象 SINAMICS 驱动设备映射为 n+2 个 EDS 文件和 n+2 个 SDO Server。

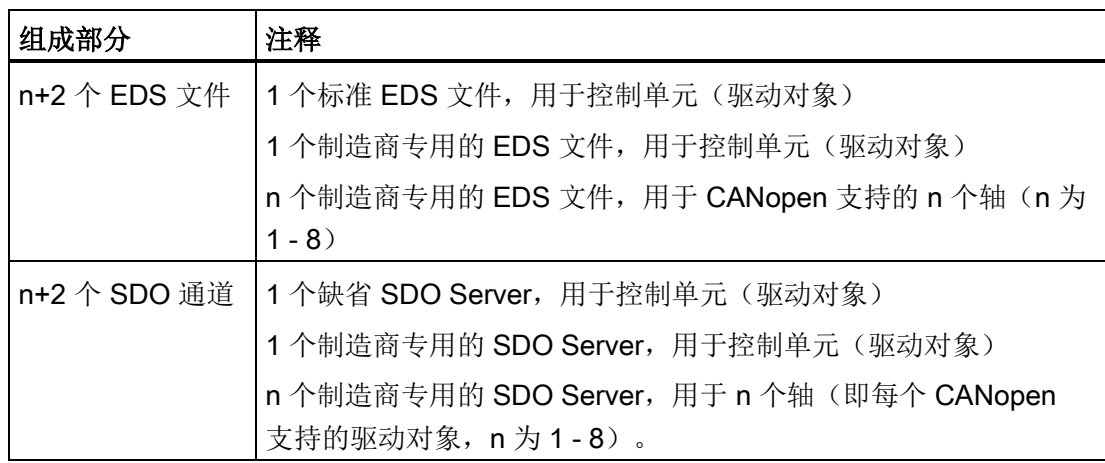

每个附加的 SDO Server 负责一个驱动对象。

尤其是负责该驱动对象中制造商专用的对象。 缺省 SDO Server 可以访问标准 EDS 文件。

每个 CANopen 驱动对象(包含控制单元)都附加一个单独的制造商专用的 EDS 文件。

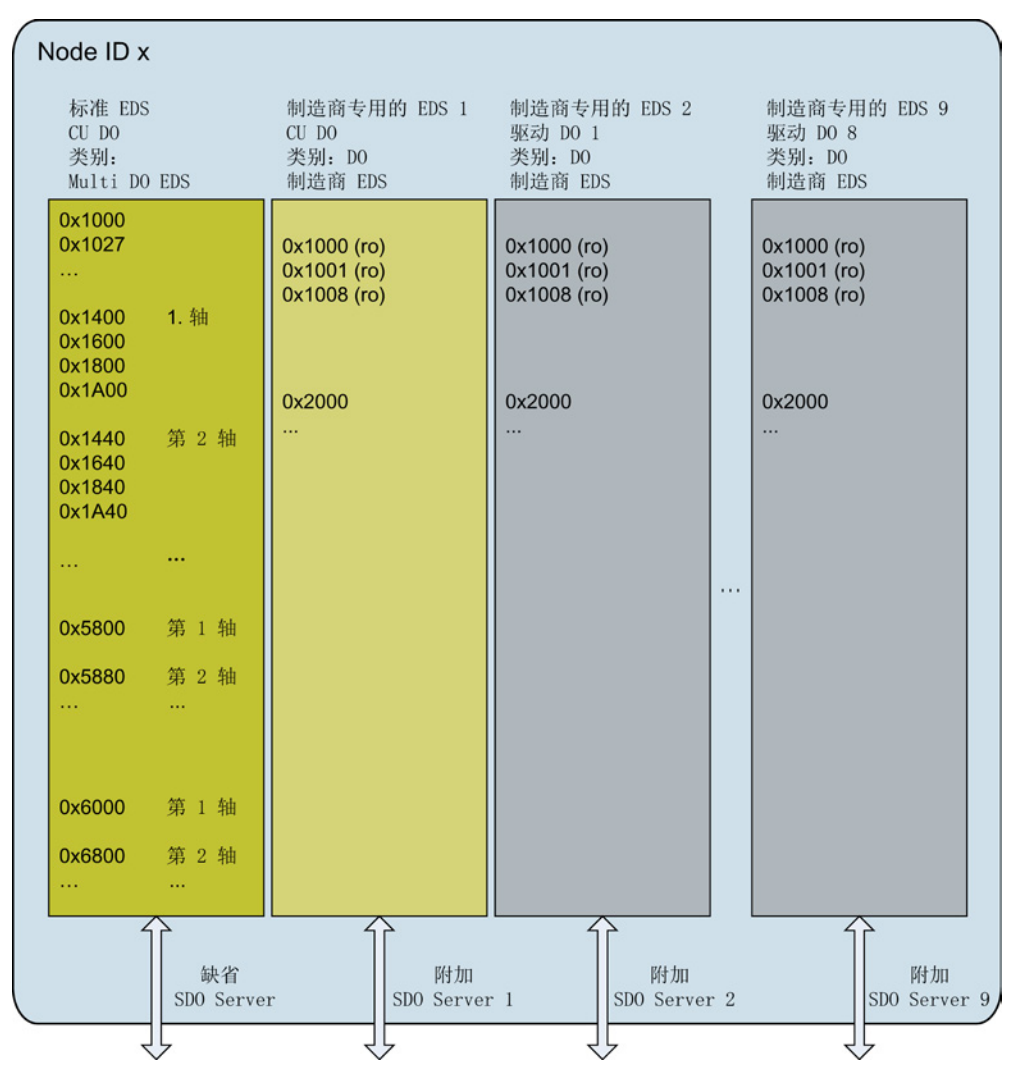

图 2-6 多驱动对象 SINAMICS 驱动设备的建模

#### 2.6.2.2 EDS 文件

除了正常 EDS 文件(EDS = Electronic Data Sheet)之外,还有用于附加 SDO Server 的标准 CANopen 对象(SDO server parameter)。

此外,还可使用以下 EDS:

- 模块化的、不含制造商专用对象的 EDS 文件
- 两类 EDS 文件(模块化的和制造商专用的)

因此,每个 SINAMICS 驱动设备和 CANopen 支持的每个 SINAMICS 驱动对象各自都有一个 EDS 文件。

可通过以下网址下载 EDS 文件:下载 EDS [\(http://support.automation.siemens.com/WW/view/de/48802094\)](http://support.automation.siemens.com/WW/view/de/48802094)。

2.6 SDO (Service Data Object)

# EDS 文件一览

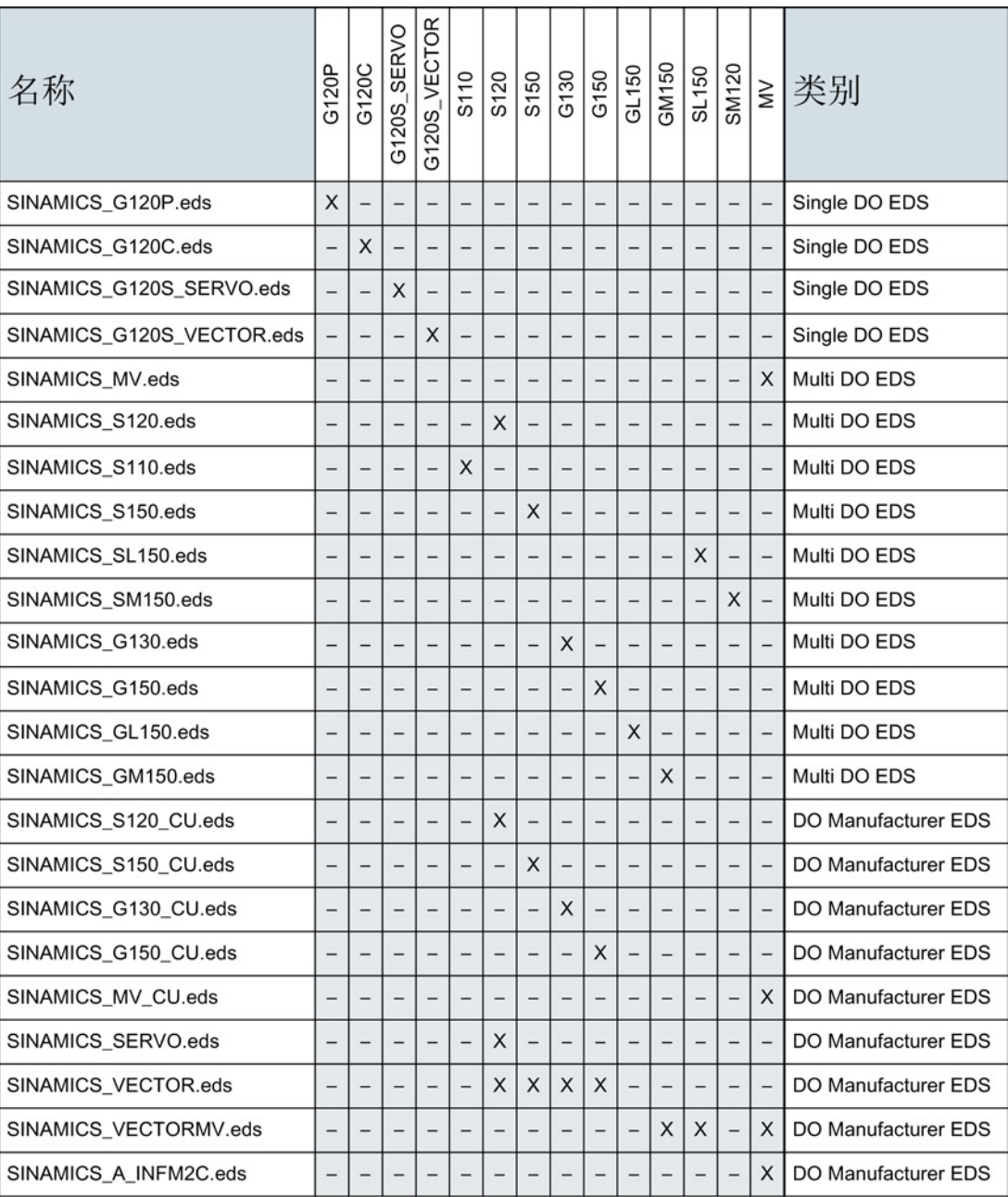

### 图 2-7 SINAMICS 设备的 EDS 文件

引言

### Multi DO EDS

设备专用的、不含制造商专用对象的 EDS。 文件名: "SINAMICS\_设备名称.eds"

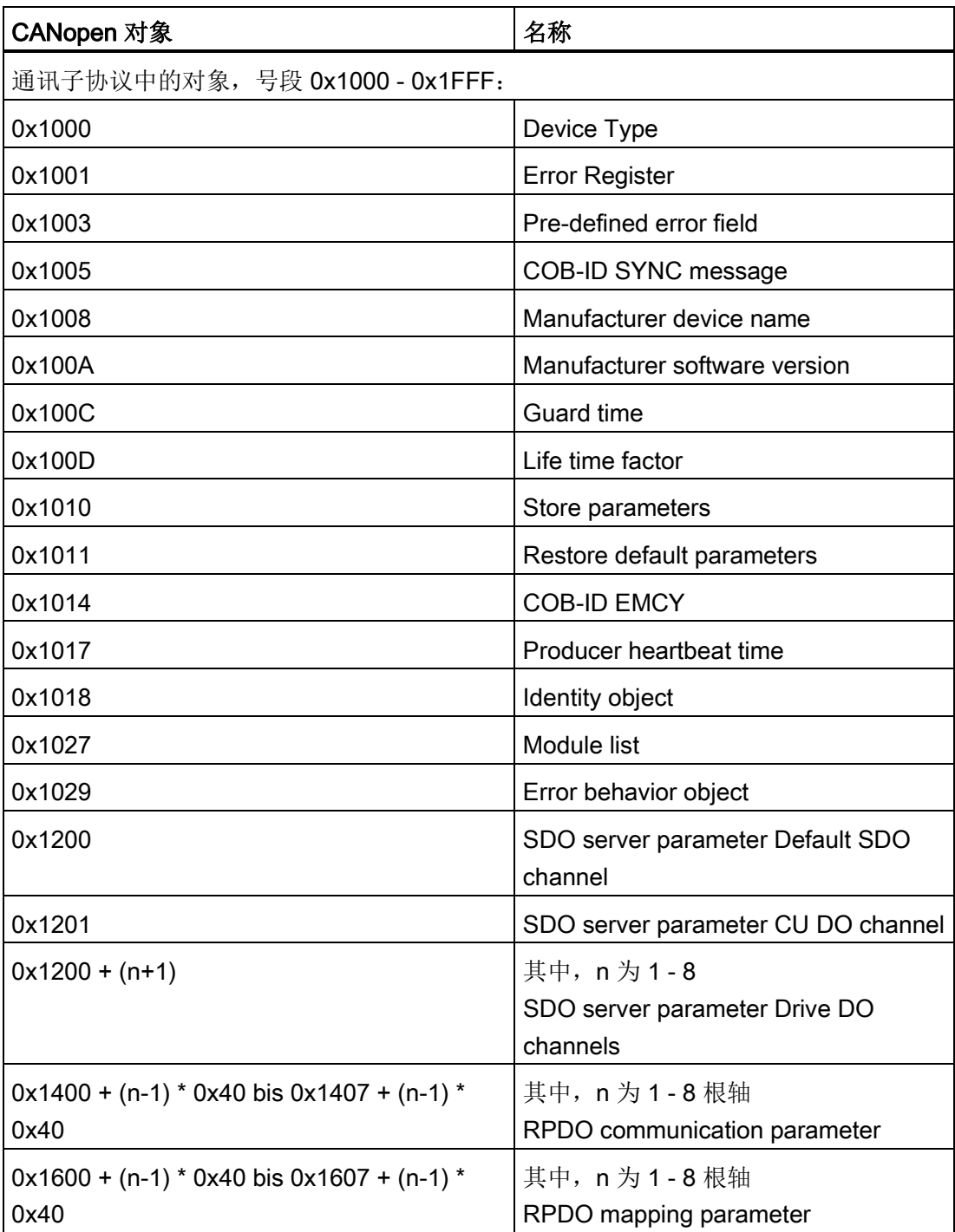

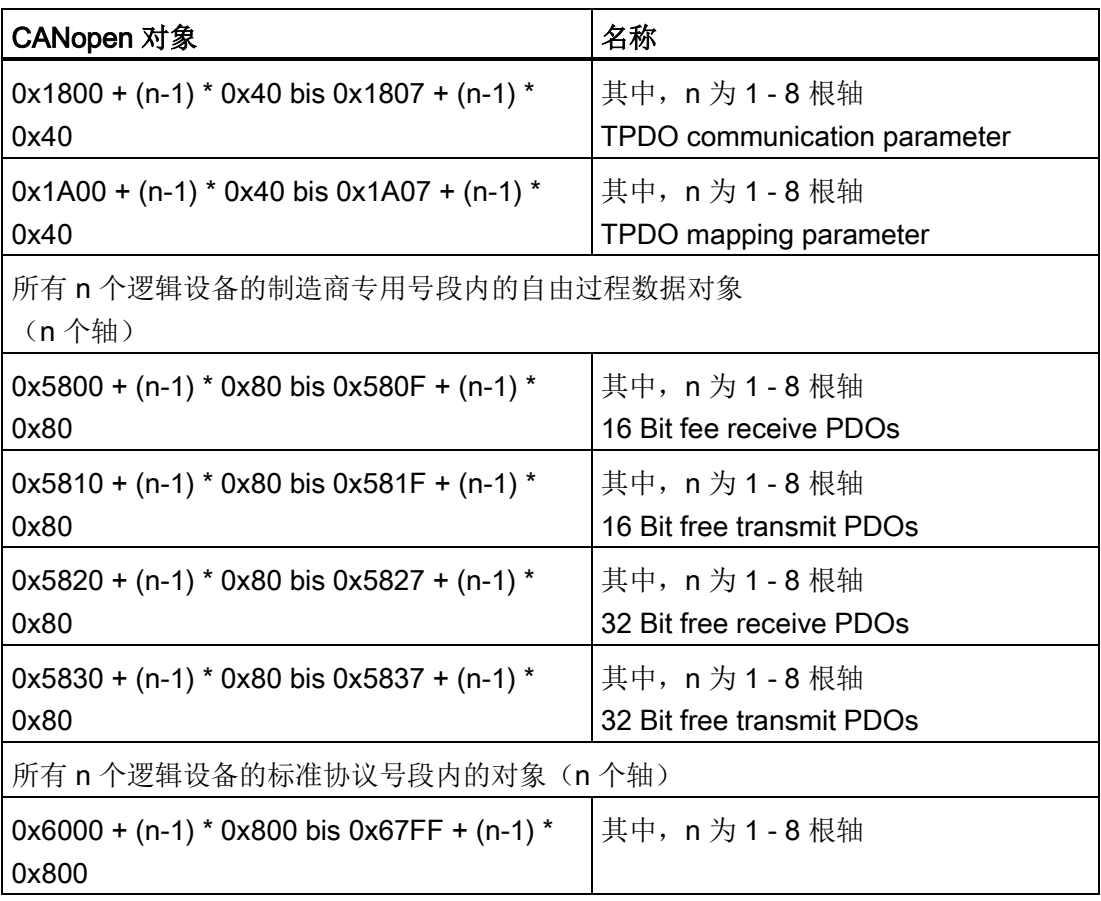

## DO Manufacturer EDS

包含制造商专用对象的驱动对象专用 EDS。 控制单元的 EDS 名: "SINAMICS\_设备名称\_CU.eds"

DO 文件名: "SINAMICS\_DOClassID.eds"

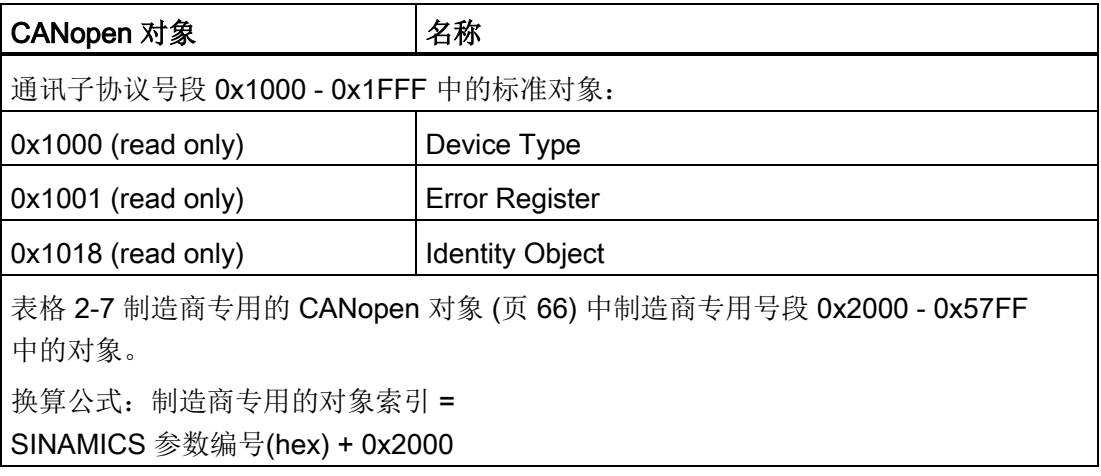

#### <span id="page-64-0"></span>2.6.2.3 SDO Server

#### 缺省 SDO Server

通过缺省 SDO Server 可以访问标准对象, 也可以访问 "Multi DO EDS" 类别中的 EDS 文件。

修改缺省值(p8630l01≥1)还可以访问制造商专用的对象。

服务器缺省 SDO 参数:

 $0x1200.0 = 2$  $0x1200.1 = 0x600 + Node 1D$  $0x1200.2 = 0x580 + Node 1D$ 缺省 SDO Server 的服务器 SDO 参数只读, 且在 SINAMICS 参数 r8610 中映射。

### 附加的 SDO Server

通过缺省 SDO Server 后的下一个 SDO Server 可以访问控制单元的制造商专用对象,也可以访问"DO Manufacturer EDS"类别的 EDS 文件。

控制单元服务器 SDO 参数:

 $0x1201.0 = 2$  $0x1201.1 = 0x601 + Node1D$  $0x1201.2 = 0x581 + Node1D$ 在 EDS 文件中, 对象位于固定的区域中。

通过 n 个其他的 SDO Server 可以访问 CAN 驱动对象的制造商专用的对象(n为 1 -8),也可以访问"DO Manufacturer EDS"类别的 EDS 文件。

在 CAN 不支持的驱动对象类别无法进行 SDO 访问。

第 n 个轴的服务器 SDO 参数:

(0x1201 + n).0 = 2 <br>
其中, n 为 1 - 8 根轴 (0x1201 + n).1 = 0x601 + Node ID + n 其中, n 为 1 - 8 根轴 (0x1201 + n).2 = 0x581 + Node ID + n 其中, n 为 1 - 8 根轴 在 EDS 文件中, 对象分别位于模块化的区域中。

附加的 SDO Server 可用于改善寻址,而不用于并行 SDO 访问。 访问参数管理器时须考虑到应答时间。

所有附加的 SDO Server 在出厂设置中都是无效的(通过位 31 设置),如果需要使用附加的 SDO 通道,必须手动激活。

附加的 SDO Server 的服务器 SDO 参数可写,映射在 SINAMICS 参数 r8612 中。

可在 CANopen SDO 号段 0x601 - 0x67F (接收 SDO)或用于发送 SDO 的 CANopen SDO 号段 0x581 - 0x5FF(发送 SDO)内自由选择附加的 SDO Server 的 CAN 标识符。

### 2.6.2.4 制造商专用 EDS 文件的对象

在相应的制造商专用 EDS 文件中含有用于一系列 SINAMICS 参数的制造商专用 CANopen 对象:

| 参数名称            | 参数参照  | CANopen 对象 |
|-----------------|-------|------------|
| 电流极限            | p0640 | 0x2280     |
| 工艺控制器使能         | p2200 | 0x2898     |
| 工艺控制器实际值滤波器时间常数 | p2265 | 0x28D9     |
| 工艺控制器微分时间常数     | p2274 | 0x28E2     |
| 工艺控制器的比例增益      | p2280 | 0x28E8     |
| 工艺控制器的最大限制      | p2291 | 0x28F3     |
| 工艺控制器的最小限制      | p2292 | 0x28F4     |
| 输出频率            | r0066 | 0x2042     |
| 经过滤波的转速设定值      | r0020 | 0x2014     |
| 经过滤波的输出频率       | r0024 | 0x2018     |
| 经过滤波的输出电压       | r0025 | 0x2019     |
| 经过滤波的直流母线电压     | r0026 | 0x201A     |
| 经过滤波的电流实际值      | r0027 | 0x201B     |
| 经过滤波的转矩实际值      | r0031 | 0x201F     |
| 有功功率实际值         | r0032 | 0x2020     |
| 电机温度            | r0035 | 0x2023     |
| 功率单元温度          | r0037 | 0x2025     |

<span id="page-65-0"></span>表格 2- 7 制造商专用的 CANopen 对象

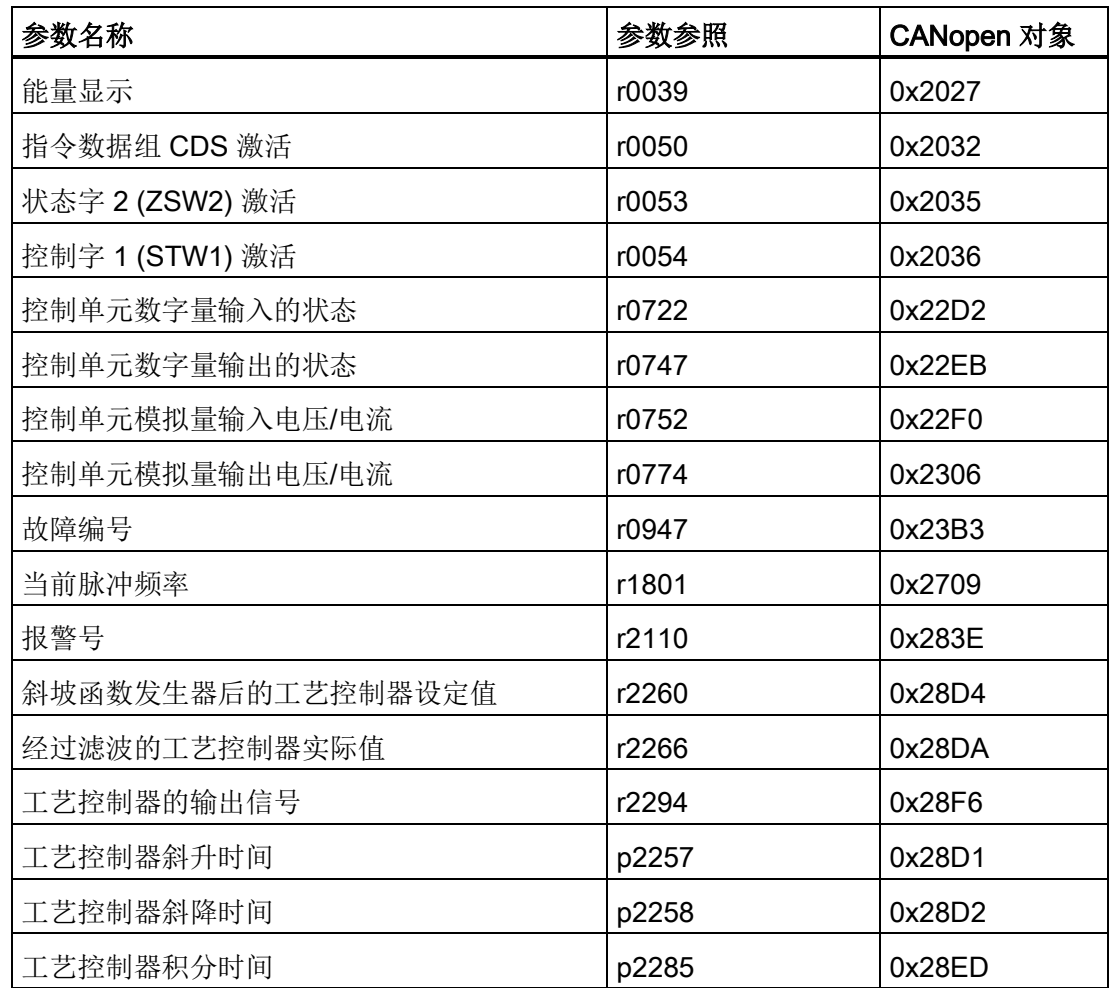

# 2.7 PDO (Process Data Object)

PDO (Process Data Object) 用于传输对所选数据进行快速实时访问的过程数据。 特定变量已经预先定义了和特定 PDO 的映射关系。

PDO 与对象字典中的条目 (entry) 相关联, 是驱动对象的接口。 数据类型和驱动对象到 PDO 的映射通过对象字典中的 PDO 映射结构确定。 在设备配置期间, PDO 数量和驱动对象到 PDO 的映射会传送到设备。

该传送由对象字典中相应条目上的 SDO 服务来执行。

PDO 分为 2 种类型:

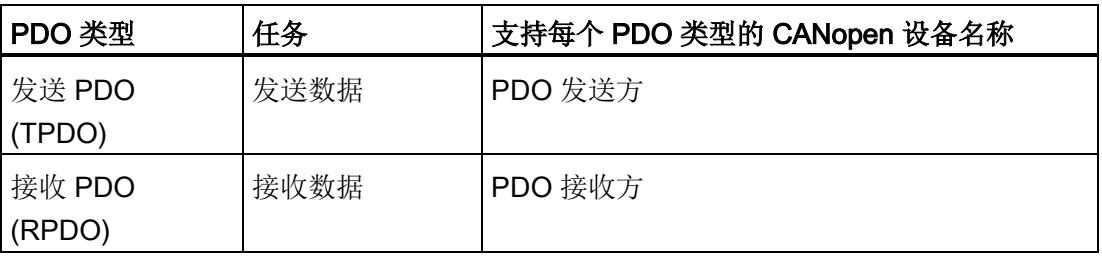

PDO 通过 PDO 通讯参数和 PDO 映射参数标记。 下面的两个表格列出了这些参数的结构。

# 2.7.1 参数

表格 2-8 PDO 通讯参数 1400 hex ff, 1800 hex ff

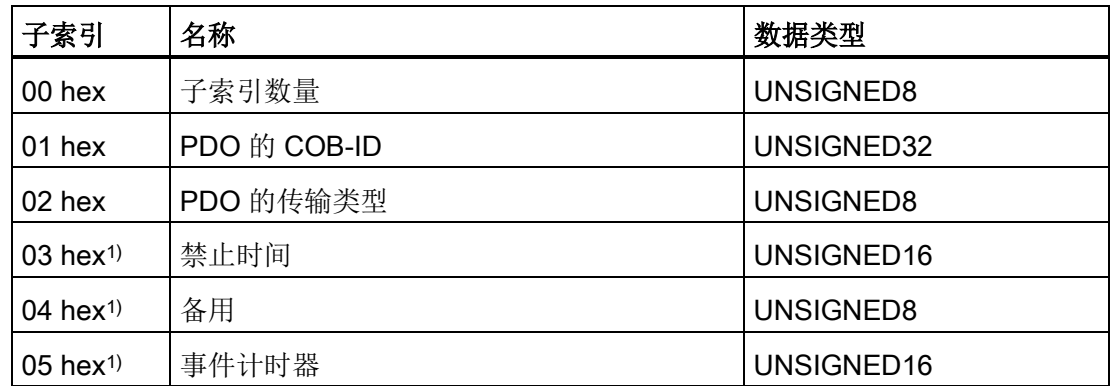

1) 只适用于 1800 hex ff

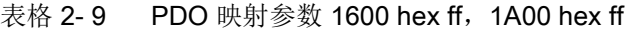

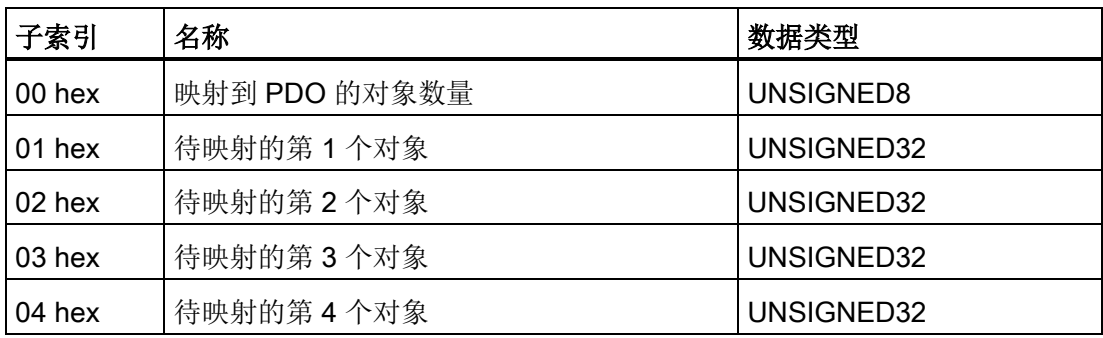

PDO 通讯参数描述了 PDO 的通讯方式。 PDO 映射参数中包含 PDO 内容的相关信息。

必须为每个 PDO 定义通讯参数和映射参数。

设备子协议中 PDO 的定义总是针对 CANopen 设备中的第一个逻辑设备。 如果希望 PDO 定义针对第 2 个逻辑设备生效,必须按照设备子协议中的 PDO 编号将使用的 CANopen 设备的 PDO 编号增加 64 (40 hex)(见下表)。

表格 2- 10 示例:PDO 编号计算

| CANopen 设备中<br>的逻辑设备 | CANopen 设备中<br>的 PDO 编号           | 设备子协议中<br>的 PDO 编号       |
|----------------------|-----------------------------------|--------------------------|
| 1. 逻辑设备              | PDO 编号 + 0<br>(PDO1 至 PDO64)      | PDO 编号<br>(PDO1 至 PDO64) |
| 2. 逻辑设备              | PDO 编号 + 64<br>(PDO65 至 PDO128)   | PDO 编号<br>(PDO1 至 PDO64) |
| 3. 逻辑设备              | PDO 编号 + 128<br>(PDO129 至 PDO192) | PDO 编号<br>(PDO1 至 PDO64) |
| 4. 逻辑设备              | PDO 编号 + 192<br>(PDO193 至 PDO256) | PDO 编号<br>(PDO1 至 PDO64) |
| 5. 逻辑设备              | PDO 编号 + 256<br>(PDO257 至 PDO320) | PDO 编号<br>(PDO1 至 PDO64) |
| 6. 逻辑设备              | PDO 编号 + 320<br>(PDO321 至 PDO384) | PDO 编号<br>(PDO1 至 PDO64) |
| 7. 逻辑设备              | PDO 编号 + 384<br>(PDO385 至 PDO448) | PDO 编号<br>(PDO1 至 PDO64) |
| 8. 逻辑设备              | PDO 编号 + 448<br>(PDO449 至 PDO512) | PDO 编号<br>(PDO1 至 PDO64) |

2.7 PDO (Process Data Object)

对象字典中对应条目的索引通过以下公式计算:

- RPDO 通讯参数索引 = 1400 hex + RPDO 编号 1
- TPDO 通讯参数索引 = 1800 hex + TPDO 编号 1
- RPDO 映射参数索引 = 1600 hex + RPDO 编号 1
- TPDO 映射参数索引 = 1A00 hex + TPDO 编号 1

### 2.7.2 传输方式

可使用以下 PDO 传输方式:

- 同步传输
- 异步传输

为了使通讯设备在传输期间保持同步,必须以特定时间间隔传输同步对象 (SYNC Object)。

下图显示了同步传输和异步传输的原理:

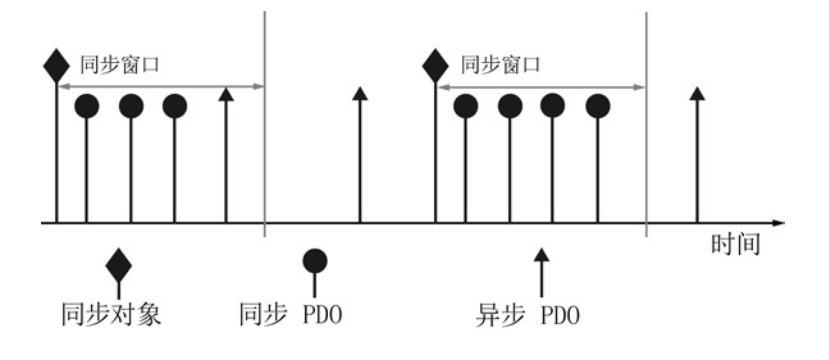

图 2-8 同步传输和异步传输的原理

PDO 传输方式的参数对该传输方式的特性进行描述。

对于同步 TPDO, 传输方式也指出了传输速率, 即: SYNC 对象"传输周期"的系数。传输方式 "1" 表示,在每个同步对象周期内传输消息。传输方式 "n" 表示,以 n 个同步对象周期为间隔传输消息。

传输异步 TPDO 时不考虑 SYNC 信号。在 SYNC 信号后接收的同步 RPDO 在下一个 SYNC 信号后才传输到应用程序。

SYNC 发送方以特定时间间隔发送 SYNC 对象。SYNC 信号代表基本网络周期。 2 个 SYNC 信号之间的时间间隔通过缺省参数"通讯循环时间"定义。

#### 2.7 PDO (Process Data Object)

引言

SYNC 对象的标识符具有很高的优先级,用于访问 CAN 总线。出厂设置为80 hex。该服务的运行不需经过确认。 SYNC 对象的标识符可以设为别的值。此时需要对同一条总线上的所有 CANopen 从站进行相应的设置,以保持通讯的正常进行。 SYNC 对象标识符的对象索引为 1005 hex。

#### 说明

使用 SYNC 信号不能使 SINAMICS 的应用程序同步, 只能使得 CANopen 总线上的通讯同步。

异步 RPDO 会直接传输至应用程序。

## 2.7.3 可创建 PDO 的数量

在一个 SINAMICS 驱动对象中最多可分别定义 8 个接收 PDO 和发送 PDO。 由 CANopen 支持的驱动对象中,有效 RPDO 硬件的总数量限制为 25 以下。 由 CANopen 支持的驱动对象中, 有效 TPDO 的总数量通过以下计算方式求出: CAN 采样时间 (p8848) 有效 TPDO 的总数量  $-$ 

电流控制器采样时间 (p0115[0])

超出限值时会出现报警 A08758"CAN: 超出了有效 PDO 的最大数量"。

### 2.7.4 过程数据的发送和接收报文

在 SINAMICS 驱动组中使用调试工具 STARTER 调试 CANopen 接口时, 有 2 种调试方案:

- 通过预定义报文("Predefined Connection Set")和 COB-ID。
- 通过自由 PDO 映射,用户自定义报文。

#### 说明

#### 推荐配置

在第一步中激活"预定义连接集",接下来在自由 PDO 映射中根据应用更新预配置参数。

自动调试时"预定义连接集"会自动设置。

2.7 PDO (Process Data Object)

### SINAMICS 预定义报文

在相应驱动数据的接收和发送报文的 "预定义连接集"

中,以下过程数据对象已经经过预定义和映射。 之后的驱动对象依次向后推移"800 hex"。

表格 2- 11 预定义连接集中的过程数据对象

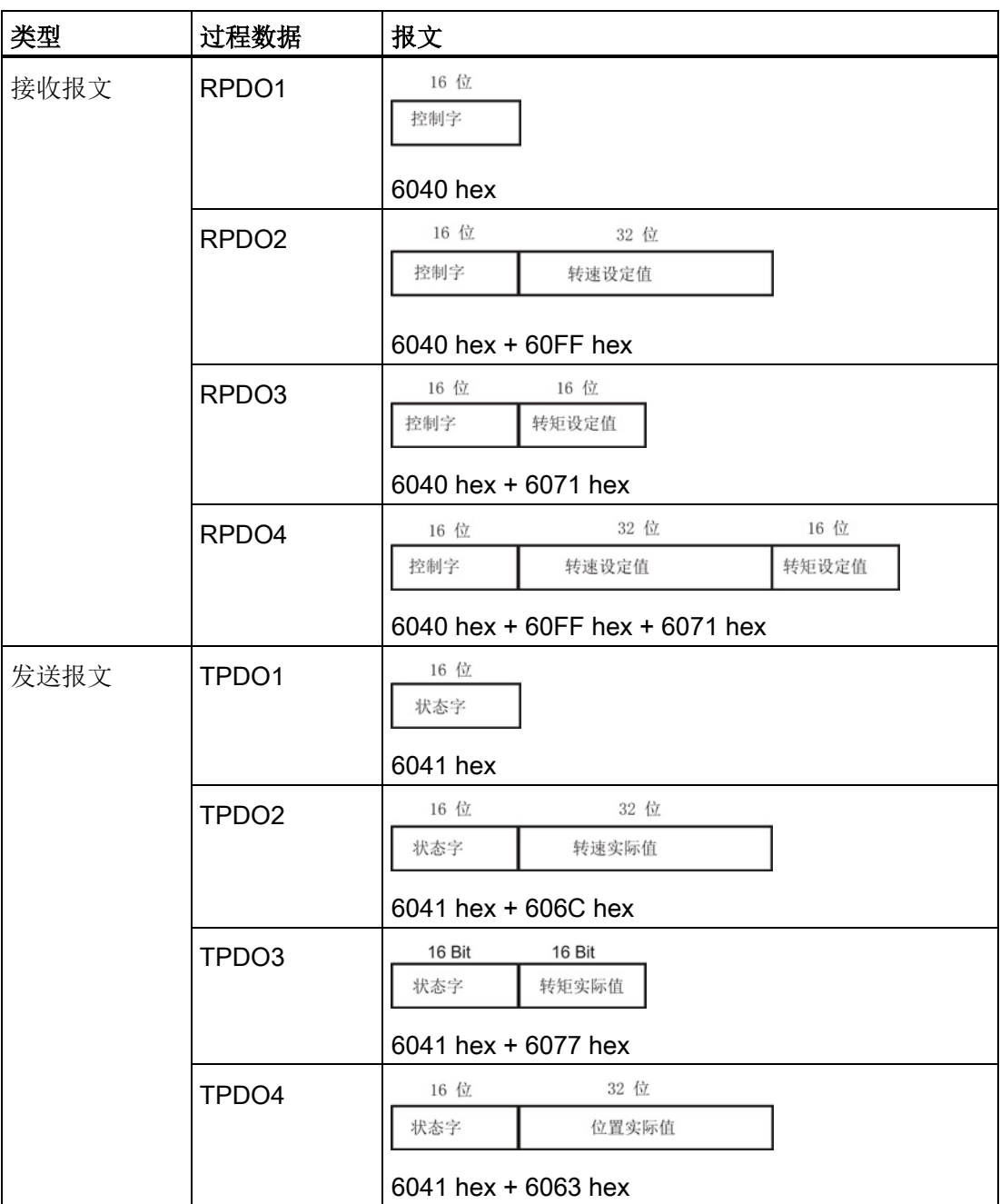
2.7 PDO (Process Data Object)

#### 说明

对于专家列表中的每个驱动对象,用于映射报文的过程数据对象开始于:

- 接收报文从参数 p8710 起
- 发送报文从参数 p8730 起

PZD 接口相应的 BICO 互联必须由用户自行创建。

#### 说明

之后的每个驱动对象的索引区可通过 p8743 计算得出。 参数值符合驱动对象 ID。 与系数相符的参数索引必须与向后推移 800 hex 相乘并加入到基本对象中。 例如:偏移系数为 1 的驱动从 6840 hex 开始。

引言

2.7 PDO (Process Data Object)

# 2.7.5 PDO 映射

"PDO 映射"可以将驱动对象(过程数据,例如:设定值或实际值)和对象字典中用于 PDO 服务的"自由对象"映射为报文。

PDO 报文传输这些对象的数据值。

每个驱动对象可分配到最多 8 个接收 PDO 和 8 个发送 PDO。

一条 CAN 报文可传输最多 8 字节有效载荷数据。 由用户决定在 PDO 中传输哪些有效载荷数据。

#### 示例

下图通过一个示例来描述 PDO 映射(值为十六进制, 例如对象大小"20 hex" = 32 位):

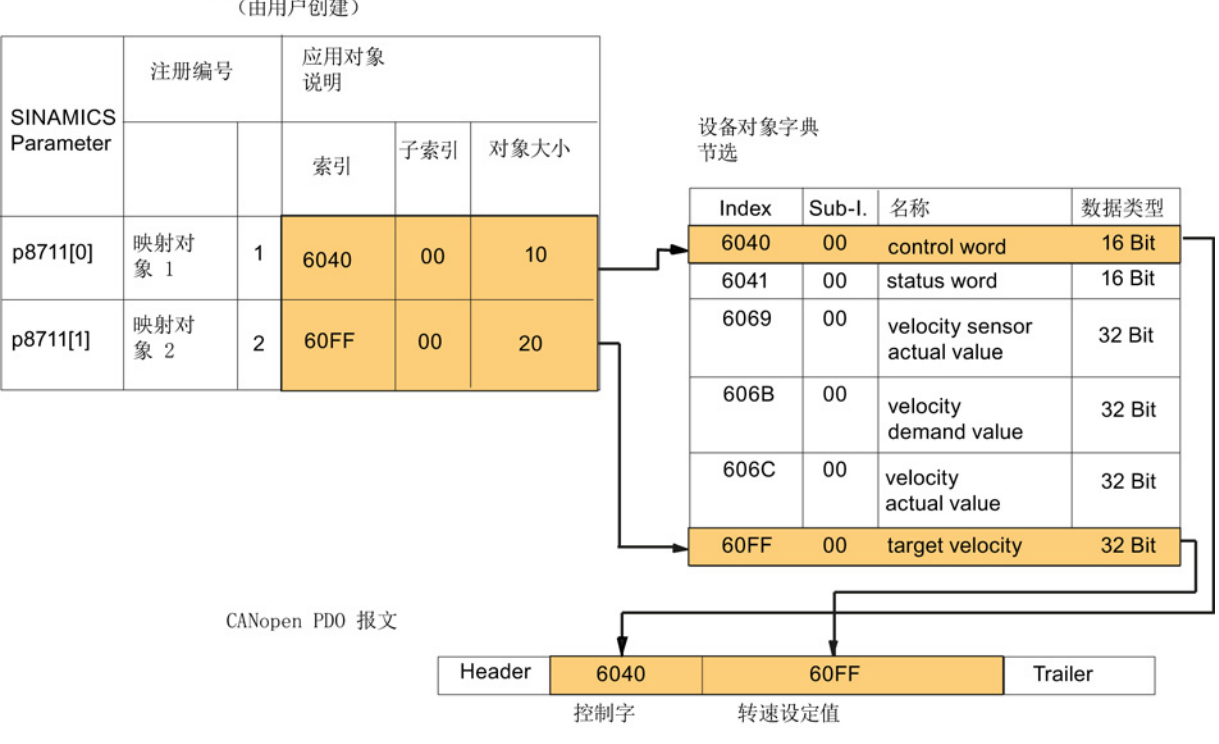

用于传输 RPD02 的映射参数 (由用户创建)

图 2-9 PDO 映射

# 2.8 CANopen 设备状态机

CANopen 设备状态机(CANopen Device State **Machine**)对驱动状态和可进行的驱动设备状态切换进行了描述。 每种状态都描述了特殊的内部或外部特性。 根据驱动设备的状态,只接受特定的切换命令。

驱动设备的状态通过定义的 CANopen 控制字(6040 hex/r8795)修改,且/或对应一个内部事件。 当前状态可从 CANopen 状态字(6041 hex/r8784)中读取。

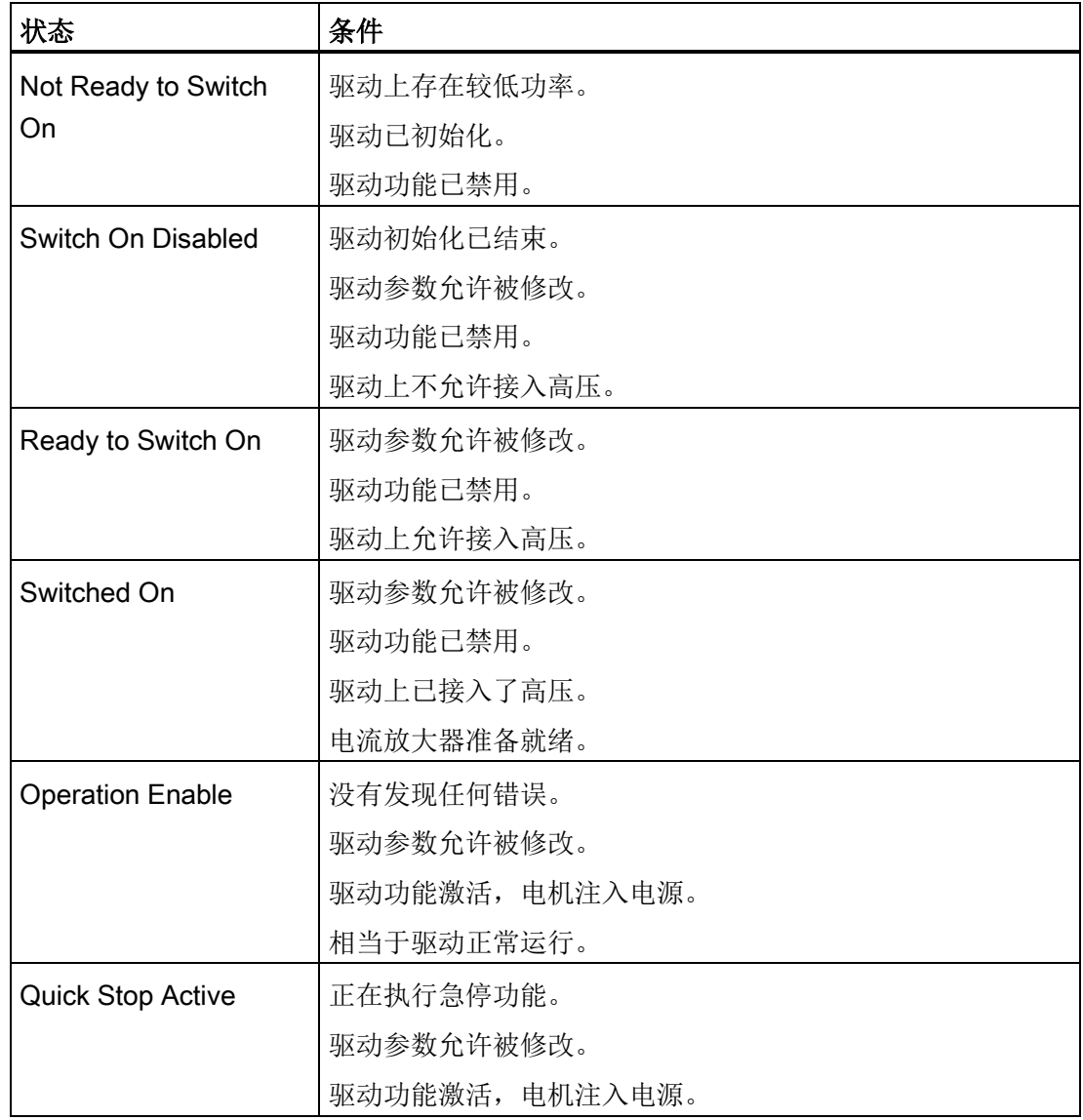

表格 2- 12 CANopen 设备状态机

# 引言 2.8 CANopen 设备状态机

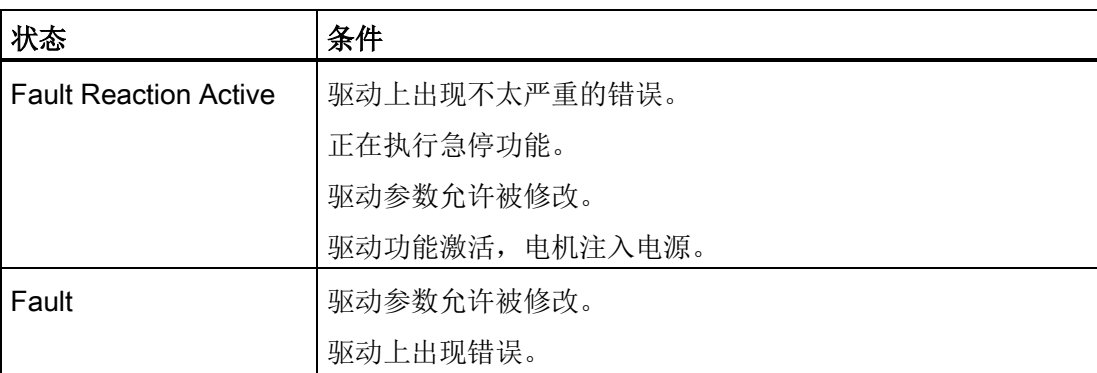

### CANopen 设备状态机的状态和 SINAMICS 驱动上的映射

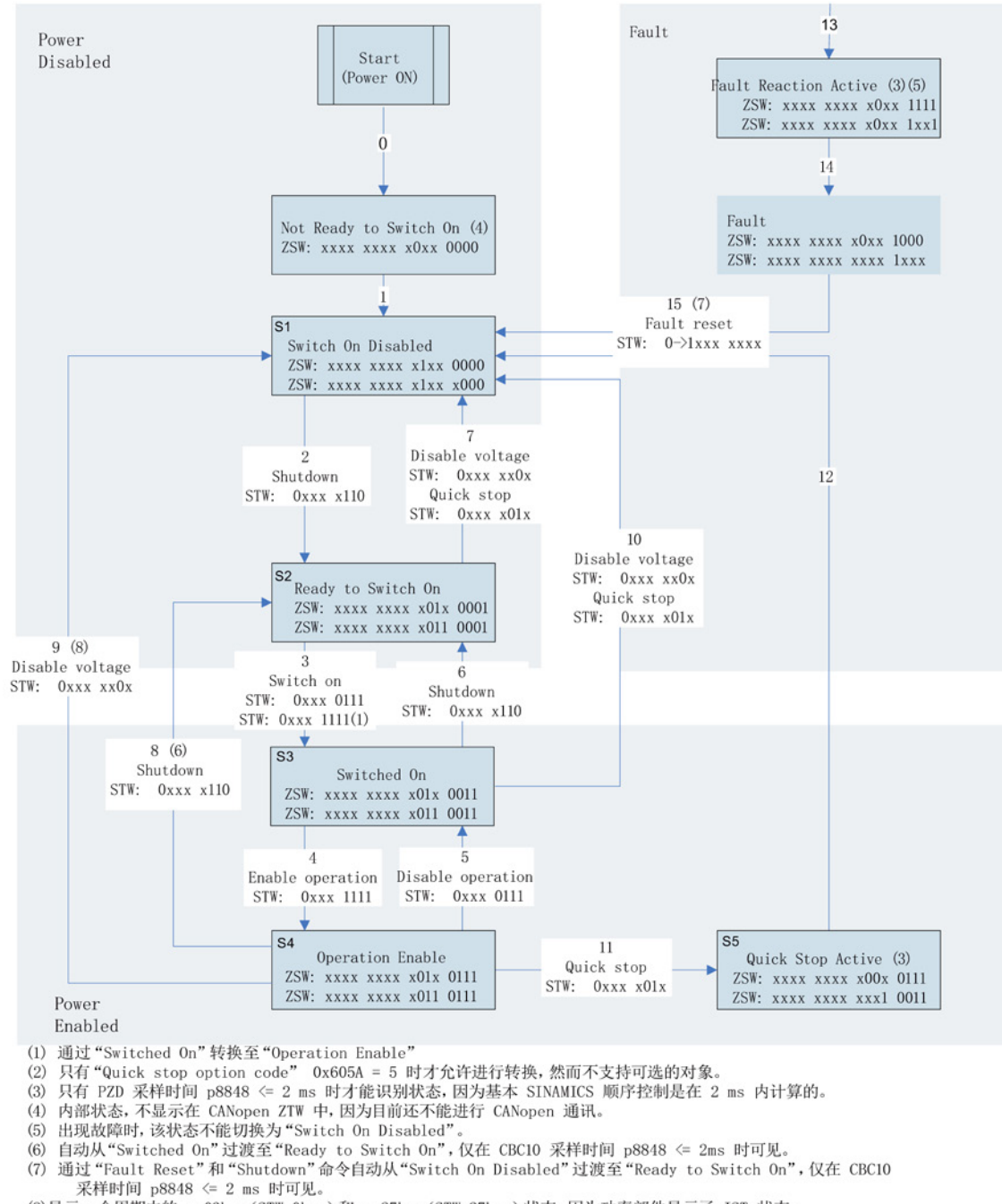

(8) 显示一个周期内的 xx03hex (STW=0hex) 和 xx27hex (STW=27hex) 状态, 因为功率部件显示了 IST 状态, 仅在 CBC10 采样时间 p8848 <= 2ms 时可见。

Sx = PROFIdrive 状态号

ZSW = CANopen 状态字<br>ZSW = CANopen 状态字(对象 6041)<br>ZSW = SINAMICS 状态字

STW = 控制字 (对象 6040)

#### 图 2-10 CANopen 设备状态机

引言

2.9 保存参数,恢复出厂设置

# 2.9 保存参数,恢复出厂设置

通过以下控制单元通讯对象可以保存参数和恢复出厂设置。

- 保存参数 -> 通讯对象 1010 hex
- 恢复出厂设置 -> 通讯对象 1011 hex

#### 保存参数(对象 1010 hex)

● 子索引 0: (1010.0):

此子索引显示了对象子索引的数量。

● 子索引 1: (1010.1):

将 ASCII 字符串 "evas"(对应十六进制值 "65 76 61 73")写入此子索引后,驱动的所有参数会保存至非易失性存储器(存储卡)。

这相当于将驱动参数 p0977 写为 "1" 值。

● 子索引 2: (1010.2)1):

将 ASCII 字符串 "evas"(对应十六进制值 "65 76 61 73")写入此子索引后,只有驱动的通讯对象(编号为 1000 hex 到 1FFF hex 的对象)保存至非易失性存储器(存储卡)。

● 子索引 3: (1010.3)1):

将 ASCII 字符串 "evas"(对应十六进制值 "65 76 61 73")写入此子索引后, 只有驱动的通讯对象(编号为 6000 hex 到 9FFF hex 的对象)保存至非易失性存储器(存储卡)。

1)只有事先至少一次进行了完整保存(子索引 1)后才能进行部分保存(子索引 2 或 3)。

通讯对象参数保存在存储卡上\USER\SINAMICS\DATA\目录下的 CCxxxxxn.ACX 文件中。

应用对象参数保存在存储卡上\USER\SINAMICS\DATA\目录下的 CAxxxxxn.ACX 文件中。

"n" 指出了参数所属的驱动对象 ID。

读取子索引 1...3 时得到值 1, 表示设备通过对象写访问保存参数。

引言 2.9 保存参数,恢复出厂设置

#### 恢复参数出厂设置(对象 1011 hex)

● 子索引 0: (1011.0):

此子索引显示了对象子索引的数量。

● 子索引 1: (1011.1):

将 ASCII 字符串 "daol"(对应十六进制值 "64 61 6F 6C")写入此子索引后,驱动的所有参数恢复为出厂设置。

这相当于将驱动参数 p0976 写为 "1" 值。

● 子索引 2: (1011.2):

将 ASCII 字符串 "daol"(对应十六讲制值 "64 61 6F 6C")写入此子索引后, 只有驱动的通讯对象(编号为 1000 hex 到 1FFF 的对象)恢复为出厂设置。

● 子索引 3: (1011.3):

将 ASCII 字符串 "daol"(对应十六讲制值 "64 61 6F 6C")写入此子索引后,只有驱动的应用对象(编号为 6000 hex 到 9FFF hex 的对象)恢复为出厂设置。

读取子索引 1 到 3 时得到值 1, 表示设备通过对象写访问将参数恢复为出厂设置。

#### 说明

成功写入对象 1011 hex 后,参数的出厂设置值立即生效。 根据 CANopen 协议,出厂设置值要在 NMT 命令"Reset Node"或"Reset Communication"或在开/关后才能生效。

引言

2.10 CAN 总线采样时间

# 2.10 CAN 总线采样时间

使用参数"p8848 IF2 PZD 采样时间"可设置 CBC10 的采样时间。

出厂设置中采样时间为 4 ms。 在 4 ms 的时间内可接收和发送异步报文。

### 周期时间

● 对于循环接收报文,根据香农采样定理,周期时间必须大于两倍的采样时间。 如果周期时间足够长,接收报文便不会丢失,报警 A08751 也不会出现。

示例: SYNC 周期时间应为 3 ms。p8848 中的设置 = 1 ms。 这样周期时间便大于两倍的采样时间。

● 对于接收报文,根据香农采样定理,其数据变化率没有快于两倍的采样时间时,便可 提高周期时间。 通过参数 p2118、p2119 将报告类型转换为"不报告"便可不输出提高周期时间时出现的报警 A08751。

通过 p8848 设置 CAN 总线采样时间:

- 设置设备调试参数过滤器 p0009 = 3(驱动基本配置)。
- 修改和保存参数 p8848。
- 设置 p0009 = 0,接着控制单元会自动启动,参数修改 p8848 生效。

# 2.11 CAN 支持的驱动的数量

根据驱动的要求,通过 CAN 总线可在出厂设置采样时间内同时控制至多 5 根轴。

# 3.1 连接

CBC10 可将 SINAMICS S120 驱动系统通过 CAN 总线连接到上位自动化系统中。

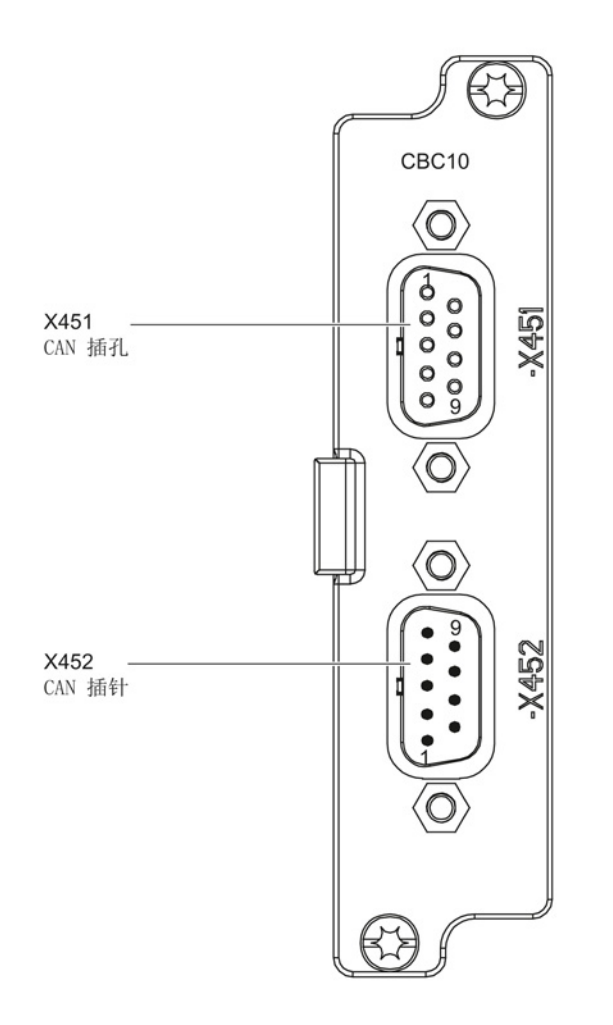

图 3-1 CBC10 视图

CBC10 上配备了两个 9 针 Sub-D 连接器,用于连接 CAN 总线系统。

这些连接器即可以用作输入端,也可以用作输出端。 未使用的插口进行了通孔金属化处理。

3.1 连接

支持以下几种波特率: 10、20、50、125、250、500、800 kBaud 和 1 MBaud。 CAN 总线接口 X451 的插口布局如下。

|                 | 引脚             | 名称         | 技术数据           |  |  |  |
|-----------------|----------------|------------|----------------|--|--|--|
|                 | 1              | 备用         |                |  |  |  |
|                 | $\overline{2}$ | CAN_L      | CAN 信号         |  |  |  |
| O               |                |            | (dominant low) |  |  |  |
| Ω<br>∩          | 3              | CAN_GND    | CAN 接地         |  |  |  |
| Ω<br>T          | 4              | 备用         |                |  |  |  |
|                 | 5              | CAN_SHLD   | 可选屏蔽           |  |  |  |
|                 | 6              | <b>GND</b> | CAN 接地         |  |  |  |
|                 | 7              | CAN_H      | CAN 信号         |  |  |  |
|                 | 8              | 备用         |                |  |  |  |
|                 | 9              | 备用         | -              |  |  |  |
| 类型: 9针 SUB-D 母插 |                |            |                |  |  |  |

表格 3-1 CAN 总线接口 X451

CAN 总线接口 X452 的插口布局如下。

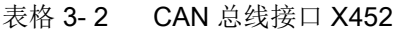

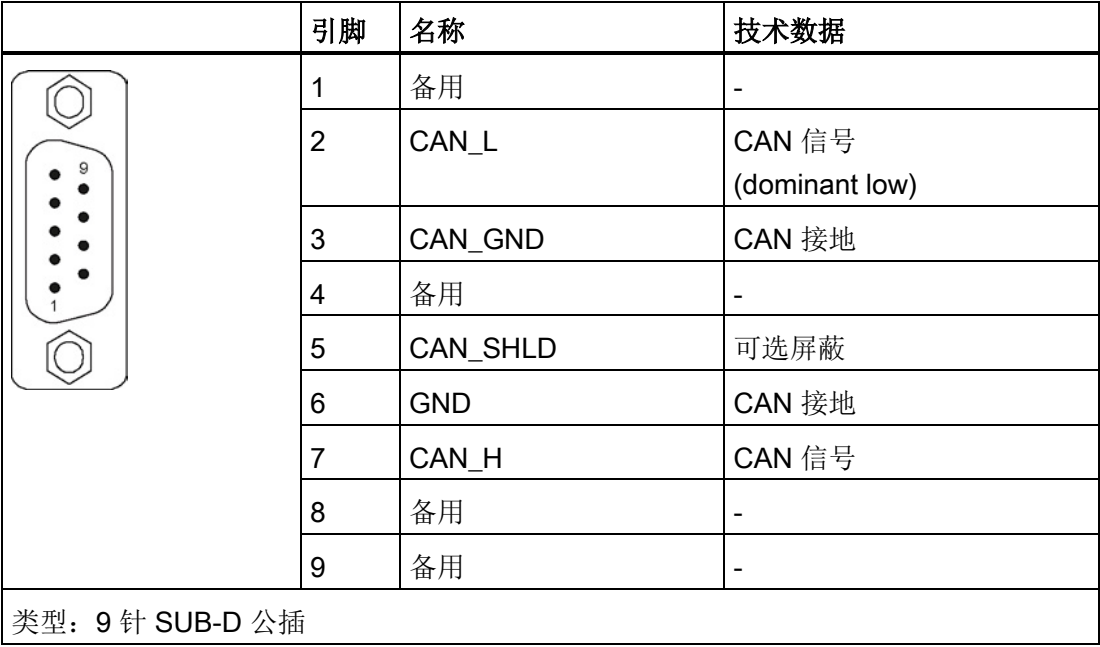

3.2 安装

# 3.2 安装

# 安装步骤

如下图所示,按照以下步骤将 CBC10 安装到控制单元 CU320-2 的选件槽。

- 1. 拧开螺钉并拆下防护盖板。
- 2. 插入 CBC10。
- 3. 固定 CBC10。

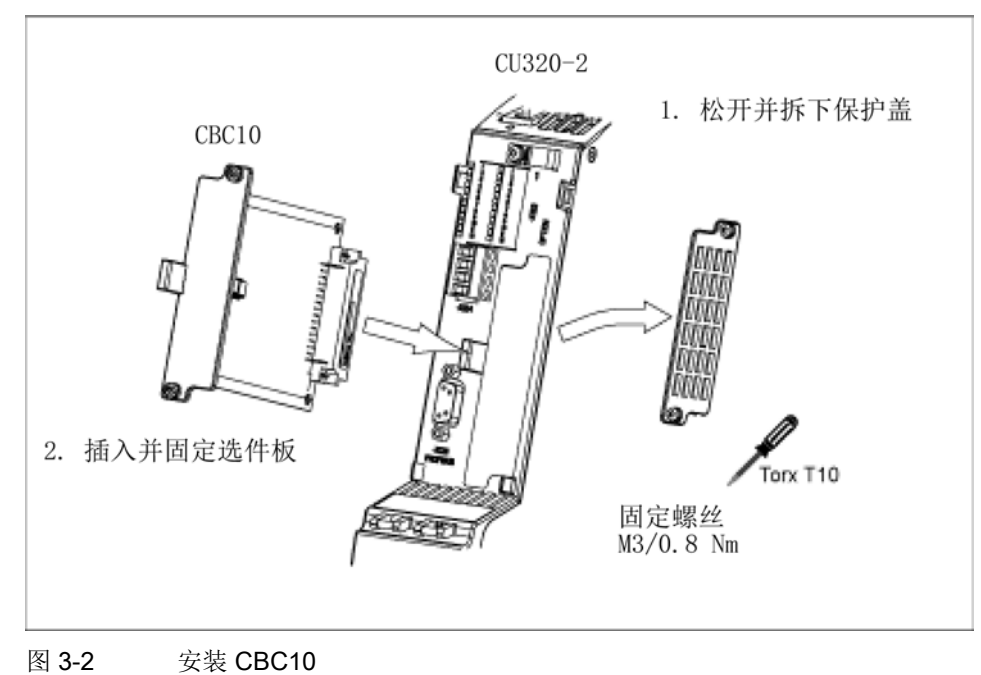

3.3 硬件设置

# 3.3 硬件设置

必须正确设置 CBC10 上的开关 S1/S2,以确保数据可通过 CAN 总线安全传输(见下表)。 需要设置:

- 总线终端电阻
- 不接地/接地运行

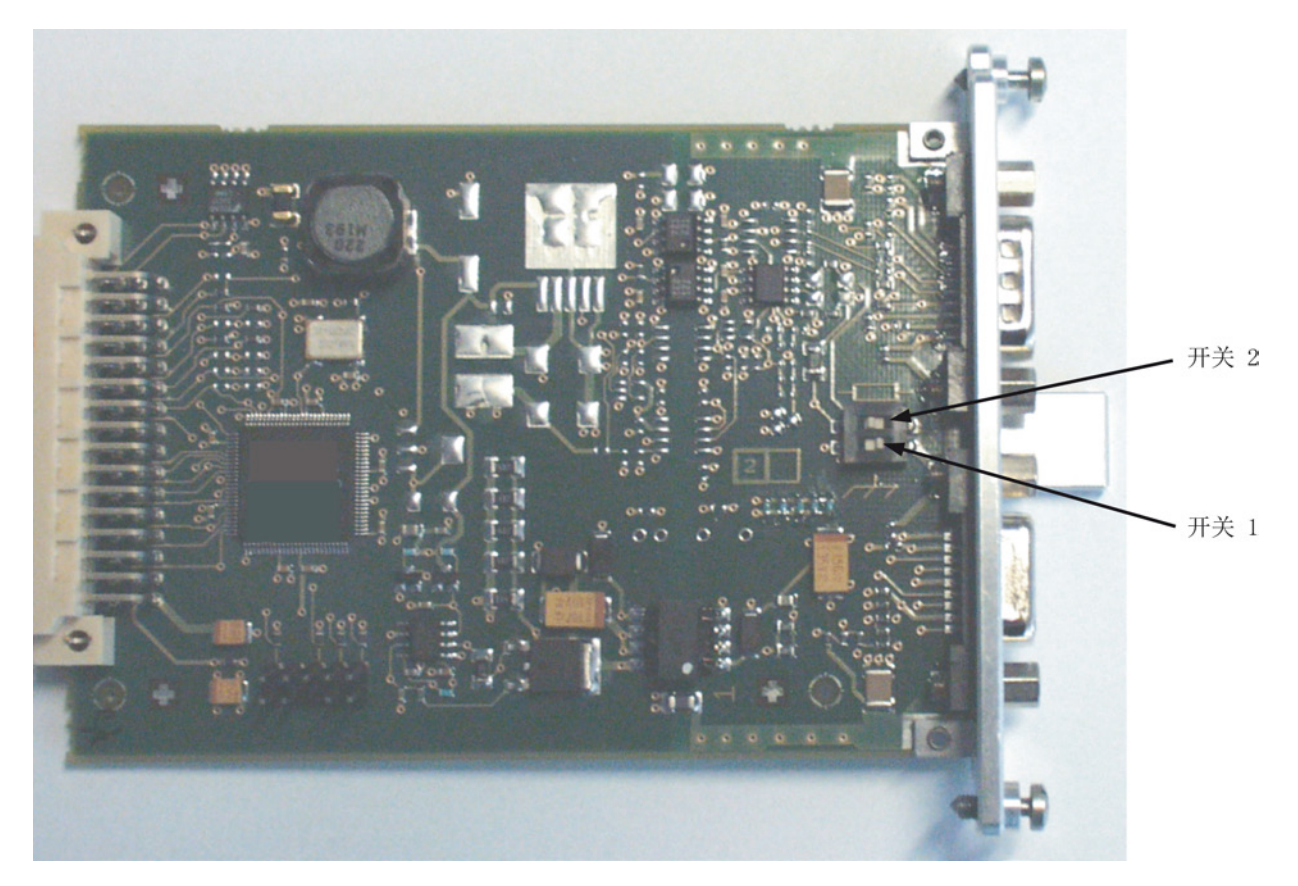

图 3-3 开关 2/1

3.3 硬件设置

#### 表格 3- 3 2 极 SMD DIL 开关

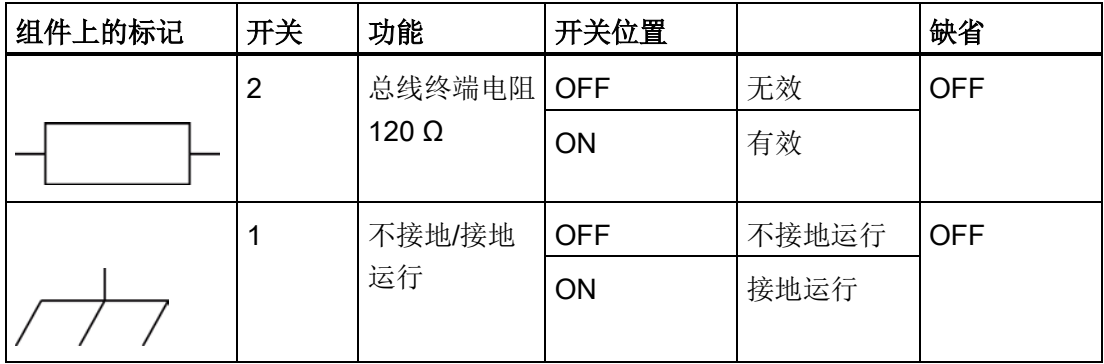

#### 说明

总线支路终端必须要有总线终端电阻。 总线上的最后节点为 CBC10 时,可以使用 CBC10 上的总线终端电阻。

通讯板 CAN CBC10

3.3 硬件设置

# 4.1 概览

在配置 SINAMICS 驱动组中的 CANopen 接口时,需要执行以下操作:

- 1. 配置 CANopen 接口
- 2. 配置 PDO 报文
- 3. 过程数据互联
- 4. 过程数据 SDO 访问
- 5. 电源 PDO 访问

4.2 配置 CANopen 接口

# 4.2 配置 CANopen 接口

# 4.2.1 选择选件板 CBC10

已通过 STARTER 离线创建了一个 CANopen 项目。 驱动对象需要一个选件板用于 CANopen 。

#### 步骤

1. 在项目导航器中,双击驱动设备下的选项 "Configure drive unit"。

以此启动配置向导。

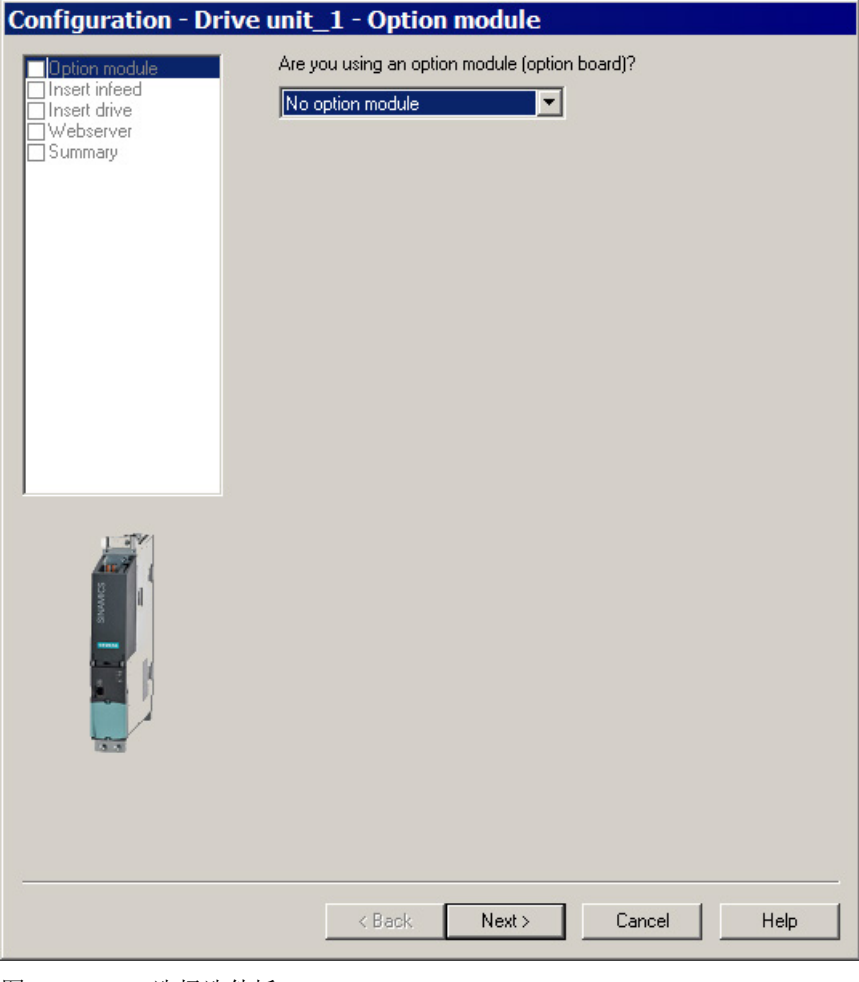

图 4-1 选择选件板

- Configuration Drive unit\_1 Option module Are you using an option module (option board)? Tinsert infeed CBC10 (CAN module) Н ■ Insert drive □ Webserver<br>□ Webserver<br>□ Summary CAN bus address (node ID): 126  $\overline{\phantom{a}}$ Transmission rate: [6] 20 kbit/s | Note:<br>With the selection of the CBC10, CAN is also selected for all drive objects<br>of this CU.  $\prec$  Back  $Next$ Cancel Help
- 2. 选择选件板"CBC10 (CAN Board)"。

图 4-2 选择 CBC10

可以随时改变 CAN 总线地址和传输速度的缺省设置。

3. 点击"Next >"。

4.2 配置 CANopen 接口

# 4.2.2 配置电源模块

目前, CANopen 不支持电源模块。 CANopen 层面上无需进行电源模块的配置(参见 电源 [PDO](#page-112-0) 访问 (页 [113\)](#page-112-0))。

### 4.2.3 配置驱动

CANopen 需要功能模块"扩展的设定值通道"以访问以下 CANopen 对象:

- 0x8046.1 "vl 最小速度"
- 0x8048 "vl 加速度 Δ 时间"
- 0x8083 "协议加速度"
- 0x8086 "运动协议类型"

该功能模块可以在控制结构的设定区域进行激活和配置。

### 步骤

- 1. 单击配置向导中的"Next",直至到达驱动配置。
- 2. 在驱动属性中确定驱动对象名称和驱动对象类型并进行必要的详情设置。
- 3. 点击"Next >"。
	- 在下一个设定区域中定义驱动的控制结构。

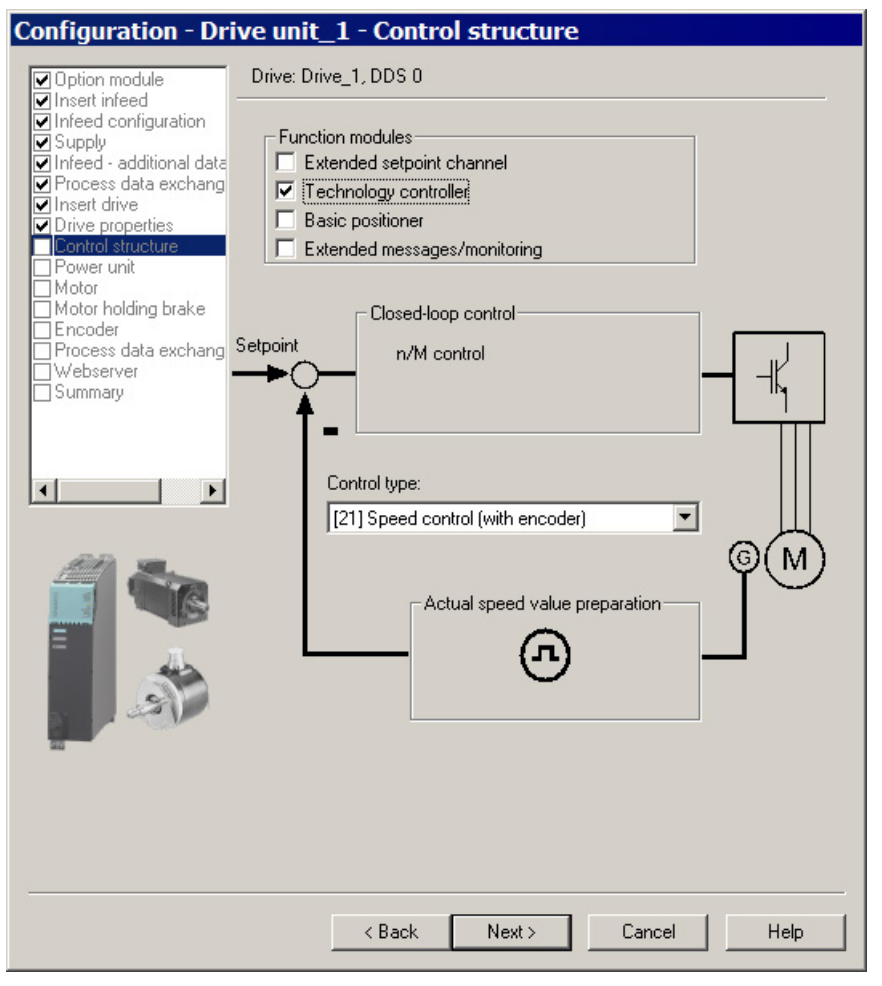

图 4-3 配置控制结构

4. 激活功能模块"扩展的设定值通道"。

参数 p1300 中表明控制方式并与章[节运行模式](#page-126-0) (页 [127\)](#page-126-0)中定义的 CANopen 运行模式相符。

5. 设置控制方式并单击"Next >"。

配置向导中接下来的设置与 CANopen 无关。

- 6. 在各自的设定区域进行必要的设置并单击"Next >"。
- 7. 单击"Finish",结束配置对话框中的设置。

4.2 配置 CANopen 接口

# 4.2.4 配置 CBC10

#### 4.2.4.1 设置控制单元 CU320-2 的传输属性

#### 前提条件

已经在调试工具 STARTER 中配置了带 CBC 10 的驱动设备。

#### 步骤

1. 在项目导航器中分别双击"Control\_Unit" >"CAN Option Board" >"Configuration"。

在之后显示的对话框中显示有关 CBC10 的信息。

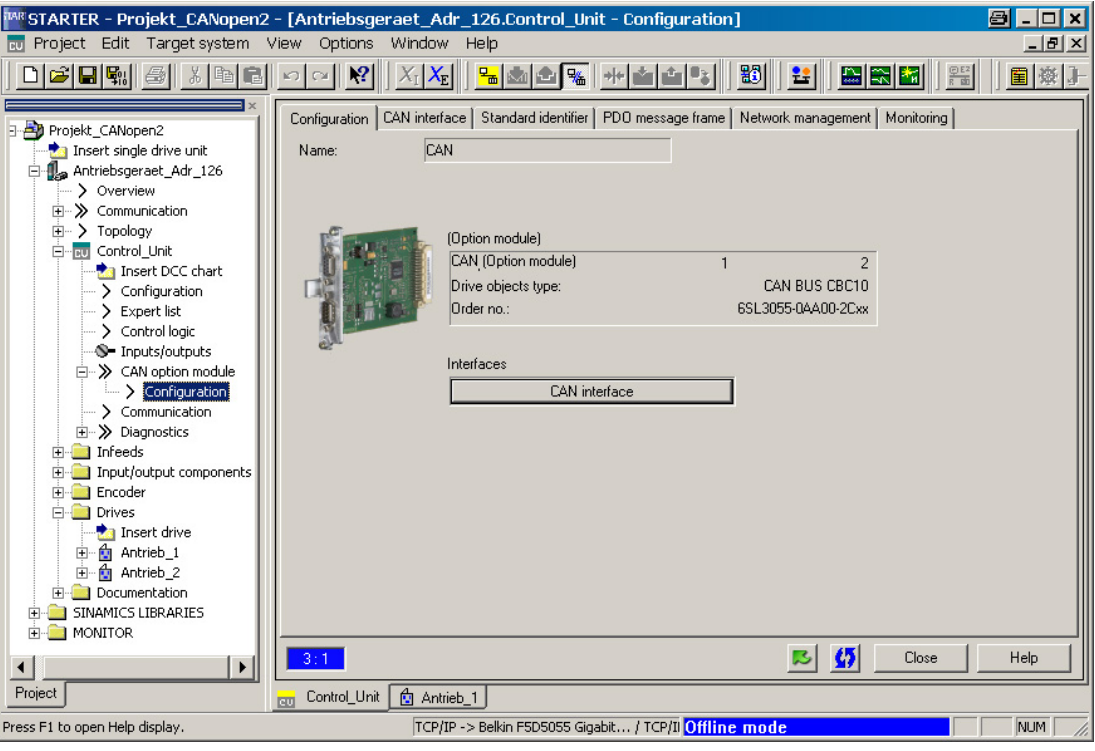

图 4-4 配置 CBC10

# 4.2 配置 CANopen 接口

- 2. 在控制单元 CU320-2 上为 CBC10 检查并配置以下传输属性:
	- 传输速率
	- CAN 总线地址(Node-ID)
	- PDO [报文数量](#page-95-0) (页 [96\)](#page-95-0)
	- [节点监控](#page-125-0) (页 [126\)](#page-125-0)(心跳,寿命保护)

#### 4.2.4.2 配置传输速度和 CAN 总线地址

#### 说明

- 允许的 CAN 总线地址:1...127。
- 只有在重新上电后,通过地址开关 p8620 进行的更改或在屏幕上的更改才生效。
- SINAMICS 启动时,系统会首先询问用于设置总线地址的地址开关。 如果开关被设为 0,则可通过参数 p8620 设置地址。
- 如果地址开关被设为生效的节点地址 (1...127),则该值会传送到 p8620 并显示在其中。
- p8620 或屏幕上的值通过 STARTER-Download 写入。

配置 4.2 配置 CANopen 接口

# 通过 STARTER 中的标签"CAN interface"进行设置

可在"CAN interface"标签中配置传输速度和 CAN 总线/Node-ID。

1. 选择"CAN interface"标签。

传输速率出厂设置为 20 kBit/s。

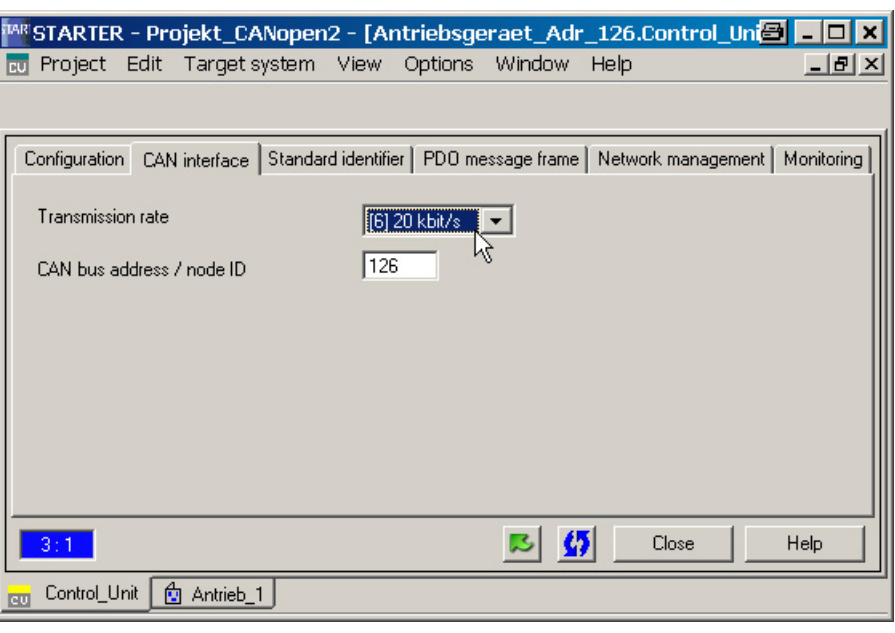

图 4-5 CAN 总线接口

2. 选择另一个调试传输速率(例如: "1 MBit/s")。

可通过以下 2 种方式设置 CAN 总线地址/Node-ID:

- 在此对话框中, 如果控制单元上的地址开关 ("DP Address") 被设为 0, 则可设置 1 到 127 之间的值。 与 p8620 相符。
- 直接通过控制单元上的地址开关设置。 设置"总线地址/Node-ID"(参见"通过地址开关设置...")。

配置 4.2 配置 CANopen 接口

# 通过控制单元上的地址开关设置

通过控制单元上的地址开关设置 CAN 总线地址。

**DP ADDRESS** 

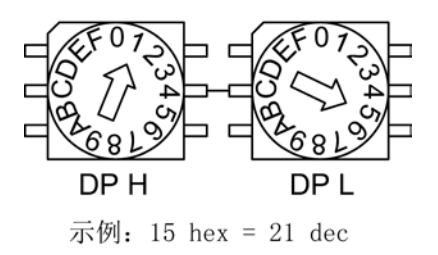

图 4-6 示例: 通过控制单元上的地址开关设置总线地址

4.3 配置 PDO 报文

# <span id="page-95-0"></span>4.3 配置 PDO 报文

借助通讯参数和映射参数,可通过专家列表配置 PDO 报文。

#### 在 CANopen

接口的首次调试时,通常情况下各驱动对象的通讯参数、映射参数会自动预设("预定义 连接集")。

在每个驱动对象的专家列表中设定 COB-ID,接收报文从 p8700 起,发送报文从 p8720 起。

在每个驱动对象的专家列表中,接收报文的映射参数从 p8710 起,发送报文从 p8730 起。

下图展示了调试工具 STARTER 专家列表中、驱动对象 1 的发送/接收报文的过程数据对象和预设的 COB-ID 之间的映射。

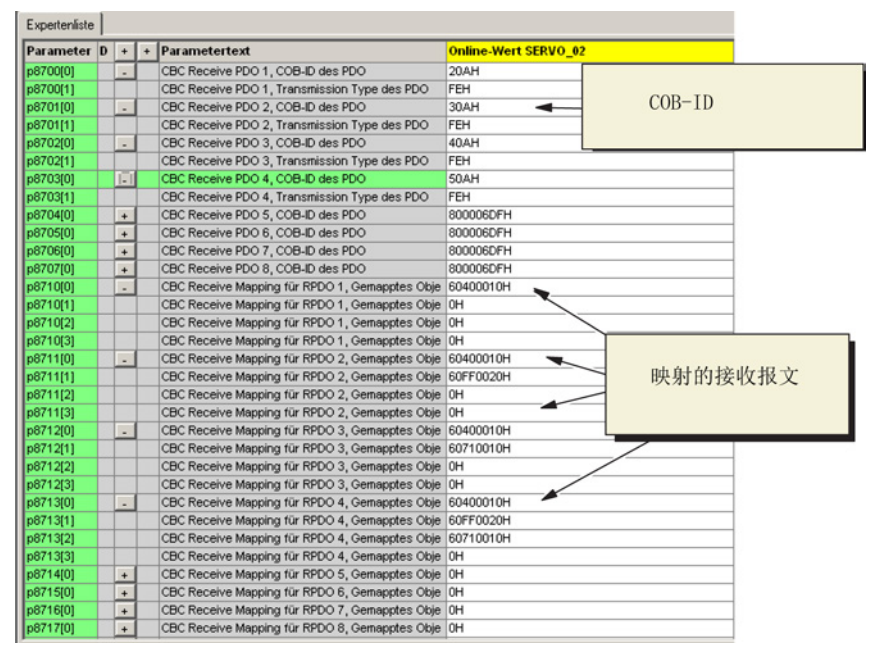

图 4-7 驱动对象 1 接收报文的过程数据对象和 COB-ID 之间的映射

配置 4.3 配置 PDO 报文

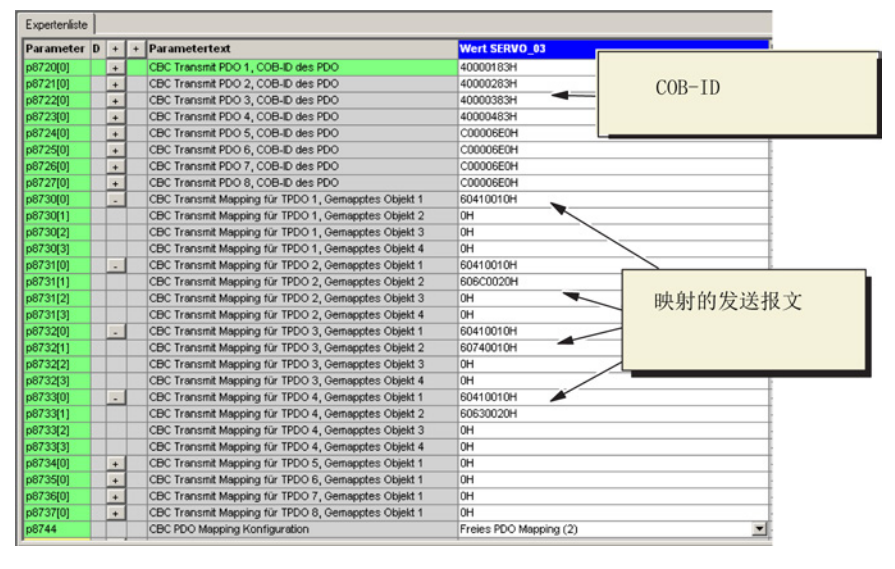

图 4-8 驱动对象 1 发送报文的过程数据对象和 COB-ID 之间的映射

# 4.3.1 在自由 PDO 映射中设定 COB-ID 和映射参数

有以下方法进行分配:

● COB-ID

在以下参数中,您可自由设定 COB:

- 参数 p8700 至 p8707 中的接收 (RPDO)
- 参数 p8720 至 p8727 中的发送 (TPDO)
- 映射参数

在以下参数中可输入传输报文需要映射的过程数据对象:

- 接收报文 (RPDO), 从参数 p8710 起
- 发送报文 (TPDO), 从参数 p8730 起

如果在调试工具 STARTER 在线模式中修改了映射参数或是 COB ID 发生了变化,必须在此之前将通讯参数中相关 PDO 的 COB-ID 设置为无效,然后在修改后重新设置为有效。

COB-ID,位 31 = 0 -> COB-ID 有效  $@{31} = 1 -> COB-IDE$ 

离线运行时不需要该步骤。

4.3 配置 PDO 报文

#### 在线运行的基本步骤

- 1. 将相关 RPDO 或 TPDO 的 COB-ID 设置为无效 (例如: p8700[0], PDO 的 COB-ID)。
- 2. 在相关 RPDO 或 TPDO 中输入过程数据对象作为映射参数(例如: 从 p8710[0]起,映射的对象)。
- 3. 将相关 RPDO 或 TPDO 的 COB-ID 设置为无效。

#### 匹配映射参数

- 1. 在表格"驱动子协议 DSP402 中的对象"(参见"[驱动子协议](#page-55-0) DSP402 中的 CANopen [对象](#page-55-0) (页 [56\)](#page-55-0)"章节)中选择需要映射的过程数据对象(例如 RPDO1, 控制字 = 6040 hex)。
- 2. 各个 SINAMICS 驱动对象加上相应的偏移(例如从偏移系数 1 的驱动对象起加上 800 hex)。 参见下面的参数表中"表格值"一栏的对象字典索引(hex)(例如 6840 hex)"。
- 3. 将对象字典索引(位 31…16)、子索引(位 15…8)和对象大小(位 7…0)转换为十六进制值(32 位)。 参见下表(例如 6840 0010 hex)。
- 4. 将此值输入调试工具 STARTER 中相应的参数。 参见下表中"STARTER 中的映射参数"一栏(例如 p8710[0])。

#### RPDO1 映射

在表格"驱动子协议 DSP402

中的对象"中选择了控制字的过程数据对象后,会得到以下值,这些值应输入到 RPDO1 映射参数 p8710[0] 至 p8710[3] 中,参见下表中的"得到的十六进制值"一栏:

#### 表格 4-1 RPDO1 时的值

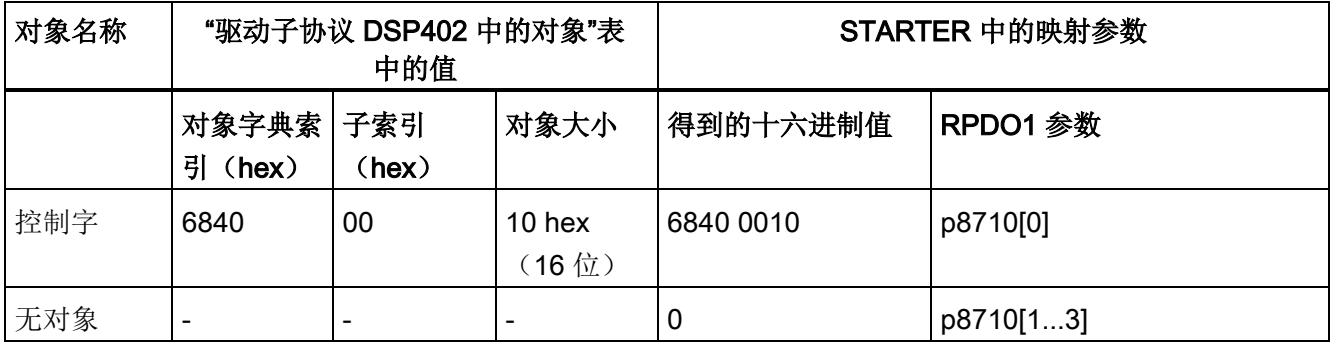

# RPDO2 映射

在表格"驱动子协议 DSP402

中的对象"中选择了控制字的过程数据对象和转速设定值后,会得到以下数值,这些数值 应输入到 RPDO2 映射参数 p8711[0...3] 中, 参见下表中的"得到的十六进制值"一栏:

#### 表格 4- 2 RPDO2 时的值

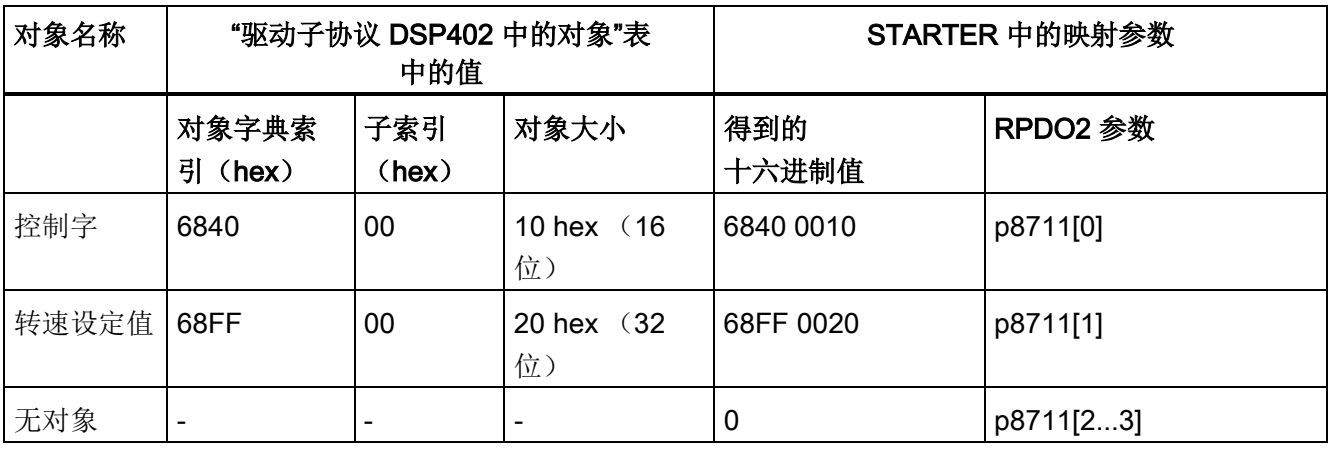

### RPDO3 映射

在表格"驱动子协议 DSP402

中的对象"中选择了控制字的过程数据对象和转矩设定值后,会得到以下数值,这些数值 应输入到 RPDO3 映射参数 p8712[0...3] 中, 参见下表中的"得到的十六进制值"一栏:

# 表格 4- 3 RPDO3 时的值

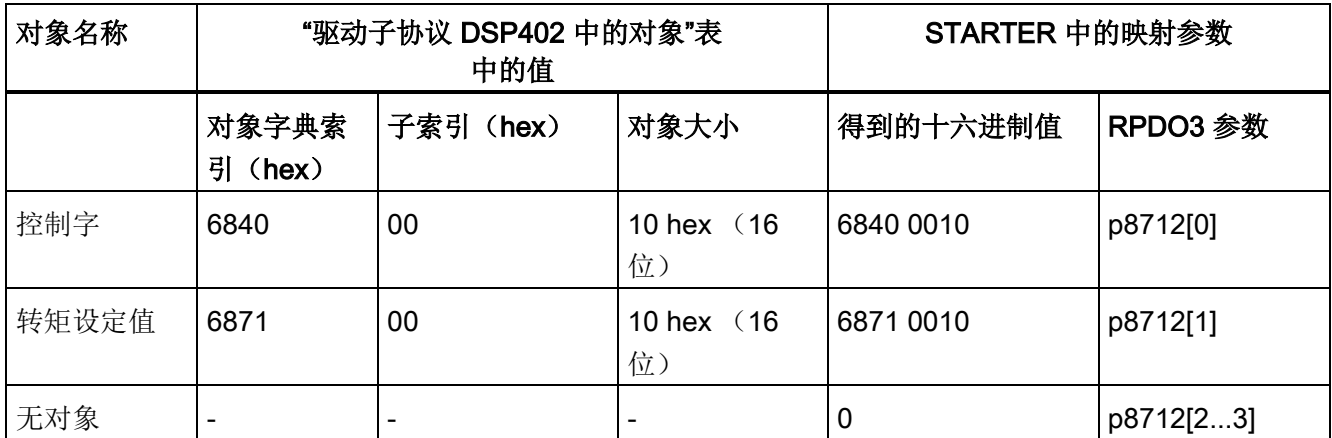

4.3 配置 PDO 报文

#### RPDO4 映射

# 在表格"驱动子协议 DSP402 中的对象"中选择了控制字的过程数据对象以及转速设定值和转矩设定值后,会得到以下 数值,这些数值应输入到 RPDO4 映射参数 p8713[0...3] 中,参见下表中的"得到的十六进制值"一栏:

#### 表格 4-4 RPDO4 时的值

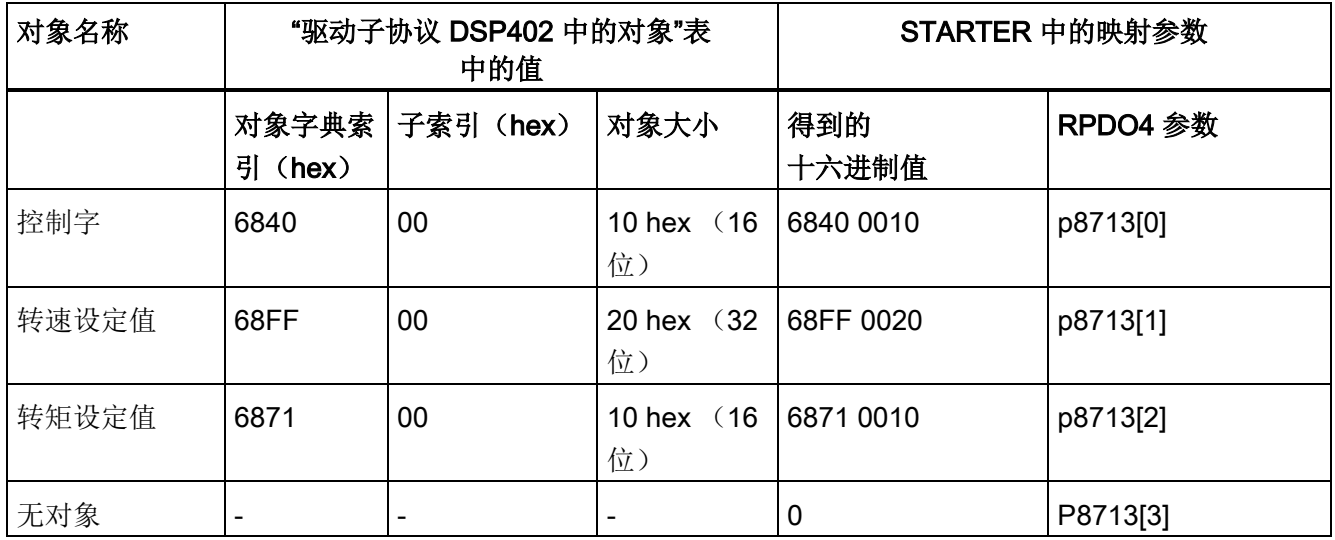

#### TPDO1 映射

在表格"驱动子协议 DSP402 中的对象"中选择了 CBC 状态字的过程数据对象后,会得到以下数值,这些数值应输入到 TPDO1 映射参数 p8730[0...3] 中,参见下表中的"得到的十六进制值"一栏:

表格 4- 5 TPDO1 时的值

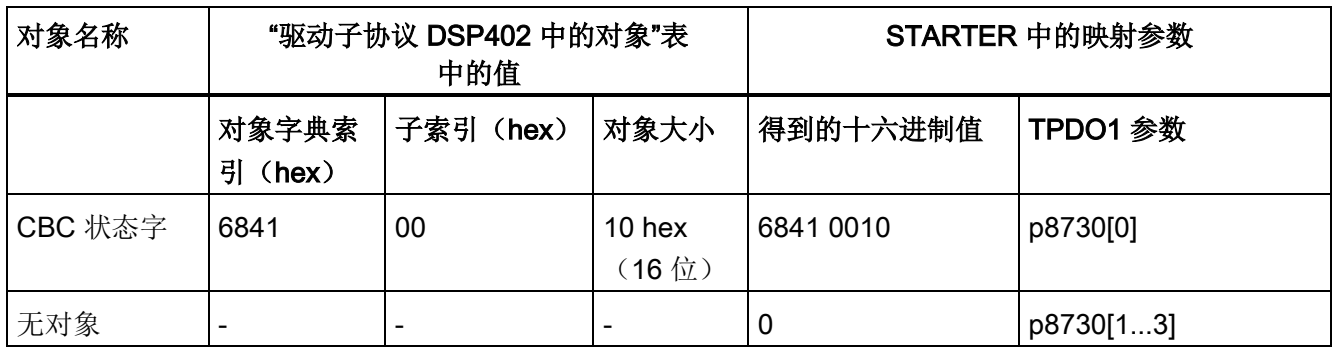

#### TPDO2 映射

在表格"驱动子协议 DSP402 中的对象"中选择了 CBC 状态字的过程数据对象和转速设定值后,会得到以下数值,这些数值应输入到 TPDO2 映射参数 p8731[0...3] 中,参见下表中的"得到的十六进制值"一栏:

#### 表格 4- 6 TPDO2 时的值

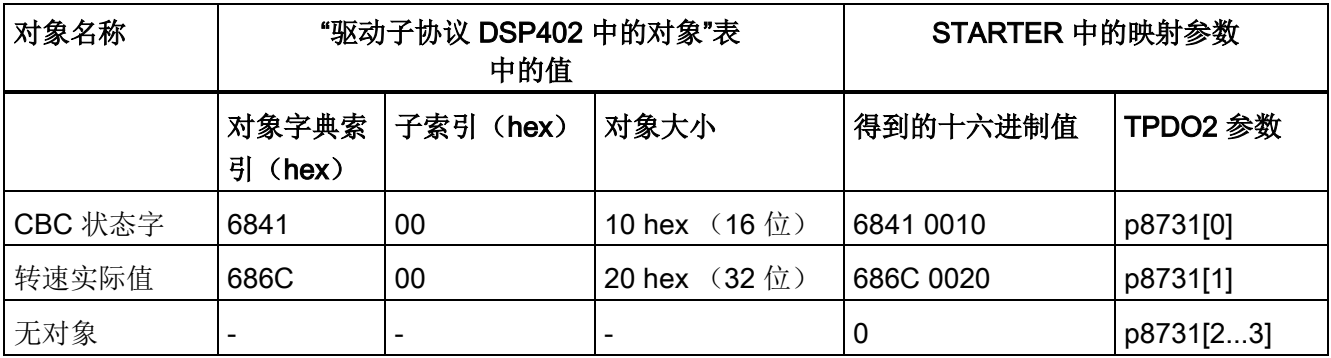

### TPDO3 映射

在表格"驱动子协议 DSP402 中的对象"中选择了 CBC 状态字的过程数据对象和转矩实际值后,会得到以下数值,这些数值应输入到 TPDO3 映射参数 p8732[0...3] 中,参见下表中的"得到的十六进制值"一栏:

#### 表格 4-7 TPDO3 时的值

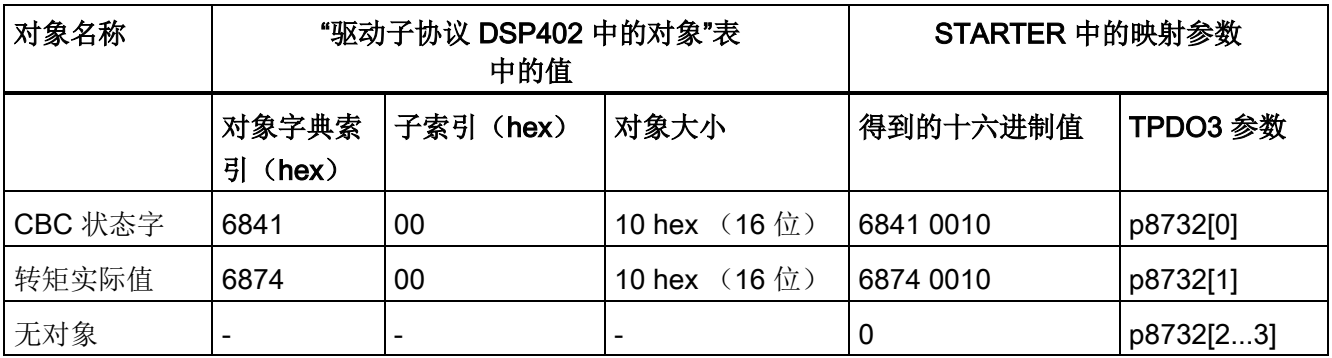

4.4 过程数据互联

#### TPDO4 映射

在表格"驱动子协议 DSP402 中的对象"中选择了 CBC 状态字的过程数据对象和编码器位置实际值后,会得到以下数值,这些数值应输入到 TPDO4 映射参数 p8733[0...3] 中,参见下表中的"得到的十六进制值"一栏:

#### 表格 4- 8 TPDO4 时的值

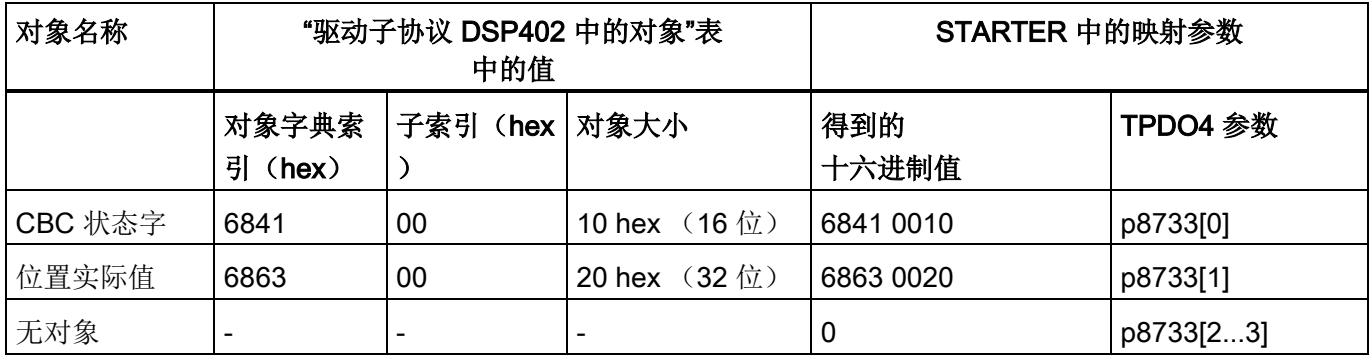

# 4.4 过程数据互联

配置 PDO 报文后,必须将过程数据缓冲器通过 BICO 互联。

- 1. 读取接收/发送缓冲器中 PZD 接收/发送字的过程数据对象映射。
- 2. 将接收缓冲器中 PZD 接收字的源参数与过程数据对象的 SINAMICS 目标参数互联(参[见互联接收缓冲器](#page-104-0) (页 [105\)](#page-104-0))。
- 3. 将过程数据对象的 SINAMICS 源参数与发送缓冲器中的 PZD 发送字的目标参数互联(参[见互联发送缓冲器](#page-106-0) (页 [107\)](#page-106-0))。

# 4.4.1 读取过程数据对象映射

如果设置了 PDO 映射, 则设备会自动识别单个过程数据对象与 PZD 接收/发送字如何分配。

仅能读取接收/发送缓冲器中 PZD 接收/发送字的单个过程数据对象映射。

每个驱动对象都有独立的接收和发送缓冲器用于传输报文。

驱动对象的专家列表中包含以下参数的映射:

- 16 位过程数据对象:
	- 接收, 从参数 r8750[0] 起
	- 发送, 从参数 r8751[0] 起
- 32 位过程数据对象:
	- 接收, 从参数 r8760[0] 起
	- 发送, 从参数 r8761[0] 起

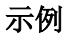

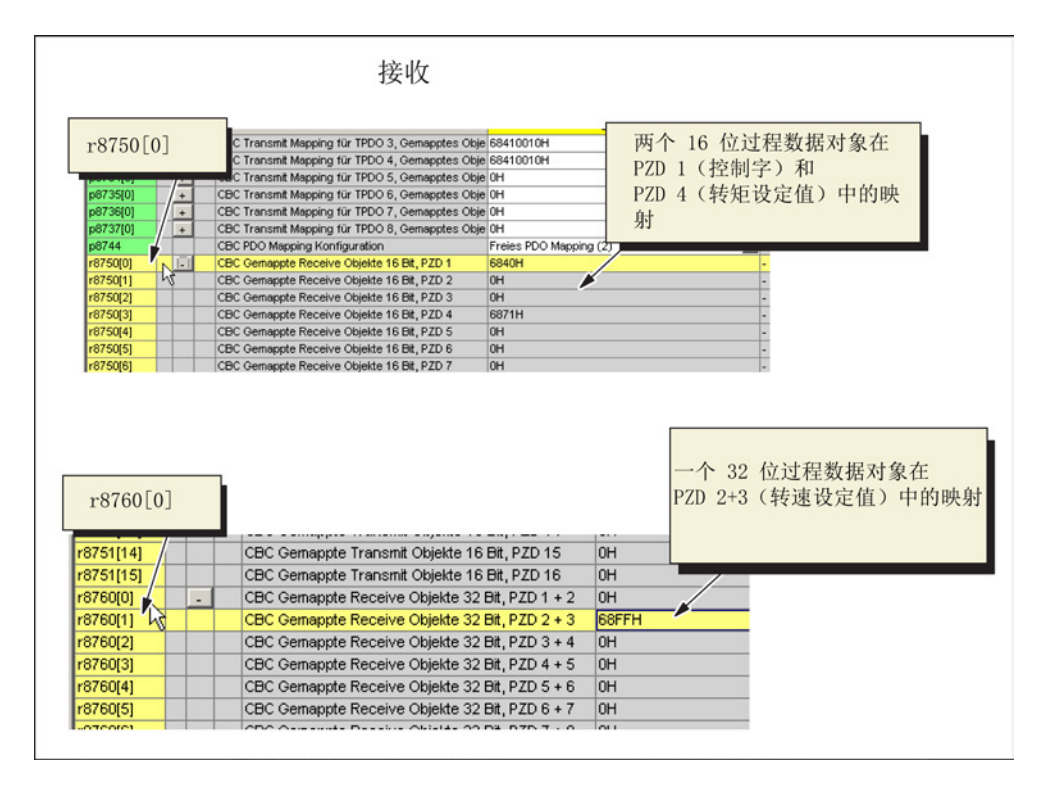

图 4-9 接收缓冲器中过程数据对象的映射

4.4 过程数据互联

|                         |                | 发送                                                                                                    |           |                                     |
|-------------------------|----------------|----------------------------------------------------------------------------------------------------|-----------|-------------------------------------|
|                         |                | C Gemappte Receive Objekte 16 Bit, PZD 10                                                                   | 0H        | 两个 16 位过程数据对象                       |
| $rac{r}{r}$<br>r8751[0] |                | C Gernappte Receive Objekte 16 Bit, PZD 11                                                                  | 0H        | 在 PZD 1 (CBC 状态字)                   |
| r8                      |                | C Gemappte Receive Objekte 16 Bit, PZD 12                                                                   | <b>OH</b> |                                     |
| r8750[12]               |                | CBC Gemappte Receive Objekte 16 Bit, PZD 13                                                                 | 0H        | 和 PZD 4 (转矩实际值)                     |
| r8750[13]               |                | CBC Gemappte Receive Objekte 16 Bit, PZD 14                                                                 | 0H        | 中的映射                                |
| r8750[14]               |                | CBC Gemappte Receive Obiekte 16 Bit, PZD 15                                                                 | 0H        |                                     |
| r8750[15]               |                | CBC Gemappte Receive Objekte 16 Bit, PZD 16                                                                 | 0H        |                                     |
| r8751[0]                | $\overline{a}$ | CBC Gemappte Transmit Objekte 16 Bit, PZD 1                                                                 | 6841H     |                                     |
| r8751[1]                | $\mathbb{Z}$   | CBC Gemappte Transmit Objekte 16 Bit, PZD 2                                                                 | 0H        |                                     |
| r8751[2]                |                | CBC Gemappte Transmit Objekte 16 Bit, PZD 3                                                                 | <b>OH</b> |                                     |
| r8751[3]                |                | CBC Gemappte Transmit Objekte 16 Bit, PZD 4                                                                 | 6874H     |                                     |
| r8751[4]                |                | CBC Gemappte Transmit Objekte 16 Bit, PZD 5                                                                 | OH        |                                     |
| r8751151                |                | CBC Gemannte Transmit Objekte 16 Bit PZD 6                                                                  |           |                                     |
|                         |                |                                                                                                    | <b>NH</b> |                                     |
| r8760[8]                |                | CBC Gemappte Receive Objekte 32 Bit, PZD 9 + 10   0H<br>BC Gernappte Receive Objekte 32 Bit, PZD 10 + 11 OH |           | $PZD$ 2+3                           |
| r8761[0]<br>rđ          |                | BC Gernappte Receive Objekte 32 Bit, PZD 11 + 12 OH                                                         |           |                                     |
|                         |                | BC Gernappte Receive Objekte 32 Bit, PZD 12 + 13 OH                                                         |           | (位置实际值)中的映射                         |
| r8760[12]               |                | CBC Gernappte Receive Objekte 32 Bit, PZD 13 + 14 OH                                                        |           |                                     |
| r8760[13]               |                | CBC Gemappte Receive Objekte 32 Bit, PZD 14 + 15 OH                                                         |           |                                     |
| r8760[14]               |                | CBC Gernappte Receive Objekte 32 Bit, PZD 15 + 16 OH                                                        |           |                                     |
| r8761[0]                |                | CBC Gernappte Transmit Objekte 32 Bit, PZD 1 + 2                                                            | 0H        |                                     |
| r8761[1]                |                | CBC Gemappte Transmit Objekte 32 Bit, PZD 2 + 3                                                             | 686CH     |                                     |
| r8761[2]                |                | CBC Gemappte Transmit Objekte 32 Bit, PZD 3 + 4                                                             | <b>OH</b> |                                     |
| r8761[3]                |                | CBC Gemappte Transmit Objekte 32 Bit, PZD 4 + 5                                                             | 0H        |                                     |
| r8761[4]                |                | CBC Gemappte Transmit Objekte 32 Bit, PZD 5 + 6                                                             | 6863H     | 两个 32 位过程数据对象在<br>(转速实际值) 和 PZD 5+6 |

图 4-10 发送缓冲器中过程数据对象的映射

# 4.4.2 互联 PDO 报文过程数据

下列对象之间可以互联:

- SINAMICS 过程数据对象的源/目标参数
- 接收/发送缓冲器的接收字/发送字

下面的章节中的接收/发送缓冲器功能图节选显示了:

- 接收/发送缓冲器中的过程数据对象与接收/发送字如何分配。
- 哪些相关的接收/发送字的目标/源参数必须互联(以颜色加亮)。

### <span id="page-104-0"></span>4.4.2.1 互联接收缓冲器

例如:互联以下收到的 RPDO 报文过程数据:

- **控制字 (PZD 1)**
- 转速设定值 (PZD 2+3)
- 转矩设定值(PZD 4)

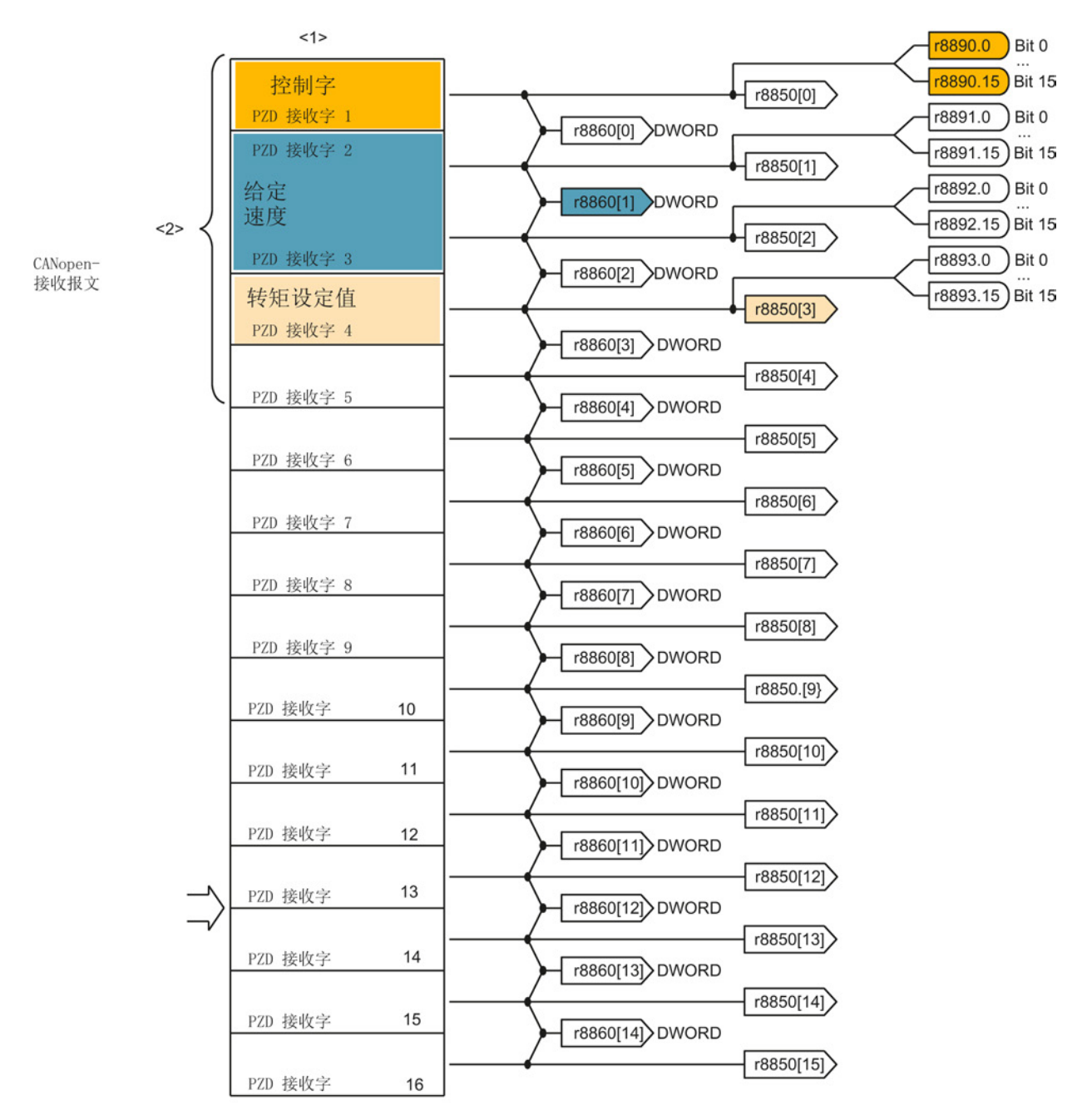

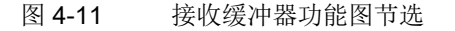

4.4 过程数据互联

#### 控制字(PZD 1, 16位)

设置 r8890 = 1, 将控制字作为 SINAMICS 目标参数互联。

#### 转速设定值 (PZD 2+3, 32 位)

下表列出了必须与相应的源互联的转速设定值的参数。

表格 4- 9 互联转速设定值

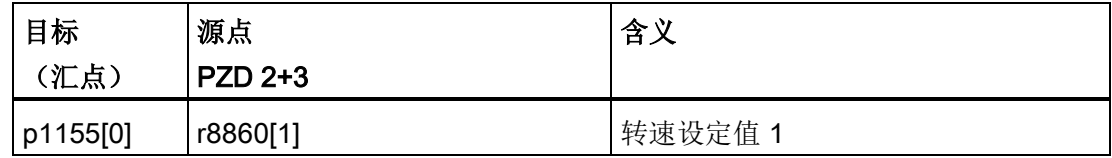

对于转速设定值(数据类型 32 位), 需要将参数 p1155[0] 与参数 r8860[1] 互联。

### 转矩设定值 (PZD 4, 16 位)

将转矩设定值的目标参数 p1513[0] 与源参数 r8850[3] 互联:

表格 4- 10 互联转矩设定值

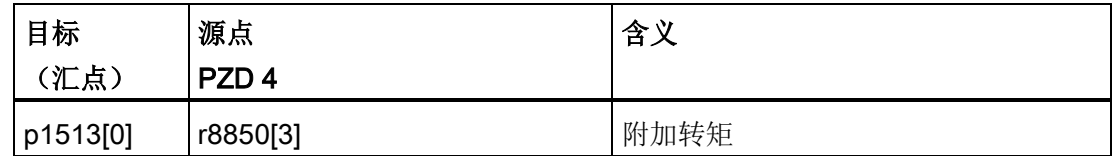

### <span id="page-106-0"></span>4.4.2.2 互联发送缓冲器

互联以下 TPDO 报文发送缓冲器中的过程数据:

- CBC 状态字 (PZD 1)
- 转速实际值 (PZD 2+3)
- 转矩实际值 (PZD 4)

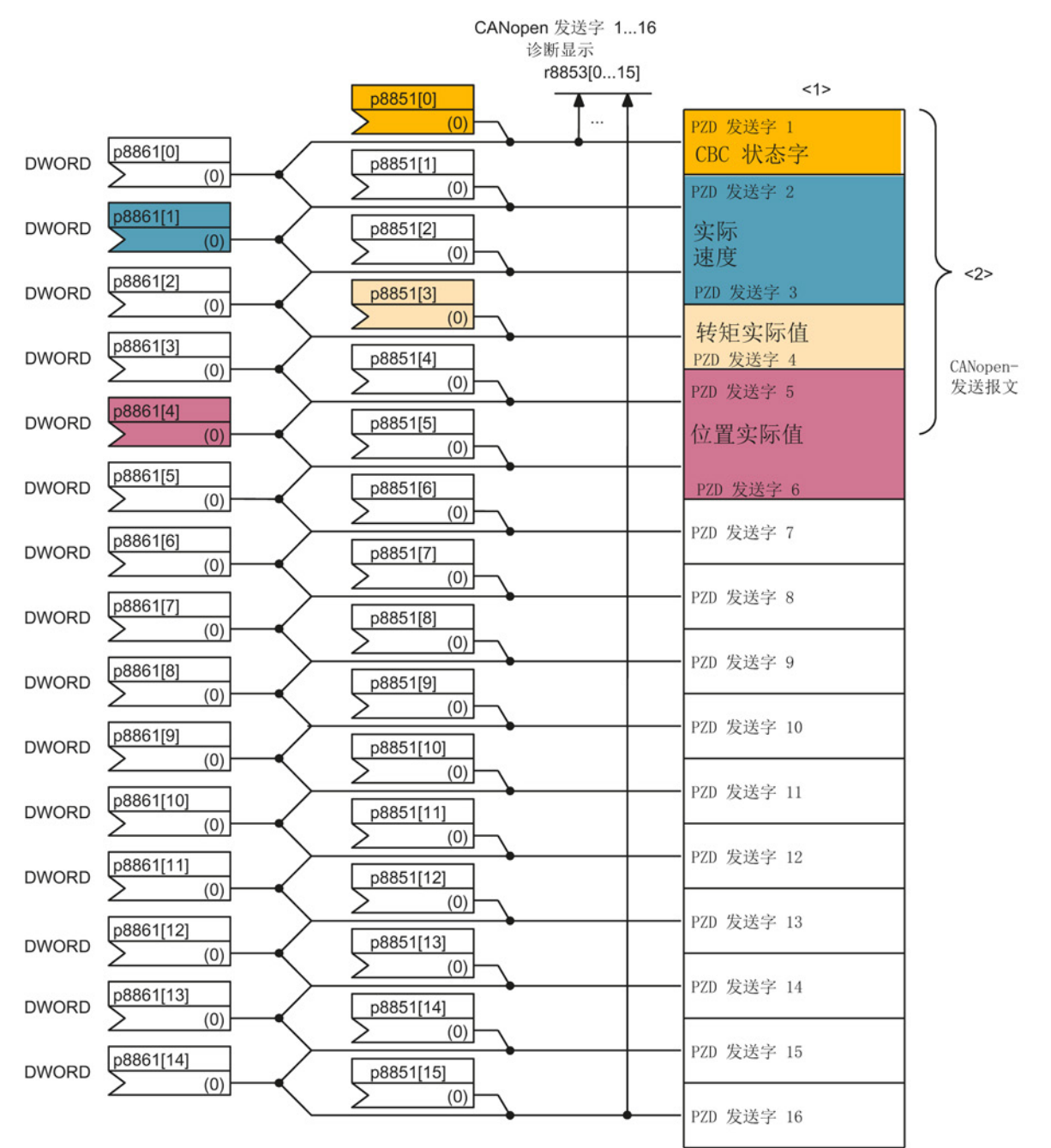

图 4-12 发送缓冲器功能图节选

4.4 过程数据互联

#### CBC 状态字 (PZD 1, 16位)

将 CBC 状态字的目标参数 p8851[0] 与源参数 r8784 互联:

表格 4- 11 互联 CBC 状态字

| 目标(汇点)           | 源点    | 含义      |  |
|------------------|-------|---------|--|
| PZD <sub>1</sub> |       |         |  |
| p8851[0]         | r8784 | CBC 状态字 |  |

#### 转速实际值 (PZD 2+3, 32 位)

将转速实际值的目标参数 p8861[1] 与源参数 r0063 互联:

表格 4- 12 互联转速实际值

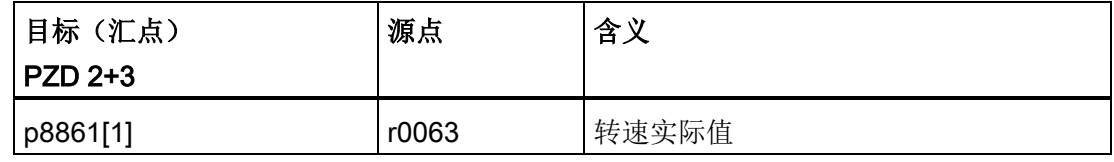

#### 转矩设定值 (PZD 4, 16 位)

将转矩实际值的目标参数 p8851[3] 与源参数 r0079 互联:

表格 4- 13 互联转矩设定值

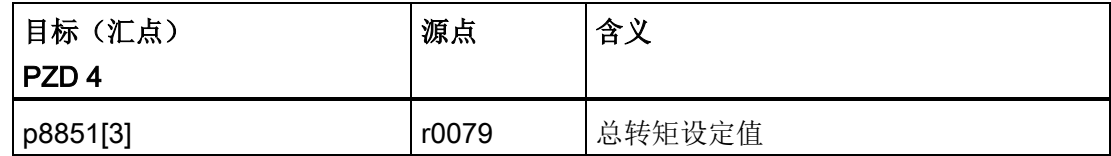

#### 位置实际值 (PZD 5+6, 32 位)

将位置实际值的目标参数 p8861[4] 与源参数 r0482 互联:

表格 4- 14 互联位置实际值

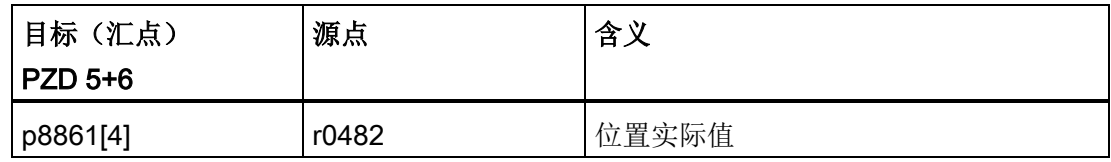
配置 4.5 过程数据 SDO 访问

#### 4.5 过程数据 SDO 访问

#### 4.5.1 标准的 CANopen PZD 对象

#### 访问标准的对象(号段 0x6000 - 0x67FF)

选择合适的访问方式和需要进行的 BICO 互联属于用户的责任。

#### PDO 访问

对经过映射的标准 CANopen PZD 对象的 PDO 访问是由相应 PZD 接口参数的 BICO 互联实现的。

#### SDO 访问

SDO 访问取决于对象是否映射为 PDO:

- 对象已映射为 PDO 可对相应的 PZD 接口参数持续进行 SDO 访问。
- 设定值对象未映射为 PDO 可对相应的对象 SDO 源参数进行 SDO 访问。
- 实际值对象未映射为 PDO 可直接对实际值参数进行 SDO 访问。
- 另见 表格 2-6 [驱动子协议](#page-55-0) DSP402 中的对象 (页 [56\)](#page-55-0)。

#### 配置

4.5 过程数据 SDO 访问

#### 下图反映是对标准的 CANopen PZD 对象的访问方式。

设定值

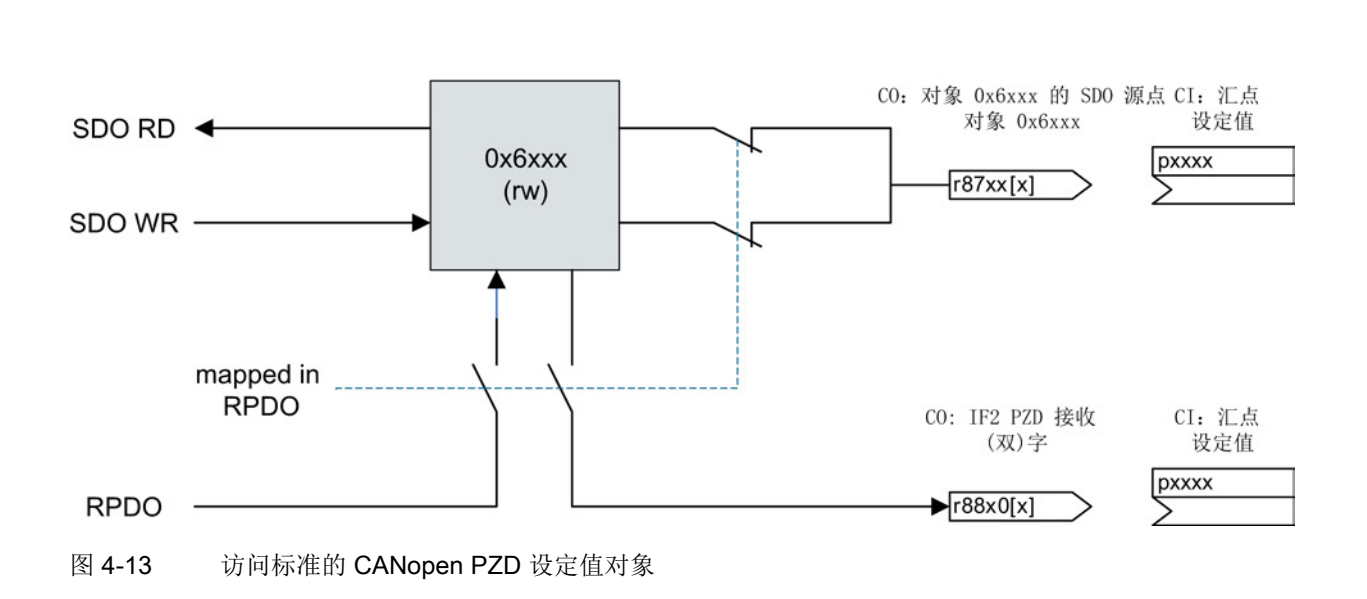

实际值

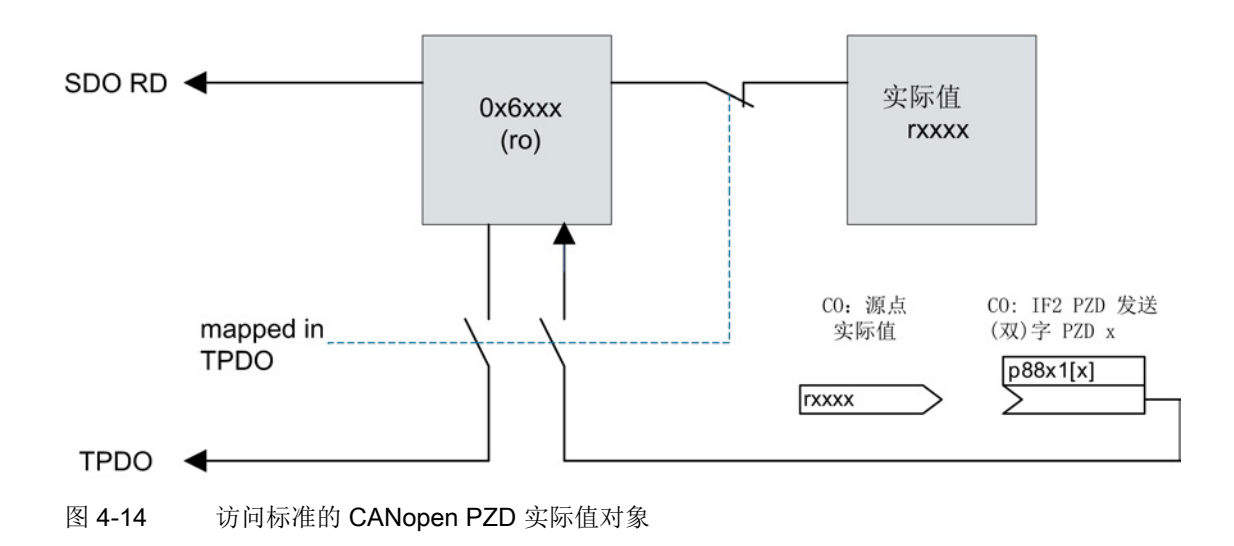

配置 4.5 过程数据 SDO 访问

#### 4.5.2 自由的 CANopen PZD 对象

#### 访问自由的 CANopen PZD 对象(号段 0x5800 – 0x58xx)

选择合适的访问方式和需要进行的 BICO 互联属于用户的责任。

#### PDO 访问

对经过映射的自由 CANopen PZD 对象的 PDO 访问是由相应 PZD 接口参数的 BICO 互联实现的。

#### SDO 访问

SDO 访问取决于对象是否映射为 PDO:

- 对象已映射为 PDO 可对相应的 PZD 接口参数持续进行 SDO 访问
- 设定值对象未映射为 PDO 通过互联对应的设定值汇点和 CO 参数实现 SDO 访问。
	- r8745[0...15] CO:CAN 自由 PZD 接收对象 16 位
	- r8747[0...7] CO:CAN 自由 PZD 接收对象 32 位
- 实际值对象未映射为 PDO 通过互联对应的实际值源点和 CI 参数实现 SDO 访问。
	- r8746[0...15] CI:CAN 自由 PZD 发送对象 16 位
	- r8748[0...7] CI:CAN 自由 PZD 发送对象 32 位

#### 配置

4.6 电源 PDO 访问

图反映是对自由的 PZD 对象的访问方式。

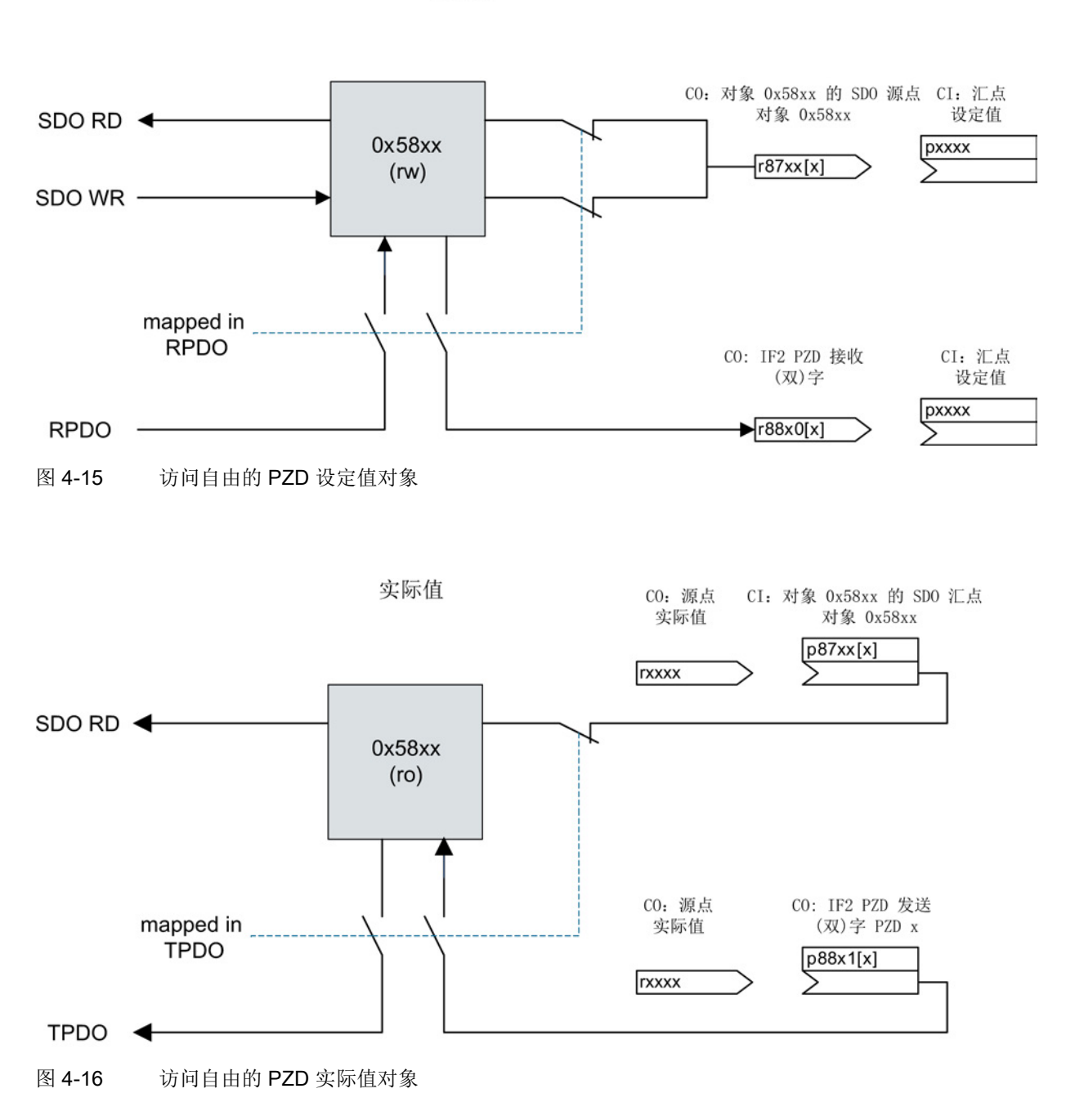

设定值

#### 4.6 电源 PDO 访问

当前固件版本的电源驱动对象(例如:调节型电源模块)没有自己的 PDO 报文。

电源模块可通过电机模块的 PDO 报文进行相应的 BICO 互联。

示例:

信号"ON/OFF(OFF1)" p0840 可与电机模块中 CANopen 控制字的任意自由位(例如: r8890位 15)互联。

配置

4.6 电源 PDO 访问

### 计算/换算设定值/实际值 5

#### 5.1 转速设定值设定和转速实际值计算

对 CANopen 对象"目标速度 0x60FF"或"速度实际值 0x606C"的访问需要借助 PDO 或 SDO 传输。

CANopen 对象的缺省单位为"增量/秒"。

#### 说明

驱动对象的 CANopen 对象索引通过以下表达式计算:

- 60FF hex + 800 hex  $*$  x (x: 驱动编号 0 ... 7)
- 606C hex + 800 hex \* x (x: 驱动编号 0 ... 7)

设定转速设定值和计算转速实际值时必须考虑以下参数:

● p8798 = CBC 转速换算系数

参数对应 CANopen 对象 6094 hex。

通过系数将所需的速度单位转换为内部速度单位(U/s)。

CANopen 速度单位的出厂设置:

- 使用编码器 -> 增量/秒
- 无编码器 -> 转/分钟

内部速度通过以下表达式计算:

#### 转速设定值

n\_gæ\_pq# [rps] = 
$$
\frac{n_g \cancel{2} \cdot \cancel{2}}{p^2}
$$

- p0408 = 线数
- p0418 = 细分分辨率

5.1 转速设定值设定和转速实际值计算

#### 带/不带编码器的转速设定值

使用编码器

向总线发送的值通过以下表达式计算:

n\_设定\_总线 = n\_设定 [rpm] x  $\frac{1}{60 \text{ s}}$  x p0408 x 2<sup>p0418</sup> x  $\frac{\text{p8798}[1]}{\text{p8798}[0]}$ 

若设定速度值为 3000 rev/min, 则在编码器线数为 2048, 细分分辨率为 11 时,必须将以下值发送至连接到 SINAMICS 的总线。

C800000 hex =  $\frac{3000 \text{ [rpm]}}{60 \text{ s}}$  x 2048 x 2<sup>11</sup> x  $\frac{1}{1}$ 

● 无编码器

n\_改定\_為鉄 =n\_改定[rpm] x 
$$
\frac{p8798[1]}{p8798[0]}
$$

#### 过程数据接口

参数 r8860[x] 中显示的输入转速设定值是通过以下公式计算出的:

 $r8860[x]=n$  设定 [rpm] x  $\frac{4000\ 0000\text{ hex}}{n2000}$ 

必须设置 p2000 = p0311 才能在 r8860[x] 中查看到通过总线设定的过程值(相对于 4000 000 hex)。

#### 说明

在不带编码器的运行模式中可对编码器进行调试,例如:无编码器转速控制 (p1300 = 20) 或无编码器转矩控制 (p1300 = 22)。 在这些运行模式中,转速通过公式"使用编码器"计算得出。

5.1 转速设定值设定和转速实际值计算

#### 转速实际值

#### 带/不带编码器的转速实际值

● 使用编码器

n\_实际[rpm] = n\_实际\_总线 x 60 s = x  $\frac{1}{100408 \times 2^{p0418}}$  x  $\frac{p8798[0]}{p8798[1]}$ 

● 无编码器

n\_实际[rpm] = n\_实际\_总线 = x  $\frac{\text{p8798[0]}}{\text{n8798[1]}}$ 

#### 过程数据接口

参数 r8863[x] 中显示的输入转速设定值是通过以下公式计算出的:

 $r8863[x] = \frac{n \times \sqrt{648}}{n0408 \times 2^{p0418}}$  x 60 s x  $\frac{4000\ 0000 \text{ hex}}{p2000}$ 

 $r8863[x] = n$  实际 [rpm] x  $\frac{4000\ 0000 \text{ hex}}{p2000}$ 

必须设置 p2000 = p0311 才能在 r8863[x] 中查看到通过总线设定的过程值(相对于 4000 000 hex)。

#### 说明

在不带编码器的运行模式中可对编码器进行调试,例如:无编码器转速控制 (p1300 = 20) 或无编码器转矩控制 (p1300 = 22)。

在这些运行模式中,转速通过公式"使用编码器"计算得出。

计算/换算设定值/实际值

5.2 转矩设定值设定和转矩实际值计算

#### 5.2 转矩设定值设定和转矩实际值计算

对 CANopen 对象"目标转矩 0x6071"或"转矩实际值 0x6077"的访问需要借助 PDO 或 SDO 传输。

CANopen 对象的缺省单位为千分比(1/1000)。

#### 说明

驱动对象的 CANopen 对象索引通过以下表达式计算: 6071 hex + 800 hex \* x (x: 驱动编号 0 ... 7) 6077 hex + 800 hex \* x (x: 驱动编号 0 ... 7)

设定转矩设定值和计算转矩实际值时必须考虑以下参数:

● r0333 = 电机额定转矩

#### 转矩设定值

向总线发送的值通过以下表达式计算:

m\_设定\_总线 [千分比] =  $\frac{m_{\perp} \mathfrak{G} \bar{\kappa}}{r 0333}$  [Nm] x 1000

#### 过程数据接口

参数 r8850[x] 中显示的输入转矩设定值是通过以下公式计算出的:

示例:

 $r8850[x] = \frac{m_{\text{B}}\ddot{\mathcal{R}} - \dot{\mathcal{R}}\dot{\mathcal{R}}}{1000}$   $\frac{r0333}{x}$   $\frac{[Nm]}{r2003}$   $\frac{4000 \text{ hex}}{r2003}$ 

必须设置 p2003 = r0333 才能在 r8850[x] 中查看到通过总线设定的百分值 (4000 hex)。

5.2 转矩设定值设定和转矩实际值计算

#### 转矩实际值

转矩实际值通过以下表达式计算:

m\_实际 [Nm] =  $\frac{m_{\text{y}}\bar{m}_{\text{z}}\pm\frac{m_{\text{y}}}{2}}{1000}$  x r0333 [Nm]

#### 过程数据接口

参数 r8853[x] 中显示的输入转矩实际值是通过以下公式计算出的:

 $r8853[x] = \frac{m_{\text{ex}}\times m_{\text{ex}}\times (f + f) + h \times m_{\text{ex}}}{1000} \times \frac{4000 \text{ hex}}{p2003 \text{ [Nm]}}$  $r8853[x] = \frac{m \times \sqrt{m} [Nm] \times 1000}{r0333 [Nm]} \times \frac{4000 \text{ hex}}{p2003 [Nm]}$ 

必须设置 p2003 = r0333 才能在 r8853[x] 中查看到通过总线设定的过程值(4000 hex)。

计算/换算设定值/实际值

5.2 转矩设定值设定和转矩实际值计算

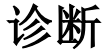

CANopen 通过以下设备支持设备状态和设备故障的标准化检测、描述和信号化。

- LED "OPT"
- 报警对象("紧急对象")
- 设备内部故障列表(预定义故障区)
- 故障寄存器("故障寄存器")。

#### 6.1 诊断 LED "OPT"

下图中控制单元 CU320-2 上的诊断 LED "OPT" 显示了设备上 CANopen 节点的状态。

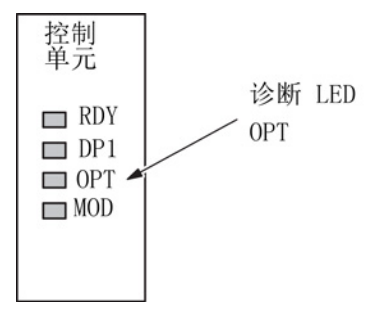

图 6-1 控制单元上的 LED 一览

控制单元上的诊断 LED "OPT" 可显示模块状态和通讯状态,从而向用户提供 CBC10 当前状态的所有必要信息。

6.1 诊断 LED "OPT"

#### 原理

通过不同的闪烁频率:

- 诊断 LED OPT -> 红色 存在故障吗?
- 诊断 LED OPT -> 绿色 通讯状态机中的节点处于哪种状态?

#### 诊断 LED OPT -> 红色

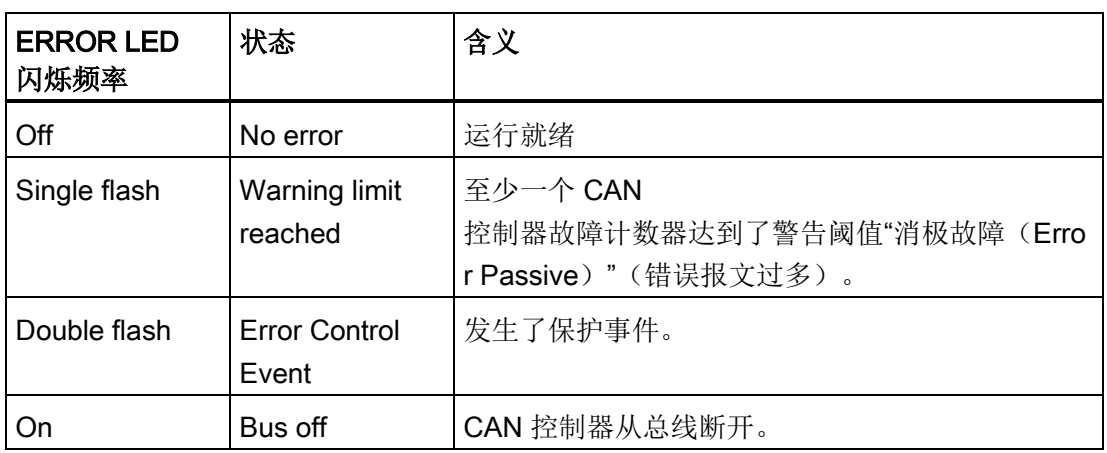

表格 6-1 诊断 LED OPT -> 红色(CANopen Error LED)

#### 诊断 LED OPT -> 绿色

表格 6-2 诊断 LED -> 绿色(CANopen RUN LED)

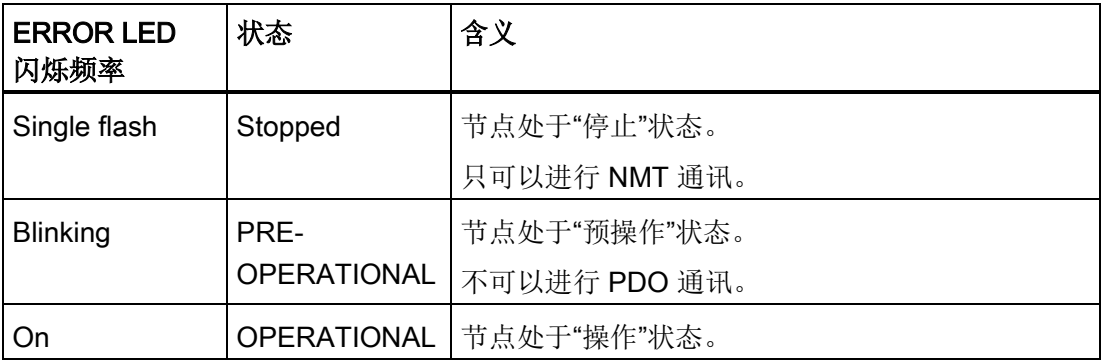

#### 6.2 报警对象(紧急对象)

#### 6.2 报警对象(紧急对象)

每个驱动设备都通过高优先级的 8 字节报警对象(紧急对象,故障信息)发送故障状态信息。

各个参数获取方式:

- 对象字典索引 1014 hex (COB-ID EMCY) 和 1015 hex (Inhibit Time EMCY) 中
- SINAMICS 控制单元的参数 p8603 中。

发生故障后,会向对象 "1014 hex" 中设置的识别符发送故障报文(紧急报文)。

#### 在 CANopen

 $\bullet$ 

中每个故障会被分配一个故障代码,故障代码还可以进一步划分为电流故障、电压故障等

#### 紧急报文

CANopen 驱动设备会在发生故障时自动异步发送紧急报文。 紧急报文模板结构如下:

表格 6- 3 紧急报文结构

| 字节0          | 字节 | 字节2                         | 字节3          | 字节4 | 字节5       | 字节6 |    |
|--------------|----|-----------------------------|--------------|-----|-----------|-----|----|
| CANopen 故障代码 |    | <b>CANopen</b><br>故障寄存<br>器 | SINAMICS 故障号 |     | 驱动对象<br>뮫 | 备用  | 备用 |

字节 0 和 1 为 CANopen 故障代码(参见下面的章节)。

字节 2 中为 CANopen 故障寄存器的编码(参见下面的章节)。

字节 5 中为故障来源的驱动对象号。

不会引起断路的警告不会触发紧急报文,而是会先通过状态字中的警告位或故障位显示。 故障会触发紧急报文并导致驱动断开。 可通过设置对象 1014 hex 中的位 31 抑制故障报文。

6.3 设备内部故障列表(预定义故障区)。

#### 6.3 设备内部故障列表(预定义故障区)。

设备内部故障列表(预定义故障区)可通过以下对象读取:

- 对象字典索引 1003 hex,
- SINAMICS 控制单元参数 p8611

#### 故障列表

列表中包含了驱动设备中经过诊断的、未应答的故障和 CANopen 报警编号 F08700- F08799 范围中存在的警告。

故障通过故障代码(Errorcode)和针对特定设备的附加信息以故障发生的时间顺序描述 。 应答故障或者消除警告后,它从驱动设备内部故障列表中删除。

在对象字典索引 1003 hex 中写入子索引 0, 或者在参数 p8611 中写入 0 后,都可以应答所选 CU 的所有驱动对象。

下表中描述了通过 SINAMICS 分析的 CANopen 故障代码(紧急报文中,字节 0/1)。

| <b>CANopen</b><br>故障代码 | 含义                                     | 通过 SINAMICS 触发                            |  |  |
|------------------------|----------------------------------------|-------------------------------------------|--|--|
| 0000 hex               | 无故障存在                                  | 删除显示中成功应答的所有故障和报警。                        |  |  |
| 1000 hex               | CAN 故障 1                               | 所有其它 SINAMICS 故障                          |  |  |
| 1001 hex               | CAN 故障 2                               | 报警号段 F08700 到 F08799 中的所有其它<br>CANopen 报警 |  |  |
| 8110 hex               | CAN 溢出, 信息丢失                           | CBC: 报文丢失 (A(N)08751) [报警]                |  |  |
| 8120 hex               | CAN 消极故障 (Error<br>Passive)            | CBC: 超出消极故障的故障数 (A08752)[报警]              |  |  |
| 8130 hex               | CAN<br>寿命保护故障(CAN<br>Life Guard Error) | CBC: 通讯故障, 报警值 2 F08700(A)[故障/报警]         |  |  |

表格 6- 4 CANopen 故障代码

#### 说明

其它 SINAMICS 警告不会发送紧急报文。

6.4 故障寄存器 ("Error Register")

#### 6.4 故障寄存器("Error Register")

1 字节故障寄存器 ("Error Register") 可通过以下对象读取:

- 对象字典索引 1001 hex
- SINAMICS 控制单元参数 r8601

#### 故障寄存器

寄存器可以显示存在的驱动设备故障及其类型。

下表中描述了通过 SINAMICS 分析的 CANopen 故障寄存器(紧急报文中,字节1和 2)。

表格 6- 5 故障寄存器

| 故障寄存器 | 含义                     | 通过 SINAMICS 触发                               |  |  |
|-------|------------------------|----------------------------------------------|--|--|
| 位 0   | generic error          | 每次 CAN 检测到报警就置位。                             |  |  |
| 位 4   | communication<br>error | 在发出 CAN 通讯报警(即 F08700 到 F08799<br>号段的报警)时置位。 |  |  |
| 位7    | manufacturer<br>error  | 在出现所有 SINAMICS 故障 (除了 CAN<br>通讯报警号段故障)时置位。   |  |  |

诊断 6.5 故障情况中的特性

#### 6.5 故障情况中的特性

如果 CAN 通讯中发生故障,例如出现太多报文故障,则显示故障信息 F(A)08700(2)(详细信息参见 SINAMICS S120/S150 参数手册)。 该故障在参数 r0949 中显示。 使用 p8641 对驱动的故障响应进行设置。 使用 p8609 对 CAN 节点的响应进行设置。

对于各驱动对象,这些参数可设为不同的值。

#### 参数 p8609

设置发生通讯故障或设备故障时 CAN 节点的特性。

- 数值:
	- 0: 预操作
	- 1: 不变更(出厂设置)
	- 2: 停止
- 索引(对应 CANopen 对象 1029 hex):
	- [0] = 通讯故障时的特性
	- [1] = 设备故障时的特性

#### 参数 p8641

设置 CAN 总线通讯故障时驱动的特性。

- 数值:
	- 0: 不响应(出厂设置)
	- 1: OFF1
	- 2: OFF2
	- 3: OFF3

## 运行模式 しょうしょう しょうしょう しょうしょく ファインストリック

CANopen 支持与速度相关的、与转矩相关的以及与 CANopen 标准偏差位置相关的运行模式:

- 速度模式(与速度相关) 采用斜坡的简单速度控制以及相关对象(例如:变频器或换流器)
- 协议速度模式(与速度相关) 速度控制、转速控制以及相关对象。
- 协议转矩模式(与转矩相关) 转矩控制以及相关对象
- 找零模式[\(位置相关](#page-131-0) (页 [132\)](#page-131-0)) 通过不同的方法计算参考点位置
- 协议位置模式[\(位置相关](#page-131-0) (页 [132\)](#page-131-0)) 定位运行模式,可设置速度、位置和加速度值

#### 运行模式

6.5 故障情况中的特性

### <span id="page-127-0"></span>CANopen 对象和运行模式一览

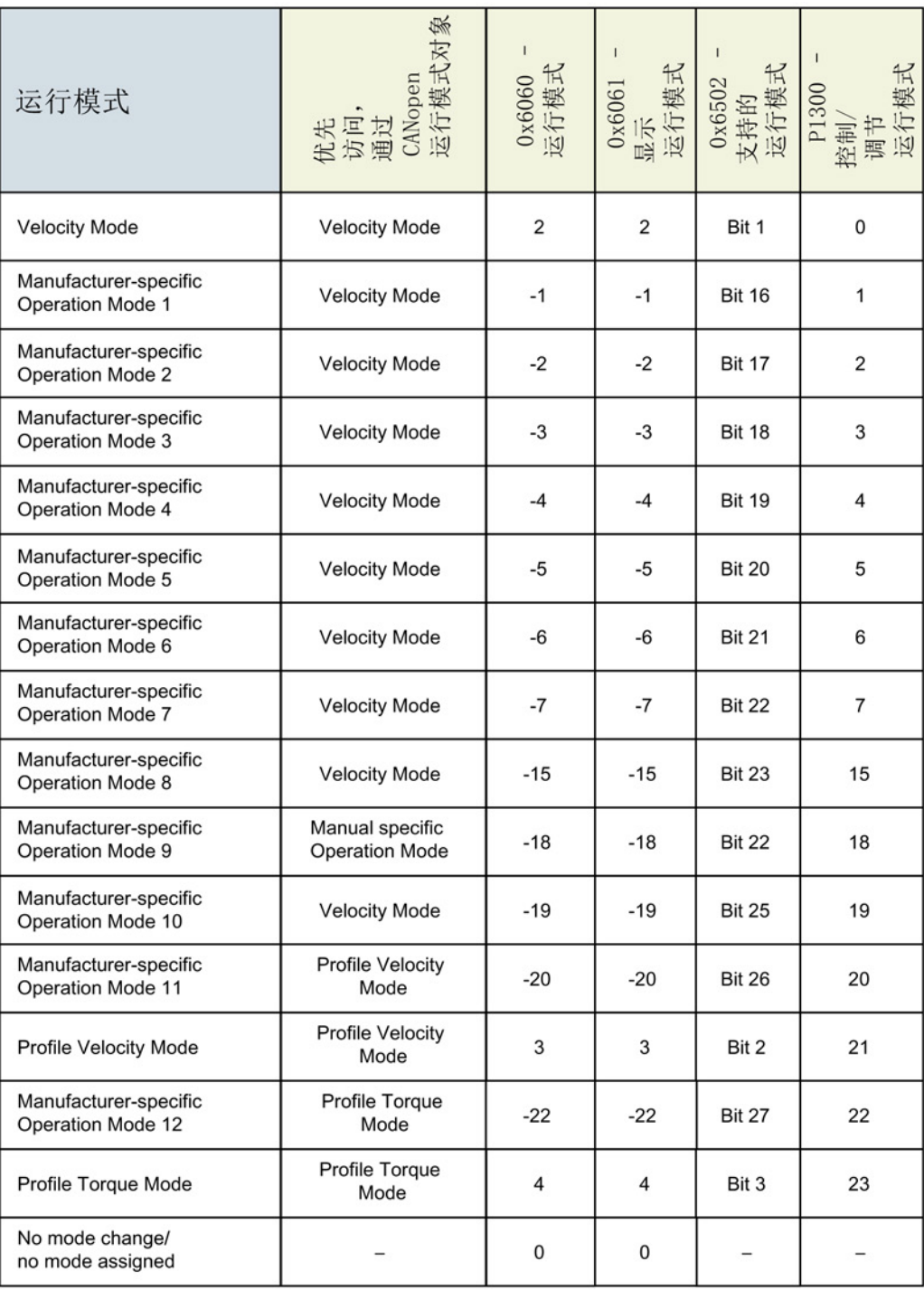

图 7-1 CANopen 对象和 CANopen 运行模式

#### CANopen 对象 0x6502

CANopen 对象"0x6502 支持的驱动模式"显示了通过对象"0x6060"、SDO 访问或 PDO 访问可以对相应的驱动设备中以及调试状态下的哪些 CANopen 运行模式 (Operation Modes) 进行设置。

#### CANopen 对象 0x6060

可以通过写入 CANopen 对象"0x6060 Modes of operation"来选择所需的运行模式 (Operation Mode)。

对象始终显示请求的运行模式,即使该运行模式未激活(比如:由于驱动对象不支持该运 行模式)。

即使已经在其数据类型内写入一个值, 仍一直可以通过 SDO 写入。

如果无法选择一种运行模式(比如:由于不支持该运行模式),那么旧的运行模式继续保 持生效。

控制系统必须自己通过读取对象 "0x6061" 来检查是否已选择了所需的运行模式以及该运行模式是否生效。

#### 通过 RPDO 访问

该对象是可映射的,因此可通过 PDO 来传输(不需经过确认)。目前, 在 SINAMICS 上, 按 CAN 采样周期进行的过程数据访问只对转速控制和转矩控制的切换有用, 因为 CANopen 只支持这两种运行模式,而且模式只能在 SINAMICS 运行时切换。

支持的运行模式的所有切换都汇入在后台运行的 SINAMICS 参数通道。

当对象己映射为 RPDO 时, 也可对相应的 PZD 接口参数(而不再对 p1300)持续进行 SDO 访问。 下图显示了该过程。

其他运行模式的所有切换都汇入在后台运行的 SINAMICS 参数通道。 此时进行 PDO 访问没有意义。 当对象已映射为 RPDO 时, 也可对相应的 PZD 接口参数(而不再对 p1300)持续进行 SDO 访问。 下图显示了该过程。

运行模式

6.5 故障情况中的特性

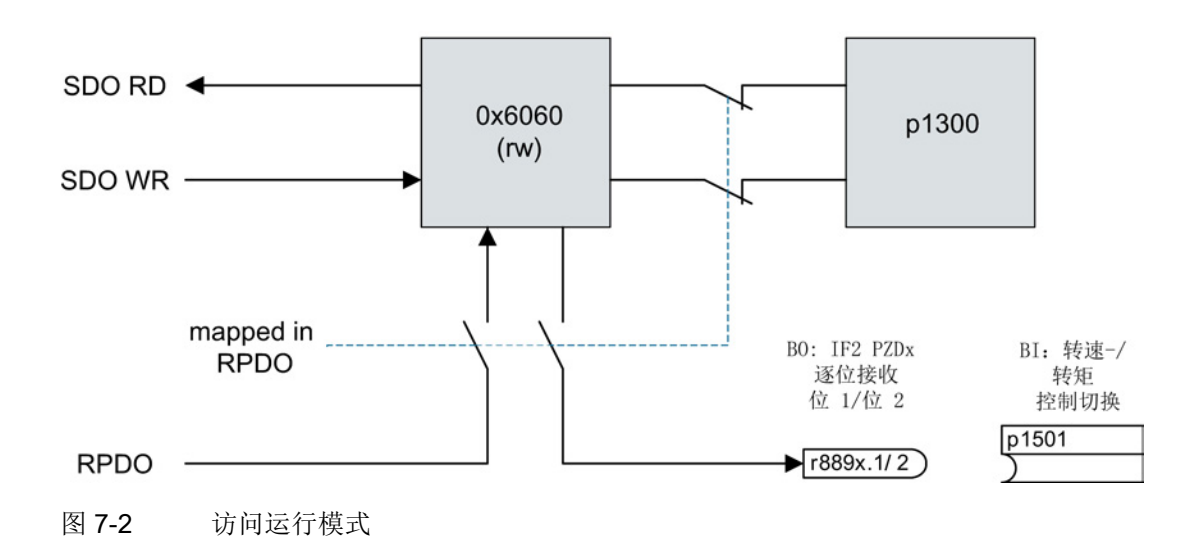

调试期间选择合适的访问方式属于用户的责任。

#### 通过 SDO 访问

通过 SDO 访问时, 会在对象 0x6060 的参数 p1300 中写入一个值。可从图 7-1 [CANopen](#page-127-0) 对象和 CANopen 运行模式 (页 [128\)](#page-127-0)中获取相应的值。

#### CANopen 对象 0x6061

CANopen 对象"0x6061 Modes of operation display"显示的是当前生效的运行模式。

该对象是可映射的,因此可通过 PDO 来传输(不需经过确认)。

当对象已映射为 TPDO 时,也可对相应的 PZD 接口参数持续进行 SDO 访问。 在调试时,必须将 CO 参数"r8762 CAN 运行模式显示"和 PZD 接口 IF2 相应的汇点连接在一起。

参数 r8762 的值如下得出:

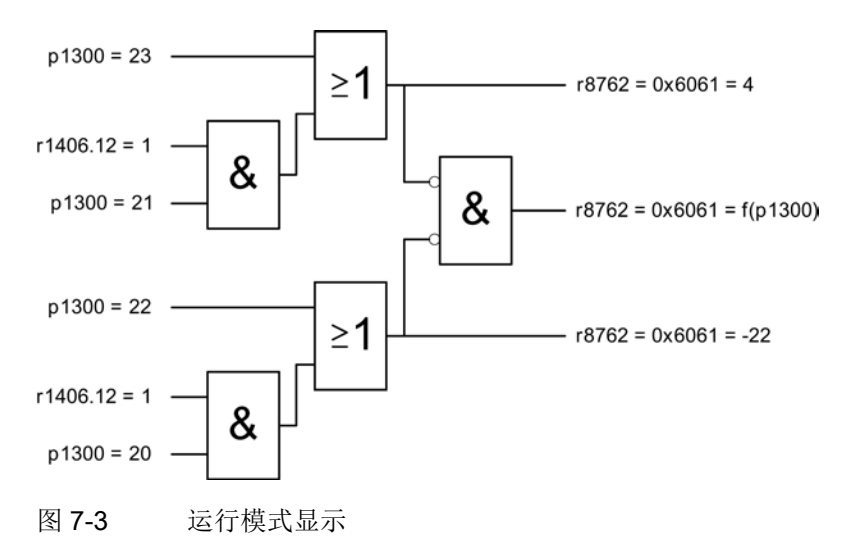

#### 在将相应的 TPDO

的传输方式配置为异步时,运行模式修改成功后会立即发送该传输方式并将运行模式修改 成功的信息报告给控制系统。

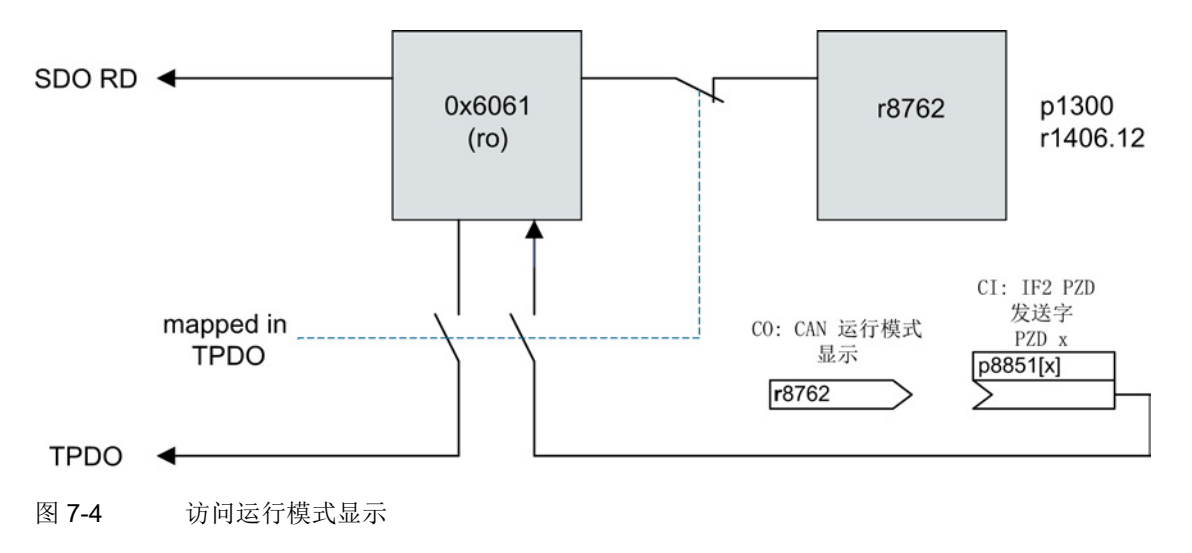

运行模式

7.1 位置相关的运行模式

#### <span id="page-131-0"></span>7.1 位置相关的运行模式

除了转矩相关和速度相关的运行模式外,还可以采用与 CANopen 标准偏差位置相关的"找零模式"和"协议位置模式"。 以下列出了标准偏差:

#### 找零模式中的偏差

- 仅能通过激活 SINAMICS 中的"基本定位器"功能模块 (p0108.4 = 1) 激活找零模式。 目前不能通过标准 CANopen 对象 (6060 hex 或 6061 hex)选择。
- 以下标准 CANopen 对象对于找零模式虽然是必须的,但目前不支持:
	- 6098 hex "找零方式"
	- 6099 hex "找零速度"

但是可通[过自由对象](#page-54-0) (页 [55\)](#page-54-0)操作该 CANopen 对象。

- 未根据缺省设置支持 CANopen 控制字的位 4 和位 8。
- 未根据缺省设置支持 CANopen 状态字的位 12 和位 13。

#### 协议位置模式中的偏差

- 仅能通过激活 SINAMICS 中的"基本定位器"功能模块 (p0108.4 = 1) 激活协议位置模式。 目前不能通过标准 CANopen 对象 (6060 hex 或 6061 hex)选择。
- 以下标准 CANopen 对象对于协议位置模式虽然是必须的,但目前不支持:
	- 607A hex "目标位置"
	- 6081 hex "协议速度"

但是可通[过自由对象](#page-54-0) (页 [55\)](#page-54-0)操作该 CANopen 对象。

- 未根据缺省设置支持 CANopen 控制字的位 4、5、6、8 和 9。
- 未根据缺省设置支持 CANopen 状态字的位 12 和位 13。

# 附录 A

#### A.1 缩略语目录

#### 提示

以下缩写列表包含了在全部 SINAMICS 驱动系列中使用的缩写及其含义。

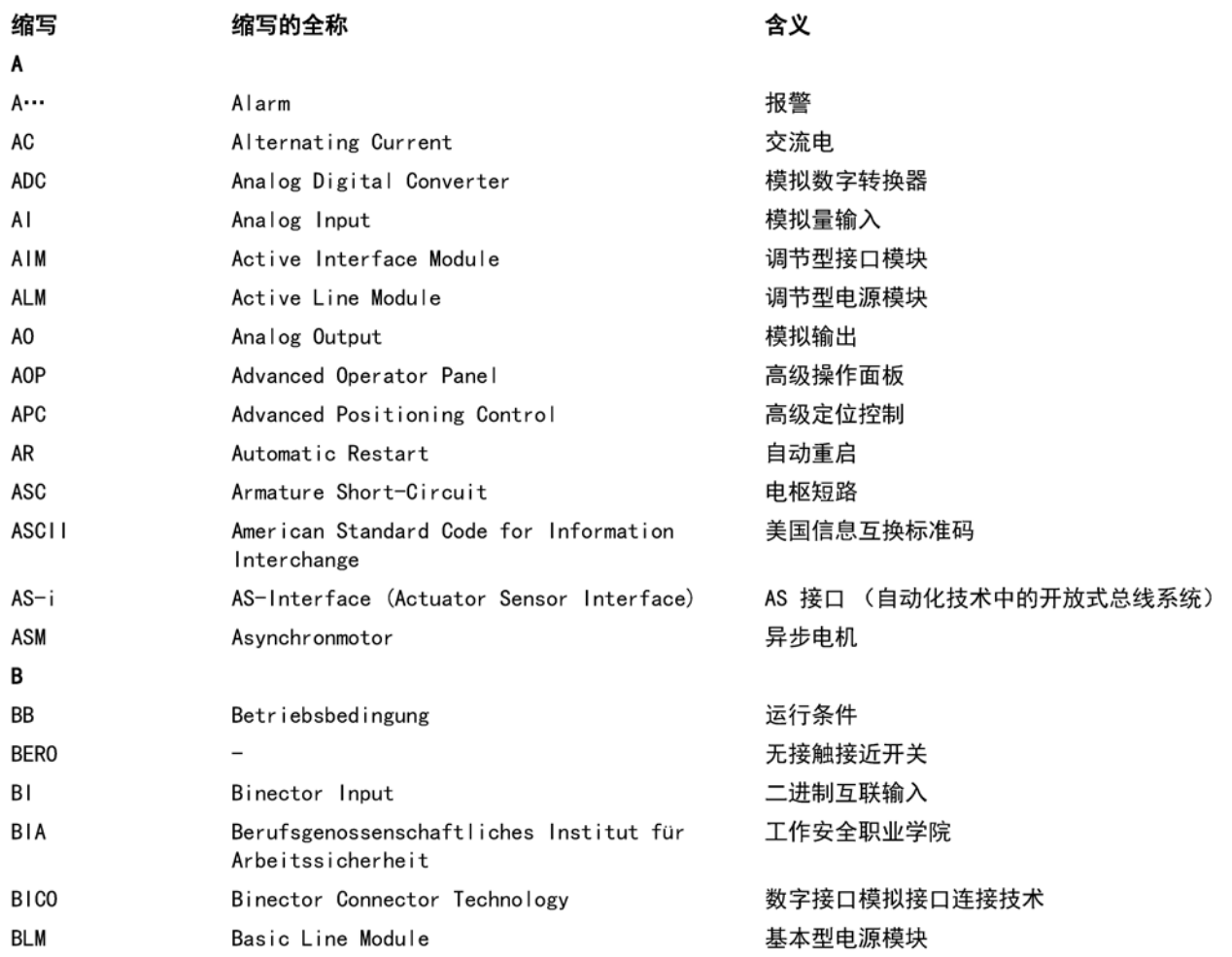

#### 附录

A.1 缩略语目录

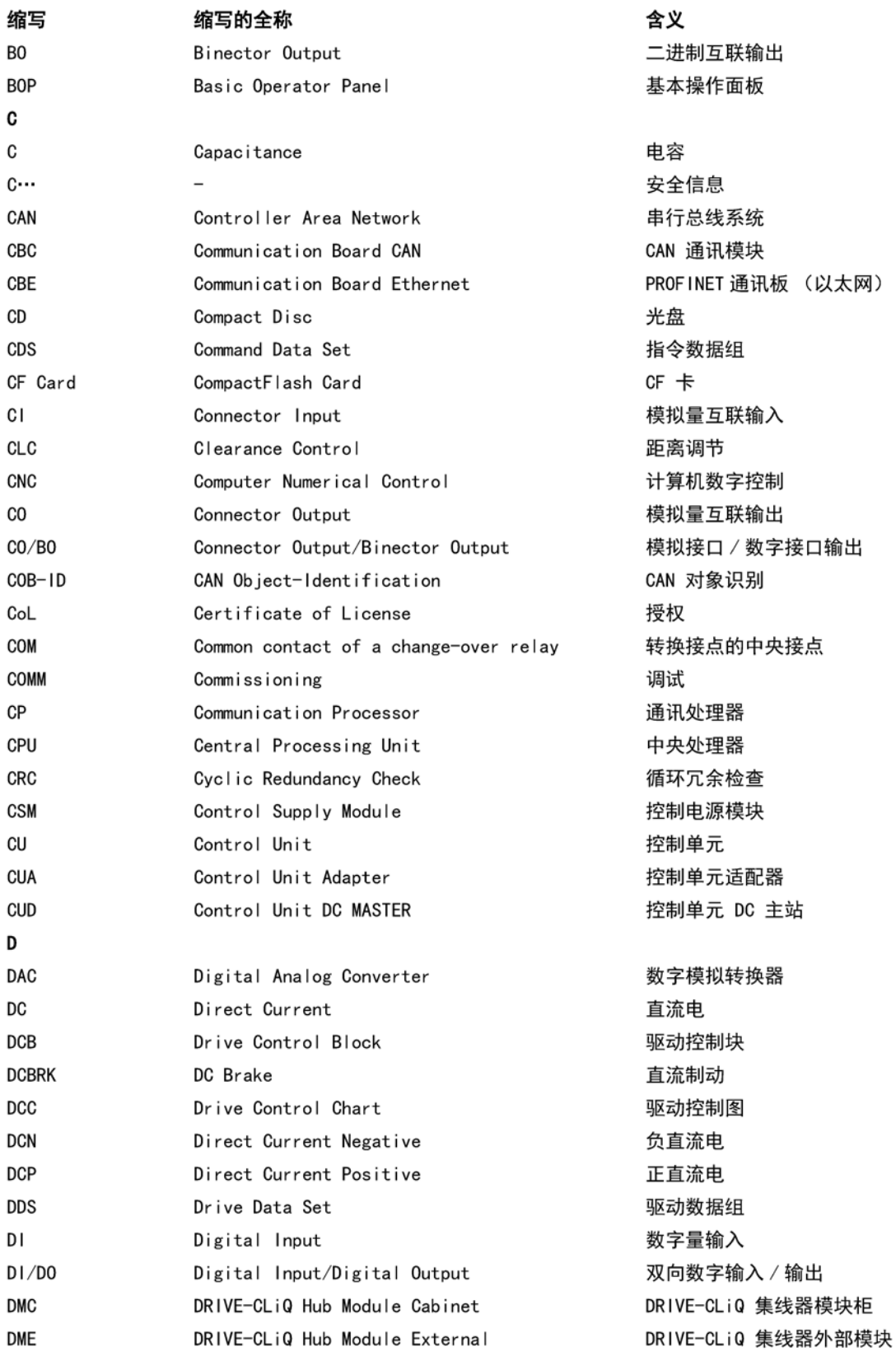

附录 A.1 缩略语目录

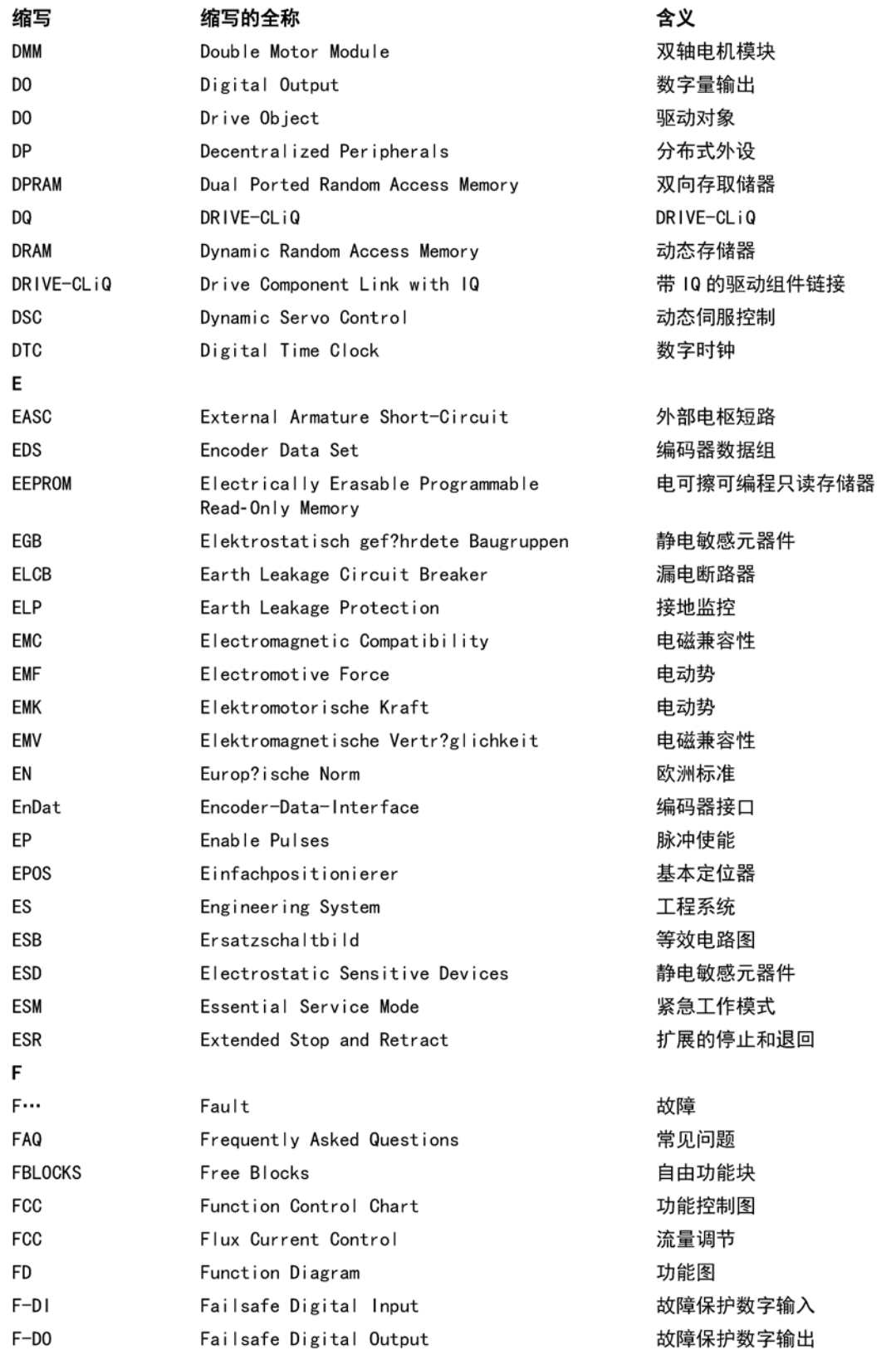

#### 附录

A.1 缩略语目录

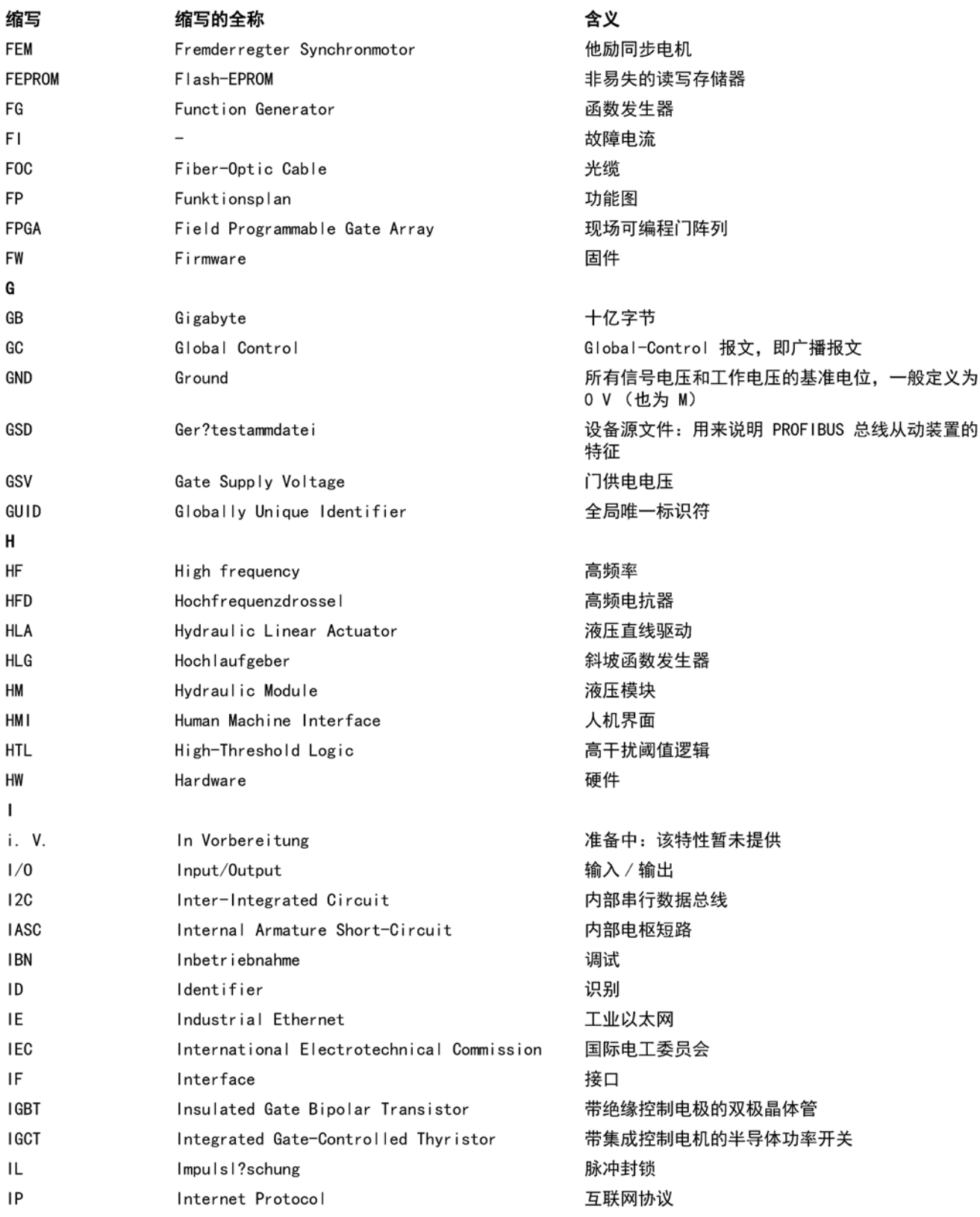

附录 A.1 缩略语目录

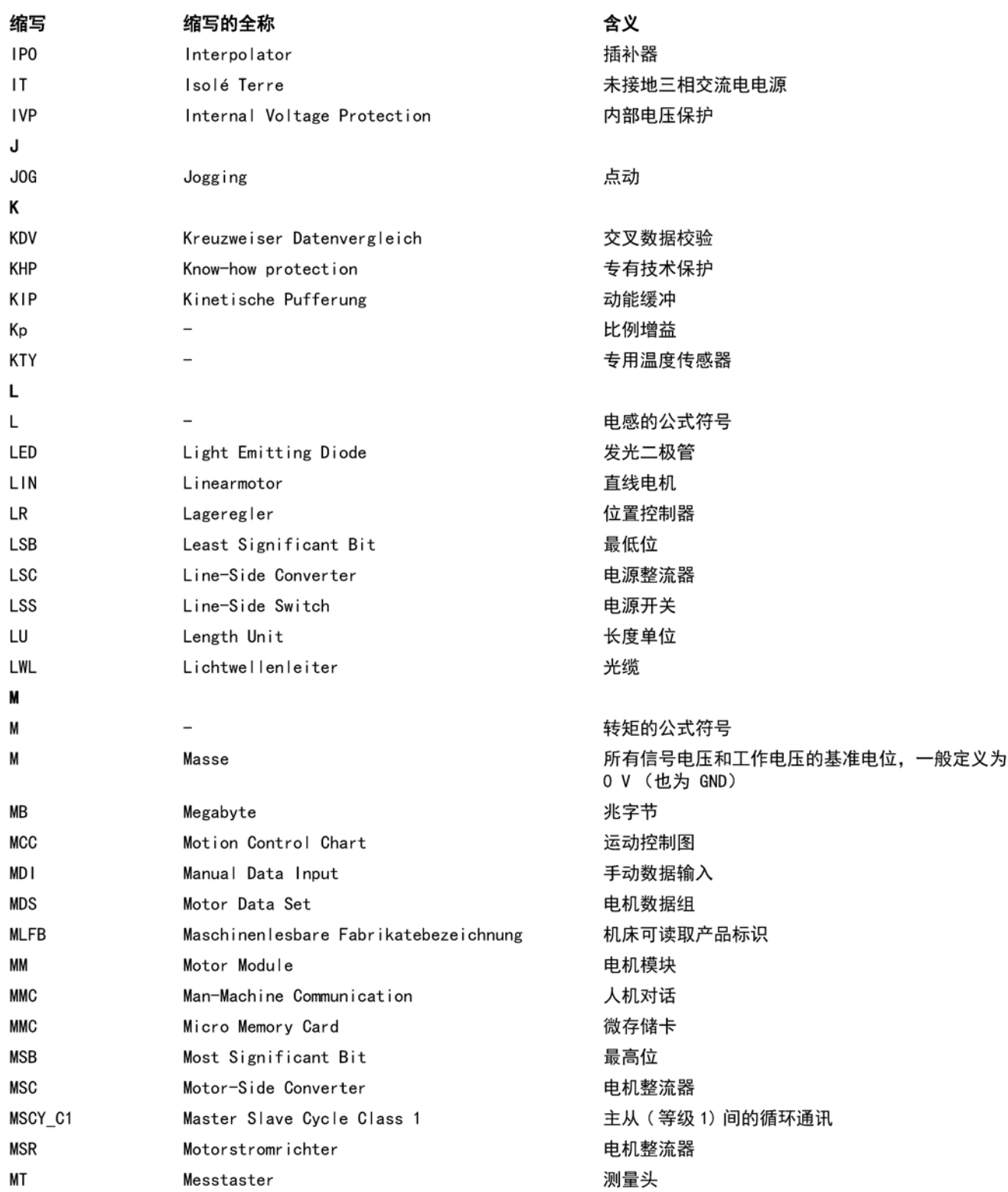

#### 附录

A.1 缩略语目录

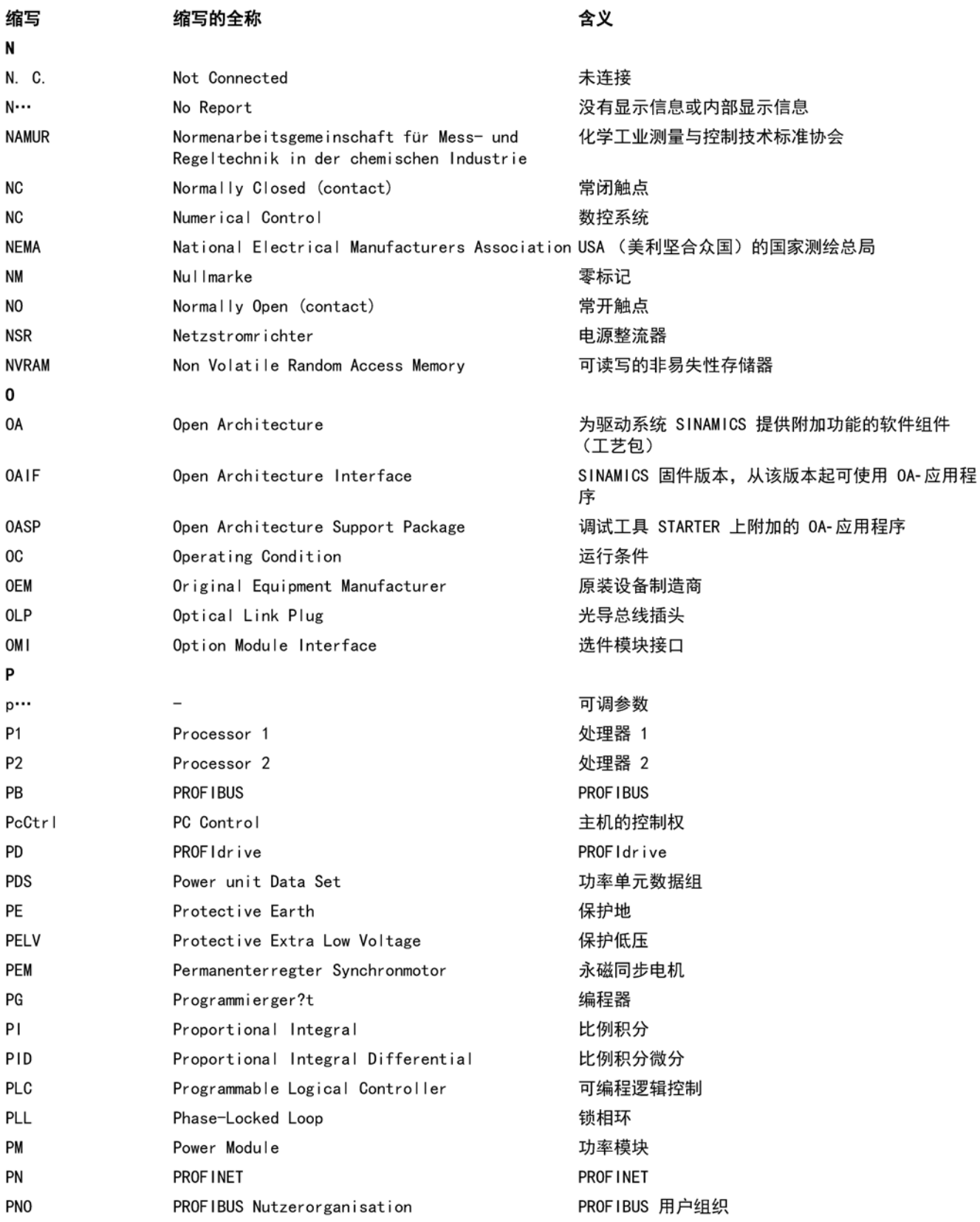

附录 A.1 缩略语目录

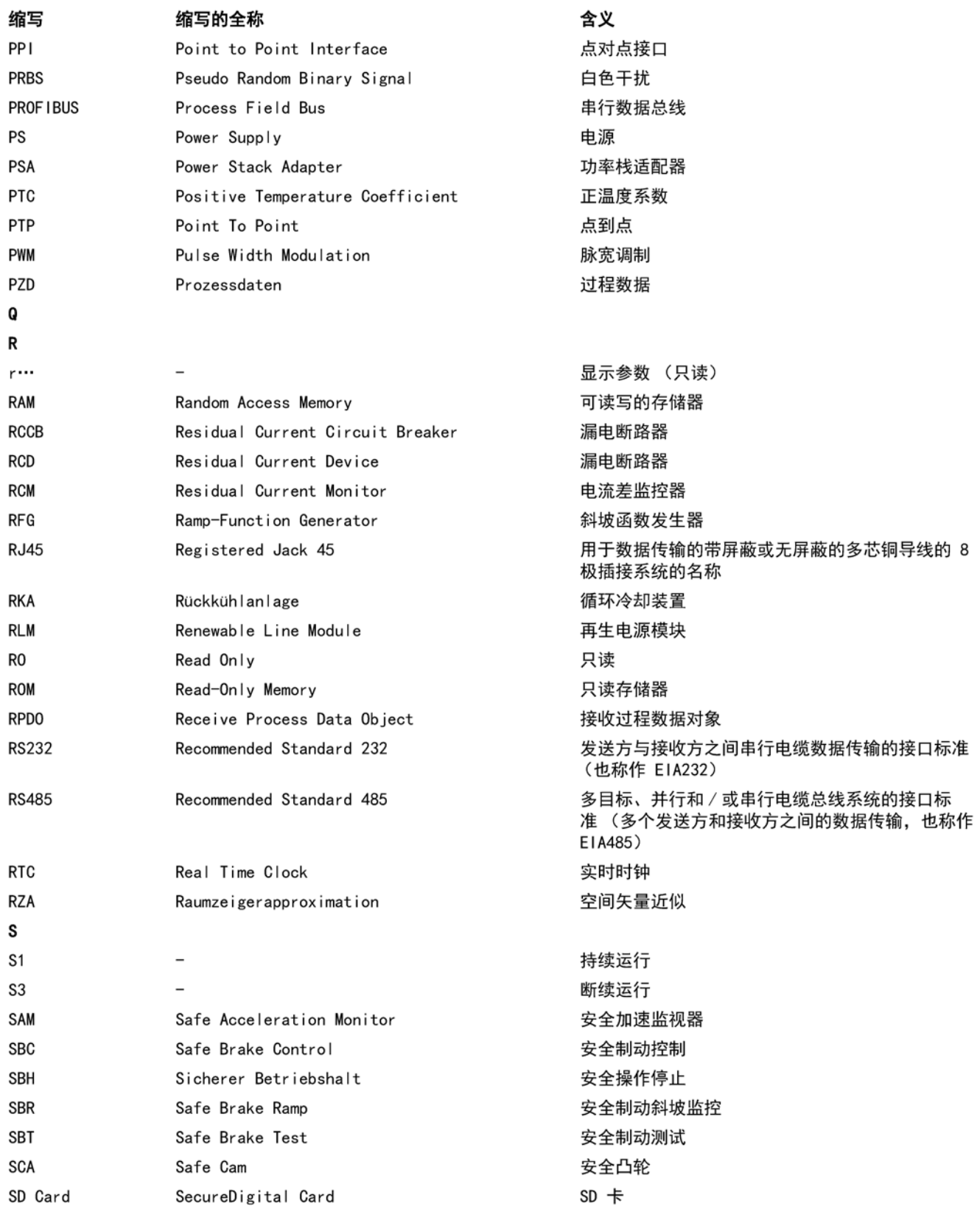

#### 附录

A.1 缩略语目录

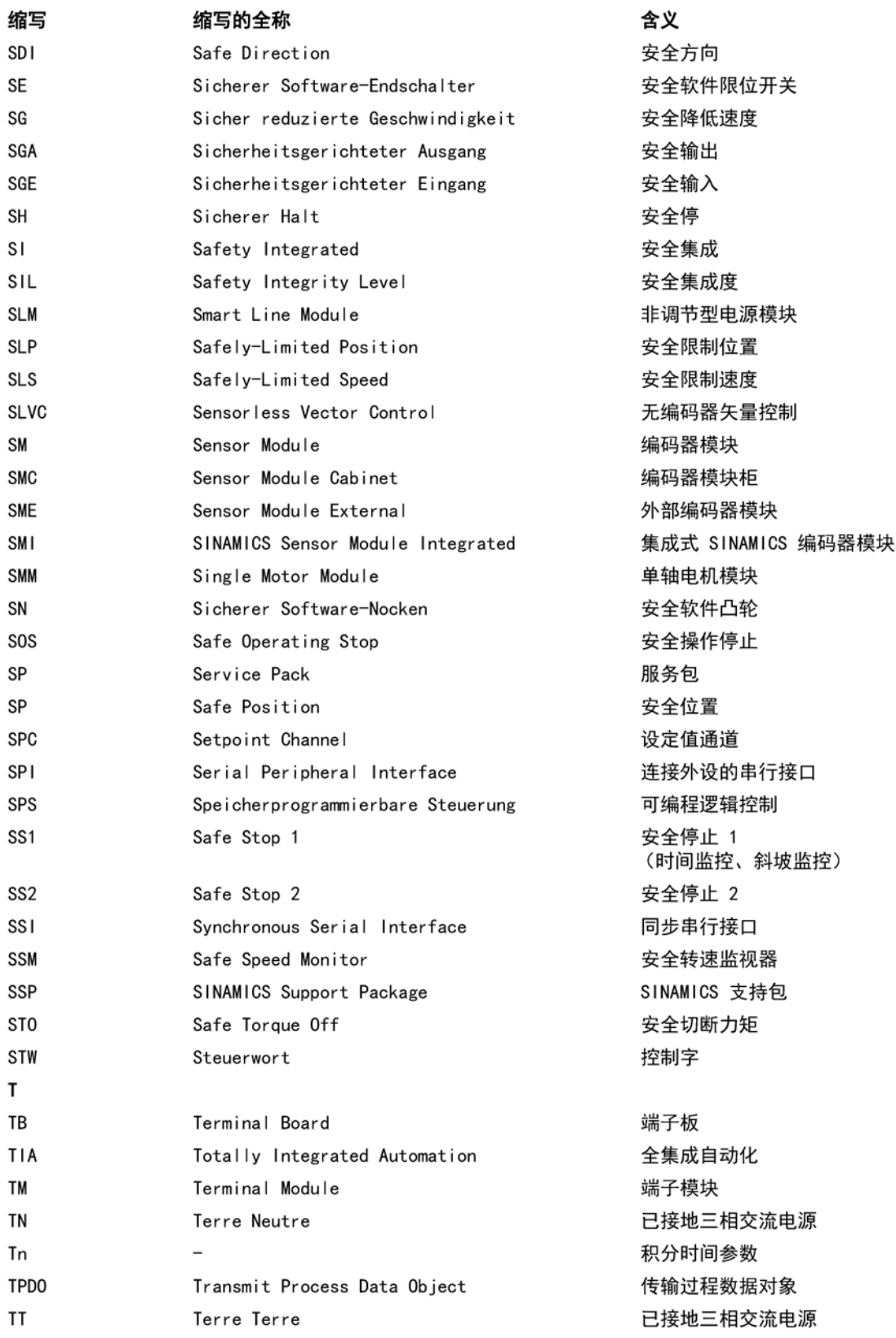

附录 A.1 缩略语目录

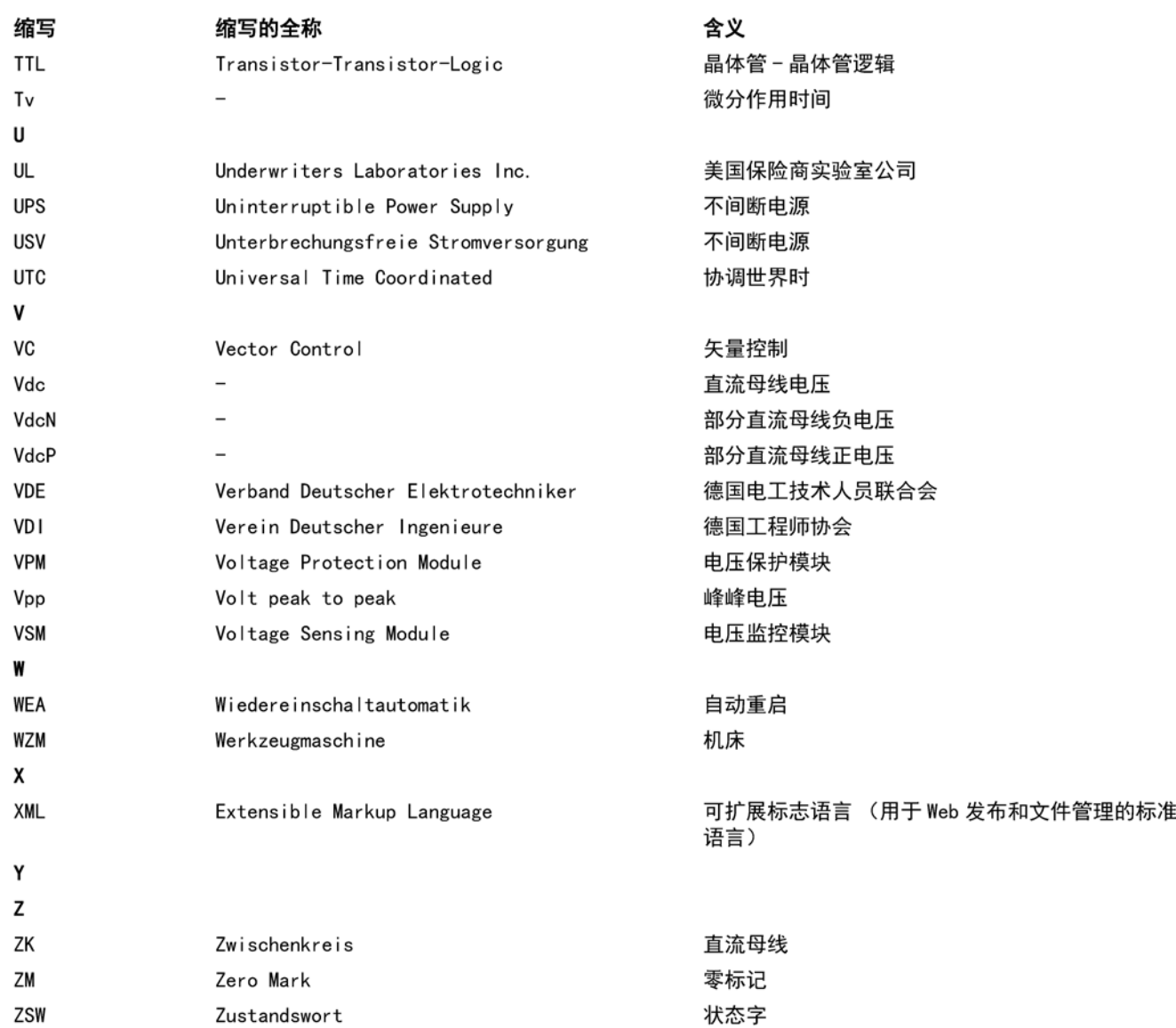

A.2 手册一览

A.2 手册一览

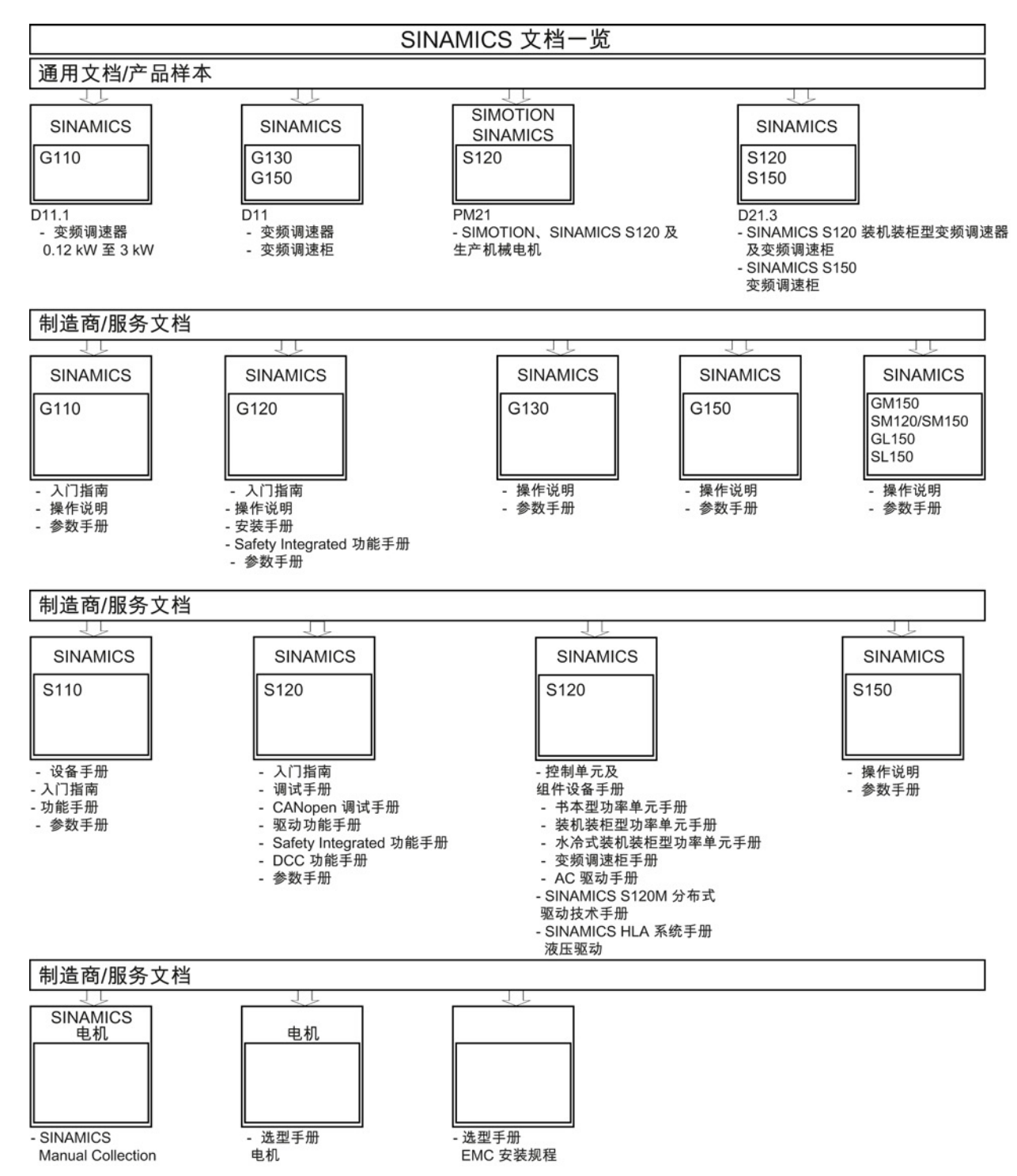

#### A.3 CANopen 词汇表

在使用基于 CAN 总线的 CANopen 协议时,以下术语和缩写常会出现:

#### CAL (CAN Application Layer, CAN 应用层)

基于 CAN 总线的高级通信层,是 CAN 总线在开放通信系统中的应用;CAL 由 NMT, DBT, LMT 和 CMS 组成。 因为 CAL 范围很广且在使用时具有高度的灵活性,因此 CANopen 通讯子协议 CiA DS 301 定义了用于自动化技术的 CAL 功能子集。

#### CAN (Controller Area Network, 控制器局域网)

串行总线系统(也称为 CAN 总线)原本开发用于汽车工业, 但现在也用于自动化领域。 CANopen(见下文)基于 CAN 总线协议定义了更多层。

#### CAN 控制器

电子模块,其硬件对 CAN 总线协议进行处理。

#### CAN 标识符

通过将 CAN 标识符分配至 CAN 消息 (CANopen: PDO, SDO) 来确定相关 CAN 信息之间的优先级。

#### **CANopen**

由 CiA 定义的基于 CAN 总线和 CAL 的通讯模型。 为了使在一条总线上使用不同制造商的设备能更加简便,CANopen 通信子协议 CiA DS 301 定义了用于自动化工艺的 CAL 功能子集。 以此为基础也定义了用于特定设备类型(例如驱动)的其他子协议。

#### CIA (CAN in Automation international users and manufacturers group)

使用 CAN 接口的设备的制造商和用户协会。

#### CMS (CAN Message Specification, CAN 信息规范)

CAL 的组成部分,用于定义数据传输的各种机制。

附录

A.3 CANopen 词汇表

#### COB (Communication Object, 通讯对象)

CAN 主线上数据以数据包形式传输,也称为通讯对象(COB)(另一名称为 CAN-Message,  $CAN$   $\frac{1}{10}$  $\frac{1}{20}$ .

CAN 总线上连接的设备可以发送和接收 COB。

#### COB-ID (COB-Identifier, COB 标识符)

每个 COB 都通过标识符确保其唯一性,标识符是 COB 的组成部分。 CAN 标准 2.0A 最多支持 2048 个 COB, 每个 COB 可通过 11 位的标识符识别。 在本调试手册中,COB-ID 始终以十六进制值给定。

在相关驱动设备的对象字典中可以获取 COB 标识符列表,该表中包含所有可通过 CAN 访问的 COB。

#### DRIVECOM

开发驱动网络标准(协议)的驱动制造商协会。 伺服放大器中执行的驱动定位 DRIVECOM 协议 22, 是 CiA 开发 CANopen 驱动子协议 CiA DSP 402 的基础。

#### EDS (Electronic Data Sheet)

电子数据页

#### EMCY (Emergency, 紧急对象)

SINAMICS 提供紧急对象,用于向 CANopen 总线上的其它节点发送内部设备故障或 CAN 总线故障的信息。 EMCY 被设置了高优先级,并发送驱动设备状态的重要信息。

#### NMT (Network Management, 网络管理)

CAL 的组成部分,用于初始化、配置和故障处理。

#### Node-ID (Node identification, 节点标识符)

在 CANopen 网络中确定设备的唯一性,即所有设备必须有自己的 Node-ID(总线地址)。 COB-ID 的默认分配(缺省设置)通过 Node-ID 导出。 在本调试手册中,Node-ID 给定为十六进制值。
#### OD(对象字典)

<span id="page-144-0"></span>每个驱动设备都有一个包含所有驱动支持的对象的数据库,即对象字典。 对象字典中包含:

- 设备的型号、描述和序列号
- 每个对象的名称、格式、描述 + 索引
- PDO、SDO 列表
- 分配至 PDO 的数据
- 发送 PDO 的时间(SYNC,对象中的修改等)
- 发送紧急信息的时间
- $\bullet$  ...

<span id="page-144-1"></span>通过对象对所有驱动设备变量进行访问。 SDO 和 PDO 的通讯服务访问驱动设备的对象字典。

#### PDO (Process Data Object, 过程数据对象)

用于快速实时访问所选数据。 特定变量已经预先定义了和特定 PDO 的映射关系。 SDO 用于访问其它变量。

#### <span id="page-144-4"></span>协议

<span id="page-144-2"></span>在总线系统通信领域,协议是用于设备标准化的文档。 协议从通讯接口的角度对通信功能(通信子协议)、设备功能(设备子协议)或驱动功能 (驱动子协议)进行描述。

#### RPDO(接收 PDO,接收过程数据对象)

<span id="page-144-3"></span>由设备接收的 PDO(例如目标位置)。

#### SDO (Service Data Object, 服务数据对象)

通过 SDO 可访问 CANopen 设备中所有变量; 在驱动中即驱动和 CANopen 变量。 通常 SDO 会用于配置。 PDO 用于快速实时访问所选变量。

附录

A.3 CANopen 词汇表

#### SYNC (Synchronisation, 同步)

<span id="page-145-1"></span><span id="page-145-0"></span>SYNC 是用于同步 CAN 设备的专用报文。 此报文具有很高的优先级。

#### TPDO(发送 PDO,发送过程数据对象)

由驱动发送的 PDO(例如位置实际值)。

#### <span id="page-145-2"></span>变量

通过变量访问驱动功能和 CANopen 功能。 可通过 SDO 或 PDO 访问变量。

# 索引

#### B

Bootup 协议, [27](#page-26-0)

## C

CAL, [143](#page-142-0) CAN, [143](#page-142-1) CAN 标识符, [143](#page-142-2) CAN 控制器, [143](#page-142-3) CANopen, [143](#page-142-4) CANopen 接口, [24](#page-23-0) CAN 总线 采样时间, [80](#page-79-0) 接口 X451, [82](#page-81-0) 接口 X452, [82](#page-81-1) CANopen EDS 文件, [61](#page-60-0) EDS 文件列表, [62](#page-61-0) EDS 扩展, [66](#page-65-0) EDS 类型, [63](#page-62-0) PDO 访问, [109,](#page-108-0) [111](#page-110-0) SDO Server, [65](#page-64-0) SDO 访问, [109,](#page-108-0) [111](#page-110-0) 支持的运行模式, [127](#page-126-0) 对象字典, [30](#page-29-0) 设备状态机, [75](#page-74-0) 访问自由的 PZD 对象, [111](#page-110-0) 访问标准的 PZD 对象, [109](#page-108-0) 制造商专用 EDS 文件, [66](#page-65-0) 制造商专用对象, [51](#page-50-0) 映射模型, [59](#page-58-0) CANopen 对象, [56](#page-55-0)

CBC10, [24,](#page-23-1) [81](#page-80-0) 安装, [83](#page-82-0) 诊断 LED, [121](#page-120-0) CiA, [143](#page-142-5) CMS, [143](#page-142-6) COB, [144](#page-143-0) COB 标识符, [144](#page-143-1) COB-ID, [144](#page-143-1)

## D

DRIVECOM, [144](#page-143-2)

## E

EDS, [144](#page-143-3) EDS 文件, [61](#page-60-0) 所有 SINAMICS 设备的列表, [62](#page-61-0) EDS 扩展, [66](#page-65-0) EDS 类型, [63](#page-62-0) DO Manufacturer EDS, [64](#page-63-0) EMCY, [144](#page-143-4)

#### N

NMT, [144](#page-143-5) 启动后的状态, [27](#page-26-1) NMT 从站, [26](#page-25-0) NMT 服务, [27](#page-26-2) 状态图, [28](#page-27-0) Node-ID, [144](#page-143-6)

## O

OD, [145](#page-144-0)

## P

PDO, [68,](#page-67-0) [71,](#page-70-0) [145](#page-144-1) 传输方式, [70](#page-69-0) 服务, [68](#page-67-0) 映射参数, [68,](#page-67-1) [69](#page-68-0) 通讯参数, [68](#page-67-2)

#### R

RPDO, [145](#page-144-2)

## S

SDO, [145](#page-144-3) 服务, [58](#page-57-0) SDO Server, [65](#page-64-0) STARTER, [24](#page-23-2) SYNC, [146](#page-145-0) 服务, [70](#page-69-1)

# T

TPDO, [146](#page-145-1)

## Y

与驱动无关的控制单元通讯对象, [32](#page-31-0)

#### ZH

专业术语, [143](#page-142-7)

## J

计算/换算 转矩设定值设定和转矩实际值计算, [118](#page-117-0) 转速设定值设定和转速实际值计算, [115](#page-114-0)

## X

心跳, [29](#page-28-0) 心跳协议, [29](#page-28-1)

## J

节点寿命, [29](#page-28-2) 节点保护协议, [29](#page-28-1)

## SH<sub>3</sub>

术语, [143](#page-142-7)

## F

发送, [24](#page-23-3)

## D

对象字典, [145](#page-144-0)

## X

协议, [145](#page-144-4)

## W

网络管理(NMT 服务), [26](#page-25-1)

## Z

自由对象, [55](#page-54-0)

## SH<sub>3</sub>

寿命系数, [29](#page-28-2) 寿命保护, [29](#page-28-3)

# Y

运行模式, [127](#page-126-0)

## ZH

状态字, [108](#page-107-0) 诊断, [121](#page-120-1) 报警对象, [123](#page-122-0) 驱动设备内部故障列表, [124](#page-123-0) 故障寄存器, [125](#page-124-0) 紧急对象, [123](#page-122-0) 预定义故障区, [124](#page-123-0) 诊断 LED, [121](#page-120-0)

# C

词汇表, [143](#page-142-7)

# $Q$

驱动子协议 DS402, [56](#page-55-0) 驱动子协议 DS402 的对象字典, [56](#page-55-0)

## ZH

转矩设定值, [106,](#page-105-0) [108,](#page-107-1) [118](#page-117-1) 转矩实际值, [119](#page-118-0) 转速设定值, [106](#page-105-1) 转速实际值, [108,](#page-107-2) [117](#page-116-0) 转速换算系数, [115](#page-114-1)

## H

和驱动相关的通讯对象, [35](#page-34-0)

## B

变量, [146](#page-145-2)

## C

参数 出厂设置, [79](#page-78-0) 保存, [78](#page-77-0) 参数出厂设置, [79](#page-78-0)

# G

故障寄存器, [125](#page-124-0)

# Y

映射模型 用一个 SDO Server 映射多驱动对象 SINAMICS 驱动设备, [59](#page-58-1) 用多个 EDS 文件和多个 SDO Server 映射多驱动对象 SINAMICS 驱动设备, [60](#page-59-0)

## B

保护时间, [29](#page-28-2)

## SH<sub>3</sub>

首次调试, [87](#page-86-0)

## $J$

紧急对象, [123](#page-122-0)

## D

调试 CBC10 上的硬件设置, [84](#page-83-0) 互联 CBC 状态字, [108](#page-107-0) 互联电源, [113](#page-112-0) 互联发送缓冲器, [107](#page-106-0) 互联位置实际值, [108](#page-107-3)

互联转矩设定值, [106,](#page-105-0) [108](#page-107-1) 互联转速设定值, [106](#page-105-1) 互联转速实际值, [108](#page-107-2) 互联接收缓冲器, [105](#page-104-0) 互联接收缓冲器和发送缓冲器, [102,](#page-101-0) [103](#page-102-0) 设置 CU320-2 上的接口 CBC10, [92,](#page-91-0) [94](#page-93-0) 访问自由的 PZD 对象, [111](#page-110-0) 访问标准的 PZD 对象, [109](#page-108-0) 配置发送报文和接收报文, [96,](#page-95-0) [97](#page-96-0) 控制字互联, [106](#page-105-2)

#### S

缩写, [143](#page-142-7)

## T

通讯对象 与驱动无关的, [32](#page-31-0) 与驱动相关的, [35](#page-34-0) 发送 PDO, [42](#page-41-0) 其他, [49](#page-48-0) 接收 PDO, [35](#page-34-1) 通讯板, [81](#page-80-0)

## Y

预定义故障区, [124](#page-123-0)

## J

接收, [24](#page-23-3)

#### K

控制字, [106](#page-105-2)

## B

编码器位置实际值, [108](#page-107-3)

Siemens AG **Industry Sector** Drive Technologies Motion Control Systems Postfach 3180 91050 ERLANGEN 德国

保留变更权利 © Siemens AG 2004 - 2014

www.siemens.com/motioncontrol